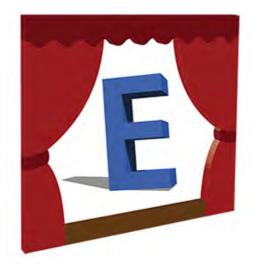

# **Equipment Inventory Database**

# Lighting Equipment, Sound Equipment, Tools

**Download PDF Version** 

User Guide

2018

Return to Main Menu

#### **Table of Contents**

| Equipment Inventory Database            | 4  |
|-----------------------------------------|----|
| New Features                            | 5  |
| Lighting Inventory                      | 19 |
| Fixtures                                | 20 |
| Add Fixture                             | 24 |
| Copy Fixture                            | 26 |
| Load Photo                              | 27 |
| Fixture Report                          |    |
| Search and Advanced Search              |    |
| Fixture-In-Use                          |    |
| Fxture Rental History                   | 34 |
| Repairs                                 |    |
| Accessories                             |    |
| Gobos                                   |    |
| Gels                                    |    |
| Productions                             |    |
| Fixtures In Use                         |    |
| Rentals                                 |    |
| Renters (Organizations)                 |    |
| Check-in Fixtures, Accessories, etc.    |    |
| Quick Check In                          |    |
| Rental Reports                          |    |
| Reports                                 |    |
| Utilities                               |    |
| Sound & Multi-Media Equipment Inventory |    |
| Sound & Multi-Media Equipment           |    |
| Search for Equipment                    |    |
| Students                                |    |
| Organizations                           |    |
| Rentals                                 |    |
| Productions                             |    |
| Reports                                 |    |
| Utilities                               |    |
| Tools Inventory                         |    |
| Tool / Equipment                        |    |
| Search for Tools                        |    |
| Organizations                           |    |
| Productions                             |    |
| Rentals                                 |    |
| Reports                                 |    |
| Utilities                               |    |
| Rentals                                 |    |
| Reports                                 |    |
| Utilities                               |    |
| Staff                                   |    |
| Backing Up Database                     |    |
| Relink Database Tables                  |    |
| Appendix                                |    |
| A. Barcodes and Barcode Readers         |    |
| B. Equipment ID's                       |    |
| C. Database errors and events           |    |

| D. Sending the Database                                                | 160 |
|------------------------------------------------------------------------|-----|
| E. System Requirements, Installation and Security Settings for Windows | 161 |
| F. Network Installation                                                | 164 |
| G. Install Database on a Mac                                           | 167 |
| H. Photos                                                              | 168 |
| I. Known Issues                                                        | 169 |
| J. Print Options                                                       | 171 |
| K. Contact Us                                                          | 174 |

#### **Equipment Inventory Database**

The Equipment Inventory Database contains modules for tracking your Lighting Inventory, Sound & Multi-media Equipment Inventory, Tools and Misc. Equipment. Modules can be installed or un-installed as needed. If you purchase only the Lighting Inventory Database your software registration key will only unlock that module. If you choose to add the Sound Equipment (or Tools) Inventory Database later, you can purchase that key and unlock that module.

The Equipment Inventory Database User Guide contains these sections:

Lighting Equipment (Fixtures, Accessories, Gobos, Gels, and the Fixture In Use module) and Productions

Sound & Multi-Media Equipment (Sound Equipment)

<u>Tools & Misc Equipment</u> (Module for tracking shop tools, rigging motors or any other misc. equipment)

Rentals

**Reports** 

**Utililties** 

To see a list of New Features as they are added to the database - see the <u>New Features</u> section.

New Features for 8-7

In 8-7 there are many changes to the Lighting and Sound Equipment Modules.

# Lighting:

- 1) Gobos -
- a. New Fields:

The Mfg ID # and Discard fields have been added. The arrangement of the fields has been slightly altered. The Mfg name has been moved up to the top and the Mfg ID# has been added. The Discard fields (Discard, Discard Date, Discard Reason and Value at time of Discard) have been added. Discarded Gobos will not show up in reports or searches.

| ag ID: L0007                                                            | Mfg: Rosco                                           | Mfg ID #: 77138 |                |                                                                                                    | Image<br>Controls Quic<br>Star                          |
|-------------------------------------------------------------------------|------------------------------------------------------|-----------------|----------------|----------------------------------------------------------------------------------------------------|---------------------------------------------------------|
| Description: 3 x 4 Pa<br>Total Qty: 1<br>Source / Supplier: Ro          | ttern Window Available Qty:                          | : Steel         | Size: <b>B</b> | Double-dick image for Full Screen<br>C:\Costume Inventory Resources\Equipm<br>Database\Lighting\Photos\Gobo2-lighte | Load<br>Zoom In<br>Zoom Out<br>Zoom Fit<br>Delete image |
| Discard Date:<br>Discard Reason:<br>Value at time of Dis<br>Delete Gobo | 7/3/2018<br>Broken<br>scard: 0<br>Date Record Added: | Upda            | ted By:        | Date Updated: 7/3/2018                                                                                              |                                                         |

The Search for Gobos has be modified to add a Search by Mfg and Mfg ID:

| 📲 Search for Gobos |   | - 0   | × |
|--------------------|---|-------|---|
| Search for Gobos:  |   | Close | ] |
| Find by ID:        | ~ |       |   |
| Find by MfgID:     | ~ |       |   |
| Find by Size:      | * |       |   |
| Find by Mfg:       | ~ |       |   |

b. The Gobo Photo Gallery has been fixed so the Next and Prev (Previous) buttons work to move you through the collection of Gobo Photos.

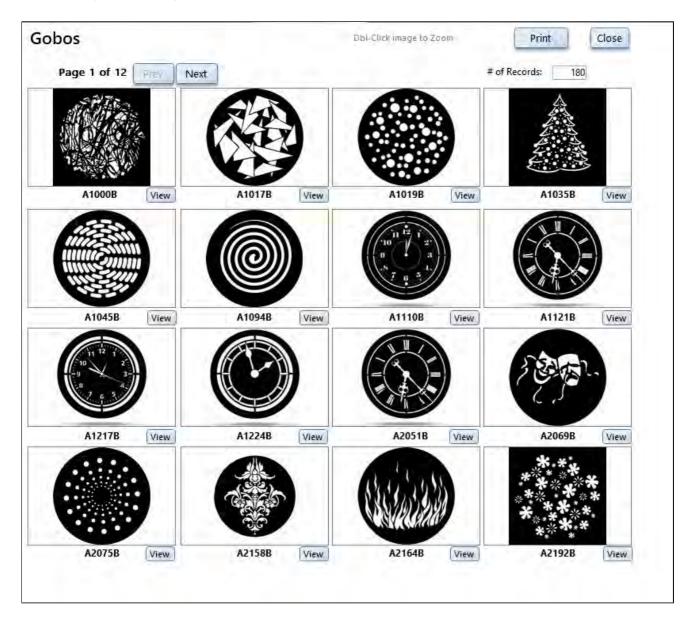

c. Three new Gobo reports has been added -

| Accessor     | y, Gobo and Gel Reports                                                                                                    |
|--------------|----------------------------------------------------------------------------------------------------|
| Accessorie   | s                                                                                                    |
|              | All Accessories in Inventory All Accessories w/ Barcode (1" x 4" Labels)<br>All Accessories by Type by Selected Type:<br>Accessories Summary Accessories Summary by Accessory Type<br>Cables by Cable Type |
|              | Accessory Worksheet                                                                                                    |
|              | All Gobos in Inventory Photo Gallery of Gobos<br>Gobo Info Storage Labels<br>Gobos Summary<br>All Gobos that have been discarded: Start Date: End Date: 7/3/2018 OK                                        |
|              | All Gel Colors in Inventory (by Color Number)                                                                                                    |
|              | All Gel Colors by Mfg by Selected Mfg:<br>All Gels that have been discarded: Start Date: End Date: 7/3/2018                                                                                                |
| All Lighting | g Equipment                                                                                                    |
| All          | All Equipment by Division/Owner: Select Owner :                                                                                                    |

Gobo Info Storage Labels - these are labels to print on Avery #5164 (3 1/3" x 4") labels to go on the front of an envelope of box holding the Gobo. You may select which Gobos to print from this screen first. You can see in this example that 6 gobos have been selected.

|   | Tag ID | Mfg 💽    | MFG ID 💽     | Clear All<br>Description            | Select All |
|---|--------|----------|--------------|-------------------------------------|------------|
| 1 | L0024  | Apollo   | 1054         | Dense braches no leaves             |            |
|   | L0020  | Apollo   | 2317         | Candy swirl - peppermint            |            |
|   | L0019  | Apollo   | 3241         | Small Snowflakes                    |            |
|   | L0023  | Unknown  | 5-Point Star | 5 point Star with shading           |            |
|   | L0004  | Rosco    | 77130        | Spiderweb                           |            |
|   | L0007  | Rosco    | 77138        | 3 x 4 Pattern Window                |            |
|   | L0015  | Rosco    | 77413        | Honeycomb                           |            |
|   | L1032  | Rosco    | 77863        | Small leaves                        |            |
|   | L0003  | Rosco    | 77914        | Abstract mosaic pattern             |            |
|   | L0006  | Rosco    | 77936        | Comedy and Tragedy faces            |            |
|   | L0016  | Rosco    | 78247        | Spun dots swirl                     |            |
|   | L0002  | Rosco    | 78403        | Dreamcatcher pattern                |            |
|   | L1265  | Rosco    | 78403        | Dream catcher pattern               |            |
|   | L1266  | Rosco    | 78403        | Dream catcher pattern               |            |
|   | L2584  | Rosco    | 78403        | Dream catcher pattern               |            |
|   | L0017  | Rosco    | 78529        | Soft swirl                          |            |
|   | L0021  | GOBOLAND | 78646        | Grass / fur texture                 |            |
|   | L0012  | Rosco    | 78680        | Spiral path                         |            |
|   | L0025  | Rosco    | 79020        | Georgian Doors with casement window |            |
|   | L0014  | Rosco    | 79108        | Tree branches                       |            |
| • | L0009  | Rosco    | 79172        | Flames                              |            |
|   | L0009  | Rosco    | 79172        |                                     |            |
|   | L2009  | Rosco    | 79172        | Flames                              |            |
|   | L0005  | Rosco    | 79219        | Mixed size stars                    |            |

The report will print 6 labels per page. It includes the Gobo ID, Barcode, Mfg ID, Description, Qty, Type, Size and Manufacturer.

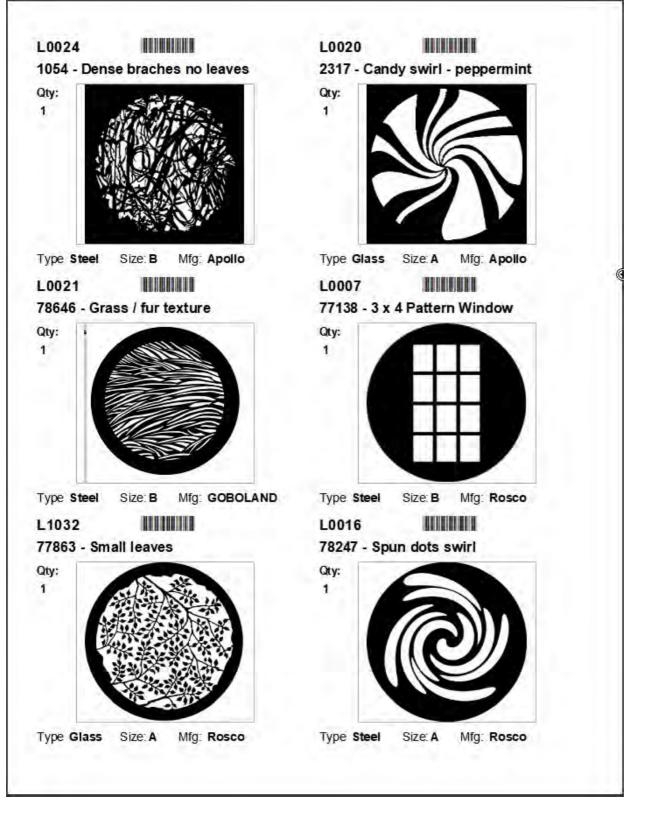

Gobo Summary report - this is a count of the Gobos and the Total Quantity (if there are more than one of a particular gobo), the total cost to purchase and the total replacement cost.

|             |                 | The Oaks Youth Theatre  |                 |
|-------------|-----------------|-------------------------|-----------------|
|             | Su              | ummary of All Gobos     |                 |
| # of Gobos: | <u>44</u>       | Total Quantity of Gobo  | s: <u>59</u>    |
| Total Cost: | <u>\$273.00</u> | Total Replacement Cost: | <u>\$291.00</u> |
|             |                 |                         |                 |
|             |                 |                         |                 |
|             |                 |                         |                 |
|             |                 |                         |                 |
|             |                 |                         |                 |
|             |                 |                         |                 |
|             |                 |                         |                 |
|             |                 |                         |                 |
|             |                 |                         |                 |

Gobo Discard Report - Gobo's that have been discarded can be listed. Enter the Start and End dates for the Discards.

| All Gobos that have been discarded: | Start Date: | 1/1/2018 | End Date: | 7/3/2018 | ОК |
|-------------------------------------|-------------|----------|-----------|----------|----|
|                                     |             |          |           |          |    |

| The Oaks Youth Theatre<br>List of All Gobos Discarded |                |                   |                       |               |               |               |                             |               |
|-------------------------------------------------------|----------------|-------------------|-----------------------|---------------|---------------|---------------|-----------------------------|---------------|
| Tag ID:                                               | Mfg ID:        | Mf                | g Name:               | Gobo<br>Type: | Gobo<br>Size: | Total<br>Qty: | Discard Date:               | Discard Value |
| GB1254<br>Descript                                    | 123456<br>ion: | GC                | DBOLAND               |               |               | 1             | 5/27/2018<br>Discard Reason | \$1.00<br>:   |
| Original                                              | Cost:          | Replacement Cost: | Rental Fee:           | Qty           | Available:    | 1             | broken                      |               |
|                                                       | # of Gobos:    | 1                 | Total Quantity of Gob | 05:           | 1             |               | Total Value:                | \$1.00        |
|                                                       |                |                   |                       |               |               |               |                             |               |
|                                                       |                |                   |                       |               |               |               |                             |               |
|                                                       |                |                   |                       |               |               |               |                             |               |
|                                                       |                |                   |                       |               |               |               |                             |               |
|                                                       |                |                   |                       |               |               |               |                             |               |
|                                                       |                |                   |                       |               |               |               |                             |               |
|                                                       |                |                   |                       |               |               |               |                             |               |
|                                                       |                |                   |                       |               |               |               |                             |               |
|                                                       |                |                   |                       |               |               |               |                             |               |
|                                                       |                |                   |                       |               |               |               |                             |               |
|                                                       |                |                   |                       |               |               |               |                             |               |
|                                                       |                |                   |                       |               |               |               |                             |               |
|                                                       |                |                   |                       |               |               |               |                             |               |

# 2) Gel Colors -

a) The Gel Color screen has several new fields:

| 📑 Gel ( | Color Details       |            |                              |                  |                 |              |                  |                   |                                         |                                                                                                    | - 0                 | × |
|---------|---------------------|------------|------------------------------|------------------|-----------------|--------------|------------------|-------------------|-----------------------------------------|----------------------------------------------------------------------------------------------------|---------------------|---|
| Gel Mf  | Color Details       | Mfg G      | el # / Description:          | Gel Color        |                 |              | Qty In<br>Stock: | Qty<br>Available: | Original Cost                           | Close<br>Replacement<br>Cost: Rental F                                                                            | ee                  |   |
| Rosco   |                     | Cineg      | el #4430:                    | Light Gr         | een             |              | 18               | 18                | \$5.00                                  | \$1.0                                                                                                    | 0                   |   |
| R: 15   | R4430 CalColor 30   |            | This is an estimate of the c | olor based on th | e RGB values.   | Transmissi   | on %: 52         |                   | ) Co                                    | lor Swatch                                                                                                    | Image<br>Controls   |   |
|         | se Status           |            | A STATE OF A                 |                  | Second States   |              |                  |                   |                                         |                                                                                                    | Zoom In<br>Zoom Out |   |
|         | n-Use Status: Fix   | ture Tag I | D: Production:               | Per              | formance Dates: |              | Qty In-Use       | :<br>View         |                                         | 0                                                                                                    | Zoom Fit            |   |
|         |                     |            |                              |                  |                 |              |                  | - Herri           |                                         | Roscolux, Cinegel #4430:<br>R4430 CalColor 30 Green                                                               | Full Screen         |   |
|         |                     |            |                              |                  |                 |              |                  |                   |                                         |                                                                                                    | Delete<br>Image     |   |
|         | 0.5                 |            |                              |                  | Total #         | # In-Use:    | 0                | -                 | Re<br>Inv<br>Da<br>Gru                  | <pre>(Costume Inventory sources\Equipment ventory tabase\Lighting\Photos\Cal een.jpg lor Data / Information</pre> |                     | 5 |
| Rent    | ed                  |            |                              |                  |                 |              |                  |                   |                                         | ior Data / information                                                                                            | Image<br>Controls   |   |
|         | ate Checked Out: Re | eceipt #:  | Organization:                | Qty: Ret         | urn Due Date: C | heck-In Date | *                | _                 |                                         | andra<br>1913 - Casar gran van i versenanning man generation provi fananette annin<br>1915 - Marine Marine (191   | Load                |   |
| •       | 3/4/2017 123        |            | Davis High School            | 4                | 5/26/2017       | 5/21/2017    | View             |                   |                                         |                                                                                                    | Zoom In             |   |
|         | 3/4/2017 2017       | 7-2-Sound  | Costume Inventory Resources  | 5                | 5/25/2017       | 5/21/2017    | View             | ]                 |                                         |                                                                                                    | Zoom Out            |   |
|         |                     |            |                              |                  |                 |              |                  |                   | 1 ( ) ( ) ( ) ( ) ( ) ( ) ( ) ( ) ( ) ( |                                                                                                    | Zoom Fit            |   |
| _       |                     |            |                              |                  |                 |              |                  |                   |                                         |                                                                                                    | Full Screen         |   |
|         |                     | 1          | otal # Gel Colors: 9         |                  |                 |              |                  |                   |                                         |                                                                                                    | Delete              |   |
| Disc    | arded  Disca        | rd Date:   | Value at ti                  | me of Disca      | rd:             |              | 6                | )                 | Re<br>Inv<br>Da                         | Costume Inventory<br>sources\Equipment<br>ventory<br>tabase\Lighting\Photos\Cal<br>eeninfo.jpg                    | Image               |   |

- 1) The Mfg Gel Number field can be entered right at the top
- 2) The RBG values can be entered and the color value will be estimated
- 3) The Transmission %

4) Color Swatch - You can make a screen print of the color swatch from the

manufacturer's website and load it as a photo (like you would for a fixture photo)

5) Color Data - You can make a screen print of the color data from the manufacturer's website and load it.

6) Discard - The Discard, Discard Date, Value, and Discard Reason fields have been added.

The Gel Color List has also been updated to include a few of these fields:

|   | The Oaks Youth Theatre |                         | Search           | 1              | Add Color      | Dele | ete Color      | Refresh           | Save an             | nd Close             |            |
|---|------------------------|-------------------------|------------------|----------------|----------------|------|----------------|-------------------|---------------------|----------------------|------------|
|   | Gel Colors             |                         |                  | Search         | ]              |      |                | Gallery of        | f Color Swatch      | Re                   | ports      |
|   |                        | MFG Number: 💽           | Color: 💽         | Transmission : | Manufacturer 💽 |      | ty In<br>tock: | Available<br>Qty: | Original I<br>Cost: | Replacement<br>Cost: | Rental Fee |
|   | Details                | Cinegel #2006           | Azure            | 9 %            | Rosco          | Y    | 4              | 3                 | \$5.00              |                      | \$1.00     |
|   | Details                | 120 Deep Blue           | Deep Blue        | %              | Lee            | ~    | 12             | 11                | \$5.00              |                      | \$1.00     |
|   | Details                | Supergel #56: R56       | Gypsy Lavender   | %              | Rosco          | ~    | 10             | 9                 | \$5.00              | M                    | \$1.00     |
|   | Details                | Cinegel #4430:          | Light Green      | 52 %           | Rosco          | ~    | 18             | 18                | \$5.00              |                      | \$1.00     |
|   | Details                |                         | Magenta          | 19.29 %        | Rosco          | ~    | 1              | 1                 |                     |                      |            |
|   | Details                |                         | Mist Blue        | 66 %           | Rosco Cinegel  | ~    | 5              | 4                 | \$6.00              |                      | \$2.00     |
|   | Details                | P1048                   | Purple Fusion    | 95 %           | Rosco          | ~    | 2              | 2                 | \$8.00              |                      |            |
|   | Details                | 026 Bright Red          | Red              | %              | Lee            | ~    | 14             | 14                | \$5.00              |                      | \$1.00     |
|   | Details                | GamColor # 71- G410     | Yellow Gold      | %              | Rosco E-Colour | ~    | 15             | 12                | \$5.00              |                      | \$1.00     |
|   | Details                | E742 Bram Brown         | Bram Brown       | 11 %           | Rosco          | ~    |                | 0                 |                     |                      |            |
|   | Details                | E747                    | Easy White       | 31 %           | Rosco          | ~    |                | 0                 |                     |                      |            |
|   | Details                | Cinegel # 44            | Middle Rose      | %              | Roscolux       | ~    |                | 0                 |                     |                      |            |
|   | Details                | P1384                   | Midnight Blue    | 80 %           | Rosco          | ~    |                | 0                 |                     | Ţ                    |            |
|   | Details                | Supergel, Cinegel #23:R | 2 Orange         | %              | Rosco          | ~    |                | 0                 |                     |                      |            |
|   | Details                | G540                    | Pale Green       | 70 %           | Rosco          | ~    |                | 0                 |                     |                      |            |
|   | Details                | R48 Rose Purple         | Rose Purple      | 16 %           | Rosco          | ~    |                | 0                 |                     |                      |            |
|   | Details                | G1578                   | Xtra Minus Green | %              | Rosco          | ~    |                | 0                 |                     |                      |            |
| ÷ | Details                |                         |                  | %              |                | ~    |                | 0                 |                     |                      |            |

There is also a Photo Gallery of Color Swatches available from the Gel Color List. As with all Photo Galleries, you can print (to a printer or PDF) the colors as well.

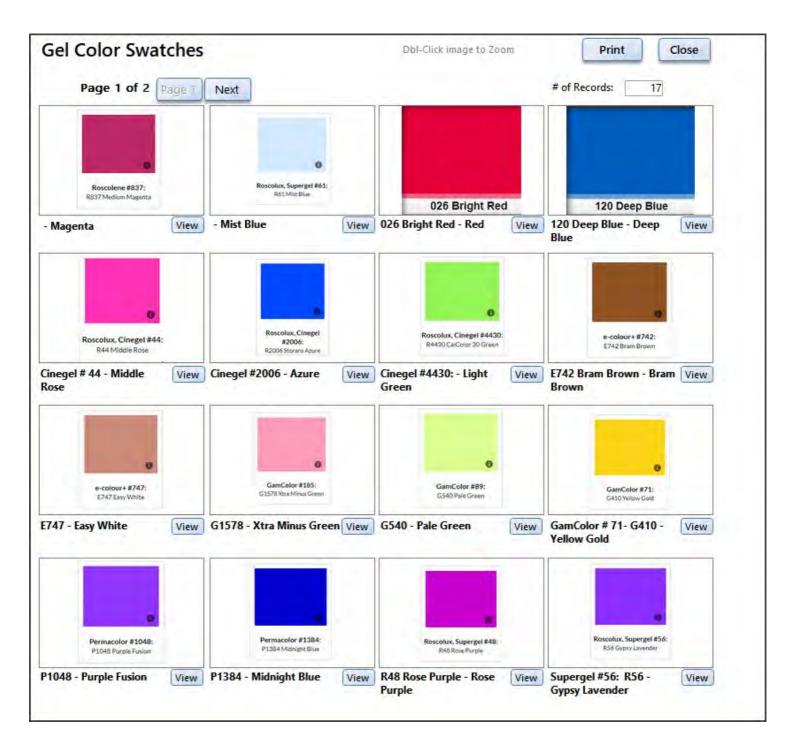

The Gel Color Reports have been updated to include a report of all Discarded Gel Colors.

| Gels |                                                |           |             |
|------|------------------------------------------------|-----------|-------------|
|      | All Gel Colors in Inventory (by Color Number)  |           |             |
|      | All Gel Colors by Mfg by Selected Mfg:         | ~         |             |
|      | All Gels that have been discarded: Start Date: | End Date: | 7/3/2018 Ок |

Sound Equipment Updates:

Sound Equipment record has a new field for wireless mics - Wireless Frequency Range

| isplay Records Sorted by:   Name  ID                                                                                                    | Search NEEDS REPAIR                                                                                                    | Print Equipment Record Refr                  | esh Lookups  |
|----------------------------------------------------------------------------------------------------|----------------------------------------------------------------------------------------------------|----------------------------------------------|--------------|
| Equipment<br>Fag ID:       1009       #       Equipment I         Description<br>Features:       VocoPro       Add New<br>Category:       It         Category:       Audio       Add New<br>Category:       It         Manufacturer:       VocoPro       Model:       It         /oltage:       Strequency (kHz):       T       It         Have Charger?       Battery Type:       Alkaline       Battery         Cable Length:       Cable Connecto         Mic Pack #:       3       Wireless Frequency Range:       G50:         Serial Number:       Asset Mgmt #:       Source / Supplier:       Source / Supplier: | Name: Wireless Mic em Type: Microphone Add Ne tem Typ Power Source: Battery Power (watts): Connector: attery Name: AA Qty of Batteries: rs: 470-533 Mhz Date Acquired:                                                                                                    | Current Location: Storage                    | Outo<br>star |
| ost/Value: \$250.00 Replacement Cost: \$300.00                                                                                                    |                                                                                                    | Delete                                       | Photo        |
| ost/Value: \$250.00 Replacement Cost: \$300.00 torage Location: Main Closet  ivision / Owner:  otes:                                                                                                    | Available For Rent: 🗹 Rental Fee: \$100                                                                                                    | Delete                                       | Photo        |
| ost/Value: \$250.00 Replacement Cost: \$300.00 torage Location: Main Closet  ivision / Owner:  totes: Repairs Rental History Discard Notes Productions                                                                                                    | Available For Rent: Rental Fee: \$100                                                                                                    | Delete                                       | Photo        |
| ost/Value: \$250.00 Replacement Cost: \$300.00<br>torage Location: Main Closet  +<br>tivision / Owner:  +<br>lotes: Repairs Rental History Discard Notes Productions Needs Repair Description of Needed Repairs:                                                                                                    | Available For Rent:       Rental Fee:       \$100         Details:       3       Image: Comparison of the second second | Delete                                       | Photo        |
| ost/Value:       \$250.00       Replacement Cost:       \$300.00         torage Location:       Main Closet       V +         bivision / Owner:       V       +         lotes:       V       +         Repairs       Rental History       Discard Notes       Productions         Needs Repair       Description of Needed Repairs:       V       +         V       Inew hood       Inew hood       -                                                                                                    | Available For Rent: Rental Fee: \$100 Details:  Repair Date: Repaired B Zoom                                                                                                    | by: Repair Cost:                             | Photo        |
| Cost/Value:       \$250.00       Replacement Cost:       \$300.00         Storage Location:       Main Closet       > +         Division / Owner:       >       > +         Notes:                                                                                                    | Available For Rent:       Rental Fee:       \$100         Details:       S       Image: Comparison of the second second | by: Repair Cost:<br>Print Card<br>Print Card | Photo        |

New search fields: The Wireless Frequency Range and the "Discard" fields have been added to the search options.

| Select one or more criteria t           | o search for a piece of Equip | ment | Search |
|-----------------------------------------|-------------------------------|------|--------|
| Equipment Name *:                       |                               |      |        |
| Description *:                          |                               |      |        |
| Division / Owner:                       | ~                             |      |        |
| Category / Media Type:                  | ~                             |      |        |
| Item Type:                              | ~                             |      |        |
| Manufacturer:                           | ~                             |      |        |
| Model *:                                |                               |      |        |
| Power Source:                           | ~                             |      |        |
| Battery Type:                           | ~                             |      |        |
| Battery Name *:                         |                               |      |        |
| Connector:                              | ~                             |      |        |
| Cable Length                            |                               |      |        |
| Cable Connector:                        | ~                             |      |        |
| Mic Pac #                               |                               |      |        |
| Wireless Frequency Range:               | ~                             | 4    |        |
| Serial Number :                         |                               |      |        |
| Asset Mgmt #:                           |                               |      |        |
| Source:                                 | ~                             |      |        |
| Date Acquired :                         | Between :                     | and  |        |
| Condition:                              | ~                             |      |        |
| Storage Location:                       | ~                             |      |        |
| Storage Location Detail:                | ~                             |      |        |
| Current Location:                       | ~                             |      |        |
| Do you want to include Discarded items? | No                            |      | ×      |
| * Please enter 1 or 2 word              | s only for best results       |      |        |

New Features for version 8-2

In version 8-2 three new Utilites have been added: Update Storage Location for ... Fixtures, Sound/MM Equipment and Tools. This Utility allows you to select one or more records and update the Storage Location to a new one.

Here is an example for the Lighting Inventory - Update Fixture Storage Locations.

| Database Statistics (How many records, etc.) | Fixture Utilities   |                  |
|----------------------------------------------|---------------------|------------------|
| Export to Excel                              | Battery Type        | In Use Status    |
| View Software Registration                   | Cable Types         | Lamp Type        |
| Setup Folder for Photos                      | Condition           | Lens             |
| Update Storage Location - Fixtures           | Connector           | OK to Rent Codes |
|                                              | Controls            | Rigging          |
| <b>`</b>                                     | Electrical Ratings  | Sockets          |
| hared Utilities                              | Fixture Types       | Special Effects  |
| Current Location                             | Frames              | Watts            |
| Divisions / Owners                           |                     |                  |
| Manufacturers                                | Accessory Utilities |                  |
| Production Locations                         | Accessory oundes    |                  |
| Source / Supplier                            | Accessory Type      |                  |
| Storage Locations                            | Cable Types         |                  |
| Re-index Tag ID's                            | Gel Utilities       |                  |
|                                              | Gel Manufacturer    |                  |
|                                              | Gobo Utilities      |                  |
|                                              | Gobo Manufacturer   |                  |
|                                              | Gobo Size           |                  |
| Return to Main Utilities                     | Gobo Туре           |                  |
|                                              |                     |                  |

|   | Select New    | Storage Location: Ra                                            | ck 1             |                 | 2 🛈 🕚       |            |      |     |
|---|---------------|-----------------------------------------------------------------|------------------|-----------------|-------------|------------|------|-----|
|   |               | ct an Equipment ID off the list<br>ode Scanner to enter the ID: |                  | ¥ 2             |             |            |      |     |
|   | Please select | all the fixtures to be updated                                  | and click "Updat | e" Update       |             |            |      |     |
|   |               |                                                                 |                  |                 | Clear All   | Select All |      | -   |
| F | ixture ID: 🧧  | Fixture Name:                                                   |                  | Current Storage | Location: 💽 | Select:    |      |     |
|   | 0001          | HID Ellipsoidal                                                 |                  | A12             |             |            | View |     |
| I | 0002          | Follow Spot #1                                                  |                  | A12             |             |            | View | = = |
|   | 0003          | Basic Fixture                                                   |                  | A12             |             |            | View |     |
|   | 0004          | Fixture                                                         |                  | A12             |             |            | View |     |
|   | 0005          | HID Ellipsoidal                                                 |                  | A12             |             |            | View |     |
|   | 0006          | HID Ellipsoidal                                                 |                  | A12             | (3)         |            | View |     |
|   | 0007          | HID Ellipsoidal                                                 |                  | A12             |             |            | View |     |
|   | 0008          | HID Ellipsoidal                                                 |                  | A12             |             |            | View |     |
|   | 0009          | HID Ellipsoidal                                                 |                  | Fixture 2       |             |            | View |     |
|   | 0010          | HID Ellipsoidal                                                 |                  | Fixture 2       |             |            | View | 3   |
| I | 0011          | HID Ellipsoidal                                                 |                  | Fixture 2       |             |            | View |     |
| Ī | 0012          | HID Ellipsoidal                                                 |                  | Fixture 1       |             |            | View | 31  |
| I | 0013          | HID Ellipsoidal                                                 |                  | Rack 1          |             |            | View |     |
| I | 0014          | HID Ellipsoidal                                                 |                  | Rack 1          |             |            | View |     |
| Ť | 0015          | HID Ellipsoidal                                                 | 6.0              | Rack 1          |             |            | View | -   |

#1) Select the new Storage Location from the drop-down box

#2) You may select the records to update by typing in the Fixture ID - or - use the drop-down box - or - scan the equipment label barcode.

#3) You may select the records to update by clicking in the check box for the record. Once a record is selected (by any method) you will see the check in the box.

#4) Click on the Update Button. The selected records will have the Storage Location changed and the check marks cleared.

#5) The count at the bottom of the screen will show how many records were selected before the Update.

# **Lighting Inventory**

The Lighting Inventory Database is designed to track Fixtures, Accessories (cables, stands, etc), Gobos and Gels. The Fixtures can be assigned to a Production and a Production Location (in the theatre) along with any accessories, gobos and gels. All lighting equipment can be rented to another organization.

| The Oaks Youth Theatre                                                               |                                                                                                    |
|--------------------------------------------------------------------------------------|----------------------------------------------------------------------------------------------------|
| Lighting In<br>Fixtures<br>Search for Fixtures<br>Accessories<br>Gobos<br>Gel Colors | <ul> <li>Productions</li> <li>Fixtures In Use (Assign Fixtures to Productions)</li> <li>Rentals</li> <li>Reports</li> <li>Utilities</li> <li>Quick Start Guide</li> <li>Return to Main Menu</li> </ul> |

The Lighting Inventory Database Main Menu

Look at the links below for details on each module:

Fixtures Accessories Gobos Gels Productions Fixtures In Use Rentals Reports Utilities

#### **Fixtures**

The Fixtures screen has many fields and 1 photo to help you describe your fixtures. The form contains text fields where you can type in what you want (like Fixture or Description) or have drop down boxes (like Fixture Type, Mfg, Lens, etc). The Drop down boxes are based on tables (lists). These tables can be updated from the <u>Utilities</u> <u>Menu</u> (see the Utilities section of this guide).

| Lighting Inventory Database                                                                                                    |                                                                                                    | - 6                            |
|----------------------------------------------------------------------------------------------------|----------------------------------------------------------------------------------------------------|--------------------------------|
| Startup 🔁 Fixtures                                                                                                    |                                                                                                    |                                |
| e Oaks Youth Theatre<br>Find Fixture by Name:<br>Find Fixture by ID:<br>Sort records by:<br>Name © ID                                                                                                    | Add Fixture         Copy Fixture         Save           arch         Print Fixture Report         Utilities         Ref                                                                                                    | Close<br>fresh Lookups         |
| Fixture (Tag) ID: 0001 Fixture: HID Ellipsoidal Description:                                                                                                    | Current Location: Storage                                                                                                    | Image                          |
| Fixture Type: Ellipsoidal v Mfg: ETC Source Four v Lens: Fresnel Pyrex steppe v<br>Lamp Type: Metal-Halide v Watts: 150 v Frames:                                                                                                    |                                                                                                    | Controls<br>Load<br>Zoom In    |
| Electrical Rating:       120 v       Connector:       Socket:          Rigging:       Cable:       Controls:           Special Effect:       Battery Type:       Battery Qty:                                                                                                    | HID Source Four Jr                                                                                                    | Zoom Out<br>Zoom Fit<br>Rotate |
| Weight:       23 LB       Size:       15" x 39"       Condition:       Excellent       Storage Location:       Fixture 1         Date Acquired:       2010       Source:       StageSpot.com       Original Cost:       \$750.00       Replacement Cost:         OK to Rent:       Yes - with deposit | \$800.00 arial Number: 1285-65842                                                                                                    | Delete<br>Image                |
| Add Fixture-In-Use Record The list below is just to review/delete. To add to the list, please click on the "Add Fixture-In-Use" bu<br>Is this Fixture In Use? Is this Fixture Rented? Repairs                                                                                                    |                                                                                                    | iew" button.                   |
| In Use:<br>Production: Performance Dates: Accessories: Gel Colors: Gobos                                                                                                    | s: Location                                                                                                    |                                |
| Music Man July 21st - Aug 7th, 2016 Barn door - Qty: 1 Stars - Qty                                                                                                    | and the second second se |                                |
| Notes: In-Use Status: C                                                                                                    | Currently In Use View Delete                                                                                                    | _                              |
| Notes: In-Use Status:                                                                                                    | View Delete                                                                                                    |                                |
| m View                                                                                                    |                                                                                                    | Powered by Microso             |

#### Fields:

<u>TagID</u>: The Tag ID is a unique number which should match the ID number on the fixture. This is the only required field in the form.

If you do not have adhesive labels with ID's on them it is a good idea to do so. Costume Inventory Resources can print custom labels for you or you can purchase them from other vendors. Many Universities have their own Asset Labels that they may want you to use.

<u>Fixture</u>: This is a text field that lets you name the fixture. This is optional but it is a good idea to enter something in.

<u>Current Location</u>: This is where the fixture is now. It could also be thought of as "Status". The options are Storage (default), Production (already in the theatre), Rented (has been rented to another organization) and Repair (is out of the shop being repaired).

Description: Decription of the fixture and any special instructions or issues with it.

Drop-down fields are pretty self explanatory:

Fixture Type Mfg (Manufacturer) Lens Lamp Type Watts Frames **Electrical Rating** Connector Socket Rigging Cable Controls **Special Effect Battery Type Battery Quantity** Weight Size Condition Storage Location - The table for this drop-down box is blank. You will need to enter your own storage location values. **Date Acquired** Source (store where you bought it or organization who gave it to you) Original cost Replacement cost - this is the amount you would list on an Insurance policy or charge a renter who did not return it. OK to Rent Rental Fee (per week) Flat fee Serial Number

<u>Change TagID</u>: If you need to change the Tag ID of a piece of equipment - you can do that by clicking the "#" button next to the Tag ID Field. You will be asked to enter the New Tag ID. All Tag ID's must be unique so if you put in a value that is already in the database you will be asked to enter a different value.

| The Oaks Youth Theatre<br>Fixtures                                                   |                                                                                                    | tture Copy Fixture |
|--------------------------------------------------------------------------------------|----------------------------------------------------------------------------------------------------|--------------------|
| Fixture (Tag) ID: 0001 #                                                             | Sort records by: Name ID Do you want to change this Tag ID? —                                                                              |                    |
| Description:                                                                         | Do you want to change this Fixture Tag ID?                                                                                                 |                    |
| Serial Number: 1285-65842<br>Fixture Type: Ellipsoidal                               | Original Tag #: 0001 New Tag #:                                                                                                    | 1                  |
| Lamp Type: Quartz-halogen V<br>Electrical Rating: 120 v V Connec<br>Rigging: Chain   | Are you sure you want to change this FixtureTag ID? If an inventory tag is already on the Fixture then it will have to be changed as well. |                    |
| Special Effect:       Beacon         Weight:       23 LB       Size:       15" x 39" | You cannot undo this change.                                                                                                    |                    |
| OK to Rent: Yes - with deposit Notes:                                                | Do you still want to change this ID ?                                                                                                    |                    |
| Add Fixture-In-Use Record The list below                                             | Yes - Change No - Cancel                                                                                                    | ick on the "Vi     |
| Is this Fixture In Use? Is this Fixture Ren                                          | nted? Repairs                                                                                                    |                    |

<u>Photo</u>: You may link one photo to the Fixture record. See the Add Photo section for more information.

<u>Refresh Lookups</u>: If you have added a new value to a Lookup table (i.e Storage Location, Source, etc) click on the Refresh Lookups button to see the new value in the drop-down box.

"Add Fixture In Use Record"

The "Add Fixture In Use" button will take you to the Fixture In Use screen. A Fixture In Use record is where the fixture plus the accessories, gobos and gels are assigned to a Production and can be assigned to a specific location in the theatre.

The tab control at the bottom of the screen shows the Fixture in Use records, Rental records and Repairs.

Functions:

Add Fixture Copy Fixture Fixture Report Search & Advanced Search Utilities

#### **Add Fixture**

To Add a Fixture - click on the Add Fixture button. The Add New Fixture dialog box appears.

You may enter a new number (or scan a label with a barcode scanner) - or - accept the Next Tag ID in sequence.

| dd New Fixture                                                |                                                                                                    |                        | - |   |  |
|---------------------------------------------------------------|----------------------------------------------------------------------------------------------------|------------------------|---|---|--|
|                                                               | Add                                                                                                    | New Fixture            |   |   |  |
|                                                               | Enter New I                                                                                                 | Number:                |   | Q |  |
| - or - N                                                      | Next Tag ID in se                                                                                           | equence: 0054          |   |   |  |
|                                                               | OI                                                                                                    | K Cancel               |   |   |  |
| rent Tag ID Numb                                              | ers                                                                                                    |                        |   |   |  |
| FixtureTagID:                                                 | ers<br>Fixture:                                                                                             | Cancel<br>Description: |   |   |  |
| FixtureTagID:                                                 | ers<br>Fixture:<br>HID Ellipsoidal                                                                          |                        |   |   |  |
| FixtureTagID:<br>0001<br>0002                                 | Fixture:<br>HID Ellipsoidal<br>Follow Spot #1                                                               |                        |   |   |  |
| FixtureTagID:<br>0001<br>0002<br>0003                         | Fixture:<br>HID Ellipsoidal<br>Follow Spot #1<br>Test Fixture                                               |                        |   |   |  |
| FixtureTagID:<br>0001<br>0002                                 | Fixture:<br>HID Ellipsoidal<br>Follow Spot #1<br>Test Fixture<br>Test                                       |                        |   |   |  |
| FixtureTagID:<br>0001<br>0002<br>0003<br>0004                 | Fixture:<br>HID Ellipsoidal<br>Follow Spot #1<br>Test Fixture<br>Test<br>HID Ellipsoidal                    |                        |   |   |  |
| FixtureTagID:<br>0001<br>0002<br>0003<br>0004<br>0005         | Fixture:<br>HID Ellipsoidal<br>Follow Spot #1<br>Test Fixture<br>Test                                       |                        |   |   |  |
| FixtureTagID:<br>0001<br>0002<br>0003<br>0004<br>0005<br>0006 | Fixture:<br>HID Ellipsoidal<br>Follow Spot #1<br>Test Fixture<br>Test<br>HID Ellipsoidal<br>HID Ellipsoidal |                        |   |   |  |

Each Tag ID must be unique. If you enter a number that is already in use you will see the following message.

| - or - Next Tag ID in sequence: Lighting Inventory Database This Tag # (Fixture ID) is already in use. Please select another number. tureTagID: Fixture: OK |                   | Enter New Number: 0001                                                                                                    |                               |                 |
|----------------------------------------------------------------------------------------------------|-------------------|----------------------------------------------------------------------------------------------------|-------------------------------|-----------------|
| Lighting Inventory Database × This Tag # (Fixture ID) is already in use. Please select another number. tureTagID: Fixture: OK                               |                   |                                                                                                    |                               |                 |
| tureTagID: Fixture: OK                                                                                                    |                   |                                                                                                    | se                            | ×               |
| UK                                                                                                    | nt Tag ID Numbers |                                                                                                    | already in use. Please select | another number. |
|                                                                                                    |                   | NOT SUCCESSION OF THE OWNER OF THE OWNER OF THE OWNER OF THE OWNER OF THE OWNER OF THE OWNER OF THE OWNER OF THE OWNER OF THE OWNER OF THE OWNER OF THE OWNER OF THE OWNER OF THE OWNER OF THE OWNER OF THE OWNER OF THE OWNER OF THE OWNER OF THE OWNER OWNER OF THE OWNER OWNER | OK                            |                 |
|                                                                                                    |                   |                                                                                                    |                               |                 |

Tag ID's can contain letters and numbers - but should end with a number. The Autoincrement feature to calculate the next number in sequence needs to have the last digit a number so it can calculate the next number. See "<u>Equipment ID's</u>" in the Appendix .

#### **Copy Fixture**

If you have several fixtures that are the same (or nearly the same) you can enter one fixture then select to Copy that record to make more copies. The FixtureTagID will increment to the next number in sequence. You may make more than one copy at a time.

|                                                                                                    |                                                                                                    | k,                        |   |
|----------------------------------------------------------------------------------------------------|----------------------------------------------------------------------------------------------------|---------------------------|---|
|                                                                                                    |                                                                                                    | Copy Fixture              |   |
|                                                                                                    | 1                                                                                                    | Number of Copies: 1       |   |
|                                                                                                    | Enter New                                                                                                    | v Starting Number:        |   |
|                                                                                                    | or Novt T                                                                                                    |                           |   |
|                                                                                                    | - or - Next I                                                                                                    | ag ID in sequence: 0054   |   |
|                                                                                                    |                                                                                                    | OK Cancel                 |   |
|                                                                                                    | ) Numbers<br>Fixture:                                                                                                    |                           | * |
| FixtureTagID:                                                                                                 |                                                                                                    | OK Cancel<br>Description: |   |
| FixtureTagID:<br>0001                                                                                         | Fixture:                                                                                                    |                           |   |
| FixtureTagID:<br>0001<br>0002                                                                                 | Fixture:<br>HID Ellipsoidal                                                                                                    |                           |   |
| FixtureTagID;<br>0001<br>0002<br>0003                                                                         | Fixture:<br>HID Ellipsoidal<br>Follow Spot #1                                                                                  |                           |   |
| FixtureTagID:<br>0001<br>0002<br>0003<br>0004                                                                 | Fixture:<br>HID Ellipsoidal<br>Follow Spot #1<br>Test Fixture                                                                  |                           |   |
| FixtureTagID:<br>0001<br>0002<br>0003<br>0004<br>0005                                                         | Fixture:<br>HID Ellipsoidal<br>Follow Spot #1<br>Test Fixture<br>Test                                                          |                           |   |
| FixtureTagID:<br>0001<br>0002<br>0003<br>0004<br>0005<br>0006                                                 | Fixture:<br>HID Ellipsoidal<br>Follow Spot #1<br>Test Fixture<br>Test<br>HID Ellipsoidal                                       |                           |   |
| FixtureTagID:<br>0001<br>0002<br>0003<br>0004<br>0005<br>0006<br>0007                                         | Fixture:<br>HID Ellipsoidal<br>Follow Spot #1<br>Test Fixture<br>Test<br>HID Ellipsoidal<br>HID Ellipsoidal                    |                           |   |
| rrent Fixture Tag ID<br>FixtureTagID:<br>0001<br>0002<br>0003<br>0004<br>0005<br>0006<br>0007<br>0008<br>0009 | Fixture:<br>HID Ellipsoidal<br>Follow Spot #1<br>Test Fixture<br>Test<br>HID Ellipsoidal<br>HID Ellipsoidal<br>HID Ellipsoidal |                           |   |

Note - any Repair, Rental or Fixture-In-Use records will not be copied.

#### **Load Photo**

#### Load photo

Each fixture and gobo record can have one photo linked to the record. The photos should be stored in the Lighting Photos (or other folder of your choosing). If the database is shared over a network drive the photos should be on the shared drive as well so all users can see the photos.

1) To Load (Link) a photo - click on the "Load Photo" button.

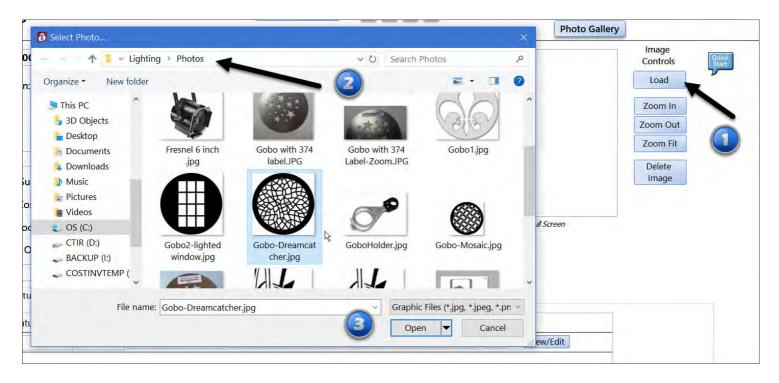

2) The Select Photo dialog box will open. The folder that opens will be the one listed in <u>Utilites / Set Folder for Photos</u>.

3) Select the Photo you want and click "Open"

To see the image in a different size - click on the Zoom In, Zoom Out or Zoom Fit (for original size).

To remove the image - click on the Delete Image button.

To see the image in a full screen - double-click the image.

\*\*\*\* Note - when using photos taken by your camera or phone the image file sizes tend to be in the 3 MB size. This will be OK for a single image but to use the Photo Gallery or reports with images the file size is too large. The file sizes should be around 500 kb each. See the <u>Costume Inventory Resources Support / Resource Guides</u> for more information on how to reduce the file size of your photos/graphics.

#### **Fixture Report**

The Fixture Report prints all the data for a selected fixture including the Repair History. The report can be printed to a printer or a PDF file. See the Printing Options section for more details on printing to PDF and emailing the report.

| ixture rag i                 | <b>D:</b> 125                                                            | ixture: HID Ellipsoidal |                                                                                                    |               |                |
|------------------------------|--------------------------------------------------------------------------|-------------------------|----------------------------------------------------------------------------------------------------|---------------|----------------|
| Description:                 |                                                                          |                         |                                                                                                    |               |                |
| ixture Type:                 | Ellipsoidal                                                              | Mfg: ETC Source         | Four                                                                                                    |               | -th            |
| ens: Fresn                   | el Pyrex stepped Fr                                                      | Frames:                 |                                                                                                    |               | Trees          |
| amp Type:                    | Metal-Halide                                                             | Watts: 150              | Electrical Rating: 120 v                                                                                                    | $\cup$        | 1              |
| connector:                   |                                                                          | Socket:                 |                                                                                                    | HID Source F  | our Jr         |
| Rigging:                     |                                                                          | Cable:                  |                                                                                                    |               |                |
| Controls:                    |                                                                          | Serial Number:          |                                                                                                    | -             |                |
| pecial Effect                | tr                                                                       | Battery Type:           | Battery Qty:                                                                                                    |               |                |
| Veight: 23                   | LB <b>Size:</b> 15" x                                                    | 39" Condition:          | Excellent                                                                                                    | -             |                |
| torage Loca                  | tion: Fixture 1                                                          | Curren                  | t Location: Production                                                                                                    |               |                |
| Date Acquire                 | d: 2010 Sour                                                             | the Stage Cost som      | Cost: \$750.00                                                                                                    | Replacement ( | Cost: \$800.00 |
|                              | u. 2010 300                                                              | ce; stagespollon        | J/J0.00                                                                                                    |               |                |
| OK to Rent:                  |                                                                          | Rental Fee - per Wee    | and the second second s |               |                |
|                              | Yes - with deposit                                                       | Rental Fee - per Wee    | and the second second s |               | 50.00          |
| Repair Histo                 | Yes - with deposit                                                       | Rental Fee - per Wee    | ek: \$25.00 Fla                                                                                                    | nt Fee: \$5   | 50.00          |
| Repair Histo<br>Needs Repair | Yes - with deposit<br><b>Dry</b><br>Description of Needed                | Rental Fee - per Wee    | ek: \$25.00 Fla<br>Repair Date:                                                                                                    | nt Fee: \$    |                |
| Repair Histo                 | Yes - with deposit                                                       | Rental Fee - per Wee    | ek: \$25.00 Fla                                                                                                    | nt Fee: \$    | 50.00          |
| Repair Histo<br>Needs Repair | Yes - with deposit<br><b>Dry</b><br>Description of Needed                | Rental Fee - per Wee    | ek: \$25.00 Fla<br>Repair Date:                                                                                                    | nt Fee: \$    | 50.00          |
| Repair Histo<br>Needs Repair | Yes - with deposit<br>Yy<br>Description of Needed<br>Needs new connector | Rental Fee - per Wee    | ek: \$25.00 Fla<br>Repair Date:                                                                                                    | nt Fee: \$    | 50.00          |
| Repair Histo<br>Needs Repair | Yes - with deposit<br>Yy<br>Description of Needed<br>Needs new connector | Rental Fee - per Wee    | ek: \$25.00 Fla<br>Repair Date:                                                                                                    | nt Fee: \$    | 50.00          |
| Repair Histo<br>Needs Repair | Yes - with deposit<br>Yy<br>Description of Needed<br>Needs new connector | Rental Fee - per Wee    | ek: \$25.00 Fla<br>Repair Date:                                                                                                    | nt Fee: \$    | 50.00          |
| Repair Histo<br>Needs Repair | Yes - with deposit<br>Yy<br>Description of Needed<br>Needs new connector | Rental Fee - per Wee    | ek: \$25.00 Fla<br>Repair Date:                                                                                                    | nt Fee: \$    | 50.00          |
| Repair Histo<br>Needs Repair | Yes - with deposit<br>Yy<br>Description of Needed<br>Needs new connector | Rental Fee - per Wee    | ek: \$25.00 Fla<br>Repair Date:                                                                                                    | nt Fee: \$    | 50.00          |
| Repair Histo<br>Needs Repair | Yes - with deposit<br>Yy<br>Description of Needed<br>Needs new connector | Rental Fee - per Wee    | ek: \$25.00 Fla<br>Repair Date:                                                                                                    | nt Fee: \$    | 50.00          |
| Repair Histo<br>Needs Repair | Yes - with deposit<br>Yy<br>Description of Needed<br>Needs new connector | Rental Fee - per Wee    | ek: \$25.00 Fla<br>Repair Date:                                                                                                    | nt Fee: \$    | 50.00          |
| Repair Histo<br>Needs Repair | Yes - with deposit<br>Yy<br>Description of Needed<br>Needs new connector | Rental Fee - per Wee    | ek: \$25.00 Fla<br>Repair Date:                                                                                                    | nt Fee: \$    | 50.00          |
| Repair Histo<br>Needs Repair | Yes - with deposit<br>Yy<br>Description of Needed<br>Needs new connector | Rental Fee - per Wee    | ek: \$25.00 Fla<br>Repair Date:                                                                                                    | nt Fee: \$    | 50.00          |

There are two Search options: Simple search from the Fixtures screen and the (Advanced) Search screen.

Search from the Fixture Screen:

Click on the "Search" button in the top, center of the Fixtures screen.

| Search for Fixtures                          | 5               | - 🗆 X |
|----------------------------------------------|-----------------|-------|
| Search for Fixtures:                         | Advanced Search | Close |
| Find Fixture by ID:<br>Find Fixture by Name: | ~               |       |
|                                              |                 |       |

You can search by Fixture ID by:

- a. Typing in the Fixture Tag ID
- b. Using the drop-down list

c. Using a barcode scanner to scan the barcode on the inventory label on the fixture.

You can search by Fixture name by typing in the first few letters of the fixture name.

Search using the (Advanced) Search menu:

You can open this screen from the Search Dialog (above) or from the Lighting Main Menu.

| Select one or more crit | eria to search for a Fixture. |        |  |
|-------------------------|-------------------------------|--------|--|
|                         |                               |        |  |
| Fixture Name* :         |                               | Search |  |
| Description* :          |                               |        |  |
| Mfg :                   | ~                             |        |  |
| Fixture Type :          | >                             |        |  |
| Lens :                  | Y                             |        |  |
| Lamp Type :             | ×                             |        |  |
| Electrical Rating :     | *                             |        |  |
| Connector :             | ~                             |        |  |
| Socket :                | ~                             |        |  |
| Rigging :               | v                             |        |  |
| Special Effect :        | ×                             |        |  |
| Source :                | ×                             |        |  |
| Condition :             | ~                             |        |  |
| Current Location :      | ~                             |        |  |
| Storage Location :      | ~                             |        |  |
| Serial Number :         |                               |        |  |
| Division:               | V                             |        |  |
| Sivision.               |                               |        |  |

You can search on one or more criteria. When you have entered in all the search criteria - click on the "Search Button"

You will see a list of the 'found' records.

Here is a search for all "ETC Source Four" fixtures.

|                         |                               |   |        | Clear All |
|-------------------------|-------------------------------|---|--------|-----------|
| Select one or more crit | eria to search for a Fixture. |   |        | -         |
| Fixture Name* :         |                               |   | Search |           |
| Description* :          |                               |   | Jearch |           |
| Mfg :                   | ETC Source Four               | ~ |        |           |
| Fixture Type :          | I                             | ~ |        |           |
| Lens :                  |                               | ~ |        |           |
| Lamp Type :             |                               | ~ |        |           |
| Electrical Rating :     |                               | ~ |        |           |
| Connector :             |                               | ~ |        |           |
| Socket :                |                               | ~ |        |           |
| Rigging :               |                               | ~ |        |           |
| Special Effect :        |                               | ~ |        |           |
| Source :                |                               | ~ |        |           |
| Condition :             |                               | ~ |        |           |
| Current Location :      |                               | ~ |        |           |
| Storage Location :      |                               | ~ |        |           |
| Serial Number :         |                               |   |        |           |

#### Here are the search results:

|   | Sea<br>Search |                      | esults<br>= ETC Source Four, | # Fixtures Found | d: 30            |     | 2              |                   |                  |         | Print Results   | Close          |                      |            |                      |
|---|---------------|----------------------|------------------------------|------------------|------------------|-----|----------------|-------------------|------------------|---------|-----------------|----------------|----------------------|------------|----------------------|
|   |               | Fixture /<br>Tag ID: | Fixture Name:                | Description:     | Fixture<br>Type: |     | Lamp<br>Type:  | Connector:        | Lens:            | Elec    |                 | Serial Number: | Storage<br>Location: | Condition: | Current<br>Location: |
|   | View          | 0001                 | HID Ellipsoidal              |                  | Ellipsoidal      |     | Quartz-haloger | Pin Connector Fen | na Fresnel Pyrex | : 120 v | ETC Source Four | 1285-65842     | A12                  | Excellent  | Storage              |
| 0 | View          | 0005                 | HID Ellipsoidal              |                  | Ellipsoidal      |     | Quartz-haloger | 1                 | Fresnel Pyrex    | ± 120 v | ETC Source Four | 1285-65842     | A12                  | Excellent  | Storage              |
|   | View          | 0006                 | HID Ellipsoidal              |                  | Ellipsoidal      |     | Quartz-haloger | ť .               | Fresnel Pyrex    | : 120 v | ETC Source Four | 1285-65842     | A12                  | Excellent  | Storage              |
|   | View          | 0007                 | HID Ellipsoidal              |                  | Ellipsoidal      |     | Quartz-haloger | 1                 | Fresnel Pyrex    | : 120 v | ETC Source Four | 1285-65842     | A12                  | Excellent  | Rented               |
| 0 | View          | 0008                 | HID Ellipsoidal              |                  | Ellipsoidal      | -   | Quartz-haloger | 1                 | Fresnel Pyrex    | : 120 v | ETC Source Four | 1285-65842     | A12                  | Excellent  | Storage              |
| 0 | View          | 0009                 | HID Ellipsoidal              |                  | Ellipsoidal      |     | Quartz-haloger | i.                | Fresnel Pyrex    | : 120 v | ETC Source Four | 1285-65842     | Fixture 2            | Excellent  | Rented               |
|   | View          | 0010                 | HID Ellipsoidal              |                  | Ellipsoidal      |     | Quartz-haloger | n                 | Fresnel Pyrex    | 120 v   | ETC Source Four | 1285-65842     | Fixture 2            | Excellent  | Storage              |
| 0 | View          | 0011                 | HID Ellipsoidal              | 3)               | Ellipsoidal      |     | Quartz-haloger | 1                 | Fresnel Pyrex    | : 120 v | ETC Source Four | 1285-65842     | Fixture 2            | Excellent  | Rented               |
| 0 | View          | 0012                 | HID Ellipsoidal              | -                | Ellipsoidal      | 100 | Quartz-haloger | Pin Connector Fen | na Ellipsoidal   | 120 v   | ETC Source Four | 1285-65842     | Fixture 1            | Excellent  | Rented               |
| 0 | View          | 0013                 | HID Ellipsoidal              |                  | Ellipsoidal      |     | Quartz-haloger | r -               | Fresnel Pyrex    | : 120 v | ETC Source Four | 1285-65842     | Rack 1               | Excellent  | Storage              |
| 0 | View          | 0014                 | HID Ellipsoidal              |                  | Ellipsoidal      |     | Quartz-haloger | i i               | Fresnel Pyrex    | : 120 v | ETC Source Four | 1285-65842     | Rack 1               | Excellent  | Storage              |
| 0 | View          | 0015                 | HID Ellipsoidal              |                  | Ellipsoidal      |     | Quartz-haloger | ĩ                 | Fresnel Pyrex    | : 120 v | ETC Source Four | 1285-65842     | Rack 1               | Excellent  | Storage              |
| 0 | View          | 0016                 | HID Ellipsoidal              |                  | Ellipsoidal      | -   | Quartz-haloger | 1                 | Fresnel Pyrex    | : 120 v | ETC Source Four | 1285-65842     | Rack 1               | Excellent  | Rented               |
| 0 | View          | 0017                 | HID Ellipsoidal              |                  | Ellipsoidal      | 1   | Quartz-haloger | 1                 | Fresnel Pyrex    | : 120 v | ETC Source Four | 1285-65842     | Rack 1               | Excellent  | Storage              |
| 0 | View          | 0018                 | HID Ellipsoidal              |                  | Ellipsoidal      |     | Quartz-haloger | 1                 | Fresnel Pyrex    | : 120 v | ETC Source Four | 1285-65842     | Rack 1               | Excellent  | Storage              |
| 0 | View          | 3                    | HID Ellipsoidal              |                  | Ellipsoidal      |     | Quartz-haloger | Pin Connector Fen | na Fresnel Pyrex | : 120 v | ETC Source Four |                | Rack 2               | Excellent  | Storage              |
| 0 | Viev          | •)                   | HID Ellipsoidal              |                  | Ellipsoidal      |     | Quartz-haloger | Pin Connector Fen | na Ellipsoidal   | 120 v   | ETC Source Four | 8565-85471     | Rack 2               | Excellent  | Storage              |
| 0 | View          | 0028                 | HID Ellipsoidal              |                  | Ellipsoidal      |     | Quartz-haloger | Pin Connector Fen | na Ellipsoidal   | 120 v   | ETC Source Four |                | Rack 2               | Excellent  | Storage              |
| 0 | View          | 0035                 | HID Ellipsoidal              |                  | Ellipsoidal      |     | Quartz-haloger | Pin Connector Fen | na Fresnel Pyrex | : 120 v | ETC Source Four |                | Rack 2               | Excellent  | Storage              |
| 1 | View          | 0036                 | HID Ellipsoidal              |                  | Ellipsoidal      | 100 | Quartz-haloger | Pin Connector Fem | na Fresnel Pyrex | : 120 v | ETC Source Four |                | Rack 2               | Excellent  | Storage              |

- 1) The Search Criteria is shown at the top.
- 2) The number of records found is listed
- 3) You can see the records. You can sort on the list using the small arrows at the top of the columns
- 4) You can view a fixture by clicking on the "View" button5) You can print/view/pdf a list by clicking the "Print Results" button.

#### The Oaks Youth Theatre

#### **Fixture Search Results**

Search for : M fg = ETC Source Four

| Fixture /<br>Tag ID: | Fixture Name:   | Description: | Fixture<br>Type: | Lamp<br>Type:  | Connector: Ler          | ns:       | Elec: | Mfg:       | Storage<br>Location: | Condition: | Current<br>Location: |
|----------------------|-----------------|--------------|------------------|----------------|-------------------------|-----------|-------|------------|----------------------|------------|----------------------|
| 0001                 | HID Ellipsoidal |              | Ellipsoidal      | Quartz-halogen | Pin Connector Fe Fres   | nel Pyrex | 120 v | ETC Source | A12                  | Excellent  | Storage              |
| 0005                 | HID Ellipsoidal |              | Ellipsoidal      | Quartz-halogen | Fres                    | nel Pyrex | 120 v | ETC Source | A12                  | Excellent  | Storage              |
| 0006                 | HID Ellipsoidal |              | Ellipsoidal      | Quartz-halogen | Fres                    | nel Pyrex | 120 v | ETC Source | A12                  | Excellent  | Storage              |
| 0007                 | HID Ellipsoidal |              | Ellipsoidal      | Quartz-halogen | Fres                    | nel Pyrex | 120 v | ETC Source | A12                  | Excellent  | Rented               |
| 8000                 | HID Ellipsoidal |              | Ellipsoidal      | Quartz-halogen | Fres                    | nel Pyrex | 120 v | ETC Source | A12                  | Excellent  | Storage              |
| 0009                 | HID Ellipsoidal |              | Ellipsoidal      | Quartz-halogen | Fres                    | nel Pyrex | 120 v | ETC Source | Fixture 2            | Excellent  | Rented               |
| 0010                 | HID Ellipsoidal |              | Ellipsoidal      | Quartz-halogen | Fres                    | nel Pyrex | 120 v | ETC Source | Fixture 2            | Excellent  | Storage              |
| 0011                 | HID Ellipsoidal |              | Ellipsoidal      | Quartz-halogen | Fres                    | nel Pyrex | 120 v | ETC Source | Fixture 2            | Excellent  | Rented               |
| 0012                 | HID Ellipsoidal |              | Ellipsoidal      | Quartz-halogen | Pin Connector Fe Ellips | soidal    | 120 v | ETC Source | Fixture 1            | Excellent  | Rented               |
| 0013                 | HID Ellipsoidal |              | Ellipsoidal      | Quartz-halogen | Fres                    | nel Pyrex | 120 v | ETC Source | Rack 1               | Excellent  | Storage              |
| 0014                 | HID Ellipsoidal |              | Ellipsoidal      | Quartz-halogen | Fres                    | nel Pyrex | 120 v | ETC Source | Rack 1               | Excellent  | Storage              |
| 0015                 | HID Ellipsoidal |              | Ellipsoidal      | Quartz-halogen | Fres                    | nel Pyrex | 120 v | ETC Source | Rack 1               | Excellent  | Storage              |
| 0016                 | HID Ellipsoidal |              | Ellipsoidal      | Quartz-halogen | Fres                    | nel Pyrex | 120 v | ETC Source | Rack 1               | Excellent  | Rented               |
| 0017                 | HID Ellipsoidal |              | Ellipsoidal      | Quartz-halogen | Fres                    | nel Pyrex | 120 v | ETC Source | Rack 1               | Excellent  | Storage              |
| 0018                 | HID Ellipsoidal |              | Ellipsoidal      | Quartz-halogen | Fres                    | nel Pyrex | 120 v | ETC Source | Rack 1               | Excellent  | Storage              |
| 0026                 | HID Ellipsoidal |              | Ellipsoidal      | Quartz-halogen | Pin Connector Fe Fres   | nel Pyrex | 120 v | ETC Source | Rack 2               | Excellent  | Storage              |
| 0027                 | HID Ellipsoidal |              | Ellipsoidal      | Quartz-halogen | Pin Connector Fe Ellips | soidal    | 120 v | ETC Source | Rack 2               | Excellent  | Storage              |
| 0028                 | HID Ellipsoidal |              | Ellipsoidal      | Quartz-halogen | Pin Connector Fe Ellips | soidal    | 120 v | ETC Source | Rack 2               | Excellent  | Storage              |
| 0035                 | HID Ellipsoidal |              | Ellipsoidal      | Quartz-halogen | Pin Connector Fe Fres   | nel Pyrex | 120 v | ETC Source | Rack 2               | Excellent  | Storage              |
| 0036                 | HID Ellipsoidal |              | Ellipsoidal      | Quartz-halogen | Pin Connector Fe Fres   | nel Pyrex | 120 v | ETC Source | Rack 2               | Excellent  | Storage              |
| 0037                 | HID Ellipsoidal |              | Ellipsoidal      | Quartz-halogen | Pin Connector Fe Fres   | nel Pyrex | 120 v | ETC Source | Rack 2               | Excellent  | Storage              |
| 0038                 | HID Ellipsoidal |              | Ellipsoidal      | Quartz-halogen | Pin Connector Fe Fres   | nel Pyrex | 120 v | ETC Source | Rack 2               | Excellent  | Storage              |
| 0039                 | HID Ellipsoidal |              | Ellipsoidal      | Quartz-halogen | Pin Connector Fe Fres   | nel Pyrex | 120 v | ETC Source | Rack 2               | Excellent  | Storage              |
| 0040                 | HID Ellipsoidal |              | Ellipsoidal      | Quartz-halogen | Pin Connector Fe Fres   | nel Pyrex | 120 v | ETC Source | Rack 2               | Excellent  | Storage              |
| 0041                 | HID Ellipsoidal |              | Ellipsoidal      | Quartz-halogen | Pin Connector Fe Fres   | nel Pyrex | 120 v | ETC Source | Rack 2               | Excellent  | Storage              |
| 0042                 | HID Ellipsoidal |              | Ellipsoidal      | Quartz-halogen | Pin Connector Fe Fres   | nel Pyrex | 120 v | ETC Source | Rack 2               | Excellent  | Storage              |
| 0045                 | HID Ellipsoidal |              | Ellipsoidal      | Quartz-halogen | Pin Connector Fe Fresh  | nel Pyrex | 120 v | ETC Source | Rack 2               | Excellent  | Storage              |
| ate Printed          | : Mar 10, 2018  |              |                  |                |                         |           |       |            |                      |            | Page 1 of 2          |

Copyright 2017 - Costume Inventory Resources

#### Fixture-In-Use

Fixture In Use (tab)

At the bottom of the screen is a "Is this Fixture in Use?" tab. This is a list of all Productions this fixture has been assigned to with the associated accessories, gobos and gels.

| ture (Tag) ID: 0002                                                                       | # Fixture: Follow S                                                                                  | Spot #1                                                                         | Current Locati<br>Storage Locatio             | Jacasa -        | ge                            |             |
|-------------------------------------------------------------------------------------------|----------------------------------------------------------------------------------------------------|---------------------------------------------------------------------------------|-----------------------------------------------|-----------------|-------------------------------|-------------|
| scription:                                                                                |                                                                                                    |                                                                                 | Storage Localit                               | AIZ             |                               | Image       |
| rial Number: 9879879                                                                      | R                                                                                                    | Asset Mgmt ID:                                                                  |                                               | 6               | ×                             | Control     |
| ture Type: Follow Sp                                                                      | ot 🗸 Mfg: Apollo                                                                                     | Lens:                                                                           | ~                                             | -               | in a                          | Load        |
| mp Type: PAR                                                                              | Watts:                                                                                               | Frames:                                                                         | ~                                             |                 |                               | Zoom        |
| ectrical Rating:                                                                          | V Connector:                                                                                         | Socket:                                                                         | ~                                             |                 | 1                             | Zoom (      |
| jging:                                                                                    | Cable:                                                                                               | Controls:                                                                       | ~                                             |                 |                               | Zoom        |
| ecial Effect:                                                                             | Battery Type:                                                                                        | Battery Qty:                                                                    | 1                                             | h               | 1                             | Rotat       |
| eight: Size                                                                               |                                                                                                    |                                                                                 | 1                                             |                 | 2                             | Delete      |
|                                                                                           |                                                                                                    |                                                                                 | Destaurant Con                                | 4500            |                               | Imag        |
| te Acquired:                                                                              | Source / Supplier:                                                                                   | <ul> <li>Original Cost: \$400.</li> </ul>                                       | 00 Replacement Cos                            | \$500.          | 00                            |             |
|                                                                                           | Pontal Foor                                                                                          | \$10.00 Division / Owners Lightin                                               | a Division 1                                  |                 |                               |             |
| to Rent: Yes                                                                              | Rental Fee:                                                                                          | \$10.00 Division / Owner: Lightin                                               | g Division 1                                  | ~               |                               |             |
| In Use:                                                                                   | Lang                                                                                                 | \$10.00 Division / Owner: Lightin                                               |                                               |                 | d click on the "Vie           | ew" button. |
| Id Fixture-In-Use Record<br>s this Fixture In Use?<br>In Use:<br>Production:              | The list below the second review/delete. To<br>Is this Fixture Rented? Repairs<br>Performance Dates: | o add to the list, please click on the "Add Fixture-In-<br>Production Location: | Use" button. To View/Edit a<br>In-Use Status: |                 | I click on the "Vie           | ew" button. |
| Id Fixture-In-Use Record<br>s this Fixture In Use?<br>In Use:<br>Production:<br>Music Man | The list below and to review/delete. To<br>Is this Fixture Rented? Repairs                           | o add to the list, please click on the "Add Fixture-In-                         | -<br>Use" button. To View/Edit a              |                 | d click on the "Vie<br>Delete | ew* button. |
| Id Fixture-In-Use Record<br>s this Fixture In Use?<br>In Use:<br>Production:              | The list below the sec to review/delete. To<br>Is this Fixture Rented? Repairs<br>Performance Dates: | o add to the list, please click on the "Add Fixture-In-<br>Production Location: | Use" button. To View/Edit a<br>In-Use Status: | specific record | Delete                        | ew" button. |
| Id Fixture-In-Use Record<br>s this Fixture In Use?<br>In Use:<br>Production:<br>Music Man | The list below the sec to review/delete. To<br>Is this Fixture Rented? Repairs<br>Performance Dates: | o add to the list, please click on the "Add Fixture-In-<br>Production Location: | Use" button. To View/Edit a<br>In-Use Status: | specific record |                               | ew" button. |

You may not assign a Fixture to a Production on this screen. Click on the "Add Fixture-In-Use Record" button to go to the Fixtures In Use screen.

#### **Fxture Rental History**

You can see the history of rentals at the bottom of the Fixtures Screen. You can view the Rental record by clicking on the View button.

|                                                                                                    | ure: Follow Spot #1                                                                               |                                                                      | Current Location:        | Storage  | Y Qu<br>St                |
|----------------------------------------------------------------------------------------------------|---------------------------------------------------------------------------------------------------|----------------------------------------------------------------------|--------------------------|----------|---------------------------|
| cription:                                                                                                    |                                                                                                   |                                                                      | Storage Location:        | A12      | · + V                     |
|                                                                                                    |                                                                                                   |                                                                      | _                        | ~        | Image<br>Control          |
| al Number: 9879879                                                                                                    | Asset Mgmt ID:                                                                                    |                                                                      |                          | A.       | Load                      |
|                                                                                                    |                                                                                                   | ens:                                                                 |                          |          | Zoom                      |
| P () P =                                                                                                    |                                                                                                   | 1                                                                    |                          | T        | Zoom (                    |
| trical Rating: Connector:                                                                                                    |                                                                                                   |                                                                      | ~                        | 1.1      | Zoom                      |
|                                                                                                    | able: Controls:                                                                                   |                                                                      |                          | No       | Rotat                     |
| cial Effect:                                                                                                    | Battery Type:                                                                                     | Battery Qty:                                                         |                          | 5        | Delete                    |
| ght: Size:                                                                                                    | Condition:                                                                                        |                                                                      |                          |          | Image                     |
| e Acquired: Source / Su                                                                                                    |                                                                                                   |                                                                      | eplacement Cost:         | \$500.00 |                           |
| o Rent: Yes                                                                                                    |                                                                                                   |                                                                      |                          |          |                           |
| 25:                                                                                                    | /                                                                                                 | ision / Owner: Lighting Divis                                        |                          | ×        | 6 - 1 - 1 - 1 - 1         |
|                                                                                                    | review/delete. To add to the list, please cl                                                      | lick on the "Add Fixture-In-Use" but                                 | ton. To View/Edit a spec |          | /iew* button.             |
| es:<br>Fixture-In-Use Record The list below is jug<br>this Fixture In Use? Is this Fixture Re<br>Rentals / Checked Out:<br>Organization: | review/delete. To add to the list, please cl<br>ented? Repairs<br>Receipt Number: Check Out Date: | lick on the *Add Fixture-In-Use* but<br>Return Due Date: Check-In Da | ton. To View/Edit a spec |          | /iew <sup>*</sup> button. |
| Fixture-In-Use Record The list below is jug<br>this Fixture In Use? Is this Fixture Re<br>Rentals / Checked Out:                         | review/delete. To add to the list, please cl                                                      | lick on the "Add Fixture-In-Use" but                                 | ton. To View/Edit a spec |          | /iew <sup>*</sup> button. |
| es:<br>Fixture-In-Use Record The list below is jug<br>this Fixture In Use? Is this Fixture Re<br>Rentals / Checked Out:<br>Organization: | review/delete. To add to the list, please cl<br>ented? Repairs<br>Receipt Number: Check Out Date: | lick on the *Add Fixture-In-Use* but<br>Return Due Date: Check-In Da | ton. To View/Edit a spec |          | /iew <sup>*</sup> button. |
| es:<br>Fixture-In-Use Record The list below is jug<br>this Fixture In Use? Is this Fixture Re<br>Rentals / Checked Out:<br>Organization: | review/delete. To add to the list, please cl<br>ented? Repairs<br>Receipt Number: Check Out Date: | lick on the *Add Fixture-In-Use* but<br>Return Due Date: Check-In Da | ton. To View/Edit a spec |          | /iew <sup>-</sup> button. |
| es:<br>Fixture-In-Use Record The list below is jug<br>this Fixture In Use? Is this Fixture Re<br>Rentals / Checked Out:<br>Organization: | review/delete. To add to the list, please cl<br>ented? Repairs<br>Receipt Number: Check Out Date: | lick on the *Add Fixture-In-Use* but<br>Return Due Date: Check-In Da | ton. To View/Edit a spec |          | /iew* button.             |
| es:<br>Fixture-In-Use Record The list below is jug<br>this Fixture In Use? Is this Fixture Re<br>Rentals / Checked Out:<br>Organization: | review/delete. To add to the list, please cl<br>ented? Repairs<br>Receipt Number: Check Out Date: | lick on the *Add Fixture-In-Use* but<br>Return Due Date: Check-In Da | ton. To View/Edit a spec |          | /iew <sup>-</sup> button. |

#### Repairs

Lighting Fixtures and Accessories often need repairs. Over time a fixture may have many repairs to it is good to have a history of the repairs.

| File                                                                                                    |                                                                                                    | Lighting Inventory                                               | Database                                            |                                   |                                         | Ξ.                                      | 6 |
|----------------------------------------------------------------------------------------------------|----------------------------------------------------------------------------------------------------|------------------------------------------------------------------|-----------------------------------------------------|-----------------------------------|-----------------------------------------|-----------------------------------------|---|
| Startup Fixtures                                                                                                    |                                                                                                    |                                                                  |                                                     |                                   |                                         |                                         |   |
| Oaks Youth Theatre                                                                                                    | Find Fixture by Name:<br>Find Fixture by ID:<br>Sort records by:                                                                | Name ID                                                          | Advanced Search                                     | Add Fixture<br>Print Fixt         | Copy Fixture<br>ure Report Utilitie     | Save Close<br>s Refresh Lookups         |   |
| ixture Type: Ellipsoidal                                                                                                    | MIG: ETC Source Four                                                                                                    | Lens: Fresnel Pyrex                                              | steppe ~                                            | 1                                 | -                                       | Load                                    |   |
| amp Type: Metal-Halide                                                                                                    | Watts: 150 · Frame                                                                                                    | s:                                                               |                                                     | ~                                 |                                         | Zoom In                                 |   |
| lectrical Rating: 120 v · Connec                                                                                                    | ctor:                                                                                                    | Socket:                                                          | v.                                                  |                                   | The                                     | Zoom Out                                |   |
| Rigging:                                                                                                    | Cable:                                                                                                    | ontrols:                                                         | 180                                                 |                                   | UN                                      | Zoom Fit                                |   |
| ipecial Effect:                                                                                                    | Battery Type:                                                                                                    | - Battery Qt                                                     | V:                                                  |                                   |                                         | Rotate                                  |   |
| Veight: 23 LB Size: 15" x 39"                                                                                                    | Condition: Excellent                                                                                                    | <ul> <li>Storage Location:</li> </ul>                            |                                                     | × +                               | ID Source Four Jr                       |                                         |   |
|                                                                                                    | StageSpot.com Original Co                                                                                                    |                                                                  | Replacement Cost:                                   | \$800.00                          |                                         | Delete                                  |   |
| NK to Donte Man the Los to                                                                                                    |                                                                                                    |                                                                  |                                                     |                                   |                                         |                                         |   |
| OK to Rent: Yes - with deposit Add Fixture-In-Use Record The list below                                                                        | <ul> <li>Rental Fee - per Week: \$</li> <li>v is just to review/delete. To add to the last is just to review/delete.</li> </ul> | 25.00 Flat Fee:                                                  |                                                     | Number:<br>n. To View/Edit        | a specific record click                 | c on the "View" button.                 |   |
| Add Fixture-In-Use Record The list below<br>Is this Fixture In Use? Is this Fixture                                                            | v is just to review/delete. To add to the l<br>e Rented? Repairs                                                                | ist, please click on the "A                                      | dd Fixture-In-Use° buttor                           | n. To View/Edit i                 |                                         |                                         |   |
| Add Fixture-In-Use Record The list below<br>Is this Fixture In Use? Is this Fixtur<br>Needs Repair Description of Need                         | v is just to review/delete. To add to the l<br>e Rented? Repairs<br>ed Repairs:                                                 | ist, please click on the "Ad<br>Repair Shop Name:                | dd Fixture-In-Use* buttor<br>Date Sent For Repairs: | n. To View/Edit o<br>Repair Date: | a specific record click<br>Repaired By: | c on the "View" button.<br>Repair Cost: |   |
| Add Fixture-In-Use Record The list below<br>Is this Fixture In Use? Is this Fixtur<br>Needs Repair Description of Need                         | e Rented? Repairs                                                                                                    | ist, please click on the "A                                      | dd Fixture-In-Use° buttor                           | n. To View/Edit i                 |                                         |                                         |   |
| Add Fixture-In-Use Record The list below<br>Is this Fixture In Use? Is this Fixture<br>Needs Repair Description of Need<br>Needs new connector | e Rented? Repairs                                                                                                    | ist, please click on the "A<br>Repair Shop Name:<br>ABC Lighting | dd Fixture-In-Use* buttor<br>Date Sent For Repairs: | n. To View/Edit o<br>Repair Date: |                                         |                                         |   |
| Add Fixture-In-Use Record The list below<br>Is this Fixture In Use? Is this Fixture<br>Needs Repair Description of Need<br>Needs new connector | e Rented? Repairs                                                                                                    | ist, please click on the "A<br>Repair Shop Name:<br>ABC Lighting | dd Fixture-In-Use* buttor<br>Date Sent For Repairs: | n. To View/Edit o<br>Repair Date: |                                         |                                         |   |

The Repairs tab near the bottom of the screen will allow you to add a new Repair record and view the Repair history.

To Add A repair record: Check the checkbox that says "Needs Repair". You will see the following dialog box asking if you are ready to update the Current Location Field to "Repairs".

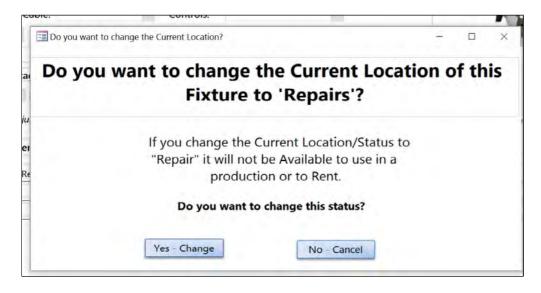

Continue entering data regarding the repair.

When the Fixture is repaired and returned to the shop you can enter the Repair Date. You will then see this dialog box which asks if the Current Location should be set to "Storage". Click Yes if the fixture is ready to return to "Storage".

| able.    | Controis.                                                                                  |           |   |
|----------|--------------------------------------------------------------------------------------------|-----------|---|
| ES Fixtu | re Repaired                                                                                | -         | × |
|          | Is this fixture Repaired and ready                                                         | to return |   |
|          | to 'Storage'?                                                                              |           |   |
|          | Do you want to remove the 'Needs Re<br>check and change the Current Locatio<br>'Storage' ? |           |   |
|          | Yes - Fixture is Repaired No - Cance                                                       |           |   |
|          |                                                                                            |           |   |

The Repair History is printed on the Fixture Report.

### Accessories

Accessories - The Accessories module allows you to keep track of accessories in a different way than Fixtures. You may not want to place an inventory label with a unique barcode on each cable, clamp, barn door. If you do - that is OK each Accessory record would have its own label and ID. But if you want to assign a single inventory Tag ID to a group of items that are all the same, you can do that.

Below is a screen print of the Accessories summary. You can see the TagID, Accessory name, Accessory Type, the Total Qty in the theatre and the Available Qty. The "Details" button will open the next screen with more details on the item. As Accessories are rented or assigned to a Fixture In Use, the Available Qty decreases.

|   |         | essories |            |                 | Search          | View All<br>Accessories |   | Add Acce    | essory | Delete Access   | ory | Utilities Save and Close |
|---|---------|----------|------------|-----------------|-----------------|-------------------------|---|-------------|--------|-----------------|-----|--------------------------|
| • | Tag ID: | A0004    | Accessory: | 10' Power cord  | Accessory Type: | Cables                  | × | Total Qty : | 15     | Available Qty : | 11  | Details                  |
|   | Tag ID: | A0010    | Accessory: | 25' Power Cable | Accessory Type: | Cables                  | ~ | Total Qty : | 8      | Available Qty : | 8   | Details                  |
|   | Tag ID: | A0011    | Accessory: | 50' Power Cord  | Accessory Type: | Cables                  | × | Total Qty : | 1      | Available Qty : | 1   | Details                  |
|   | Tag ID: | A0003    | Accessory: | Barn door       | Accessory Type: | Barn Door               | × | Total Qty : | 10     | Available Qty : | 6   | Details                  |
|   | Tag ID: | A0006    | Accessory: | Cable - #2      | Accessory Type: | Cables                  | × | Total Qty : | 12     | Available Qty : | 12  | Details                  |
|   | Tag ID: | A0008    | Accessory: | Cables #3       | Accessory Type: | Cables                  | × | Total Qty : | 3      | Available Qty : | 3   | Details                  |
|   | Tag ID: | A0002    | Accessory: | Clamp           | Accessory Type: | Clamp                   | ~ | Total Qty : | 25     | Available Qty : | 22  | Details                  |
|   | Tag ID: | A0001    | Accessory: | Gobo Holder     | Accessory Type: | Pattern Holder          | ~ | Total Qty : | 12     | Available Qty : | 10  | Details                  |
|   | Tag ID: | A0005    | Accessory: | Stand           | Accessory Type: | Stand                   | × | Total Qty : | 4      | Available Qty : | 3   | Details                  |
| * | Tag ID: |          | Accessory: |                 | Accessory Type: |                         | ~ | Total Qty : |        | Available Qty : | 1   | Details                  |

Search / Filter Accessories:

The Accessory Summary can be searched and filterd.

| Search for Accessories        | - 🗆 ×  |
|-------------------------------|--------|
| Search for Accessories:       | Close  |
| Find Accessory by ID:         | $\sim$ |
| Find Accessory by Name:       | ~      |
| See only this Accessory Type: | $\sim$ |
| Find By Cable Type:           | ~      |
|                               |        |

You can search by ID or Name. you can also filter the list by Accessory Type and Cable Type.

In this example the list is being filtered to only show "Cables".

|         | Search for Accessories  |              |                                                          | - 🗆 🗙           |
|---------|-------------------------|--------------|----------------------------------------------------------|-----------------|
| ower co | Search for Accessories: |              |                                                          | Close           |
| ower Ca | Find Acce               | ssory by ID: | ~                                                        |                 |
| ower Co | Find Accessor           | y by Name:   | ~                                                        |                 |
| door    | See only this Acce      | essory Type: | ~                                                        |                 |
| e - #2  | Find By                 | Cable Type:  | Barn Door<br>Cables                                      |                 |
| es #3   | Accessory Type:         | Cables       | Clamp<br>Color Frame                                     | Available Qty : |
| p       | Accessory Type:         | Clamp        | Color Wheel<br>DMX Splitter                              | Available Qty : |
| Holder  | Accessory Type:         | Pattern Hole | Follow Spot Handle<br>Outlet Box                         | Available Qty : |
| l .     | Accessory Type:         | Stand        | Pattern Holder                                           | vailable Qty :  |
|         | Accessory Type:         |              | Power Supply<br>Safety Cable with Spring Cable<br>Snoot  | Available Qty : |
|         |                         |              | Stage Pin Lamp Tester<br>Stage Pin Power Tester<br>Stand |                 |

|   | Acce    | essories |            |                 | Search View Access<br>Selected Records for Accessory Type = 0 | sories      | Utilities     | Refresh List     | Quick   |
|---|---------|----------|------------|-----------------|---------------------------------------------------------------|-------------|---------------|------------------|---------|
| • | Tag ID: | A0004    | Accessory: | 10' Power cord  | Accessory Type: Cables                                        | Total Qty   | : 15 Av       | ailable Qty : 11 | Details |
|   | Tag ID: | A0010    | Accessory: | 25' Power Cable | Accessory Type: Cables                                        | V Total Qty | : <b>8</b> Av | ailable Qty : 8  | Details |
|   | Tag ID: | A0011    | Accessory: | 50' Power Cord  | Accessory Type: Cables                                        | ✓ Total Qty | : 1 Av        | ailable Qty : 1  | Details |
|   | Tag ID: | A0006    | Accessory: | Cable - #2      | Accessory Type: Cables                                        | V Total Qty | : 12 Av       | ailable Qty : 12 | Details |
|   | Tag ID: | A0008    | Accessory: | Cables #3       | Accessory Type: Cables                                        | Total Qty   | : 3 Av        | ailable Qty : 3  | Details |
| ŧ | Tag ID: |          | Accessory: |                 | Accessory Type:                                               | V Total Qty | : Av          | ailable Qty :    | Details |

- 1) The Filter selection will be listed under the Search button.
- 2) You will see only the filtered Accessory Type (in this case Cables)
- 3) You can clear the filter to see all Accessories with the "View All Accessories" button.

| ccessory D         | cuild               |              |               |                |               |             |             | Utilitie | Refre        | sh Lookups   |
|--------------------|---------------------|--------------|---------------|----------------|---------------|-------------|-------------|----------|--------------|--------------|
| g ID: A0001        | Accessory:          | Gobo Holder  | A             | ccessory Type: | Pattern Holde | er \vee     | Total Qty : | 12 A     | vailable Qty | /: 10        |
| Description: Gobo  | o Holder            |              |               |                | Mfg           | Altman      |             | $\sim$   |              | Quic         |
| Source / Supplier: | B & H Photo         | ✓ Storage    | Location: Gob | o Drawer 1     | × +           | Cable       | ype:        |          | ~            | Quic<br>Star |
| Original Cost:     | \$9.00 Repla        | cement Cost: | \$9.00 Renta  | I Fee: \$1.0   | 0 Divisio     | on / Owner: |             |          |              | ~            |
| original cost.     | \$9.00 Repla        | cement Cost. | \$9.00 Neme   | 11 ree. \$1.0  | U DIVISIO     | sir/ omici. |             |          |              |              |
|                    | \$9.00 Repla        |              | \$5.00 Neme   | 11 ree: \$1.0  | 0 DIVISI      |             |             |          |              |              |
| Notes:             |                     |              | \$3.00 Kente  | 11 Fee. \$1.0  |               |             |             |          |              |              |
|                    |                     |              | \$5.00 Nente  | 1 ree. \$1.0   |               |             |             |          |              |              |
| Notes:             | d<br>Qty In Fixture |              | Production:   | Start Da       |               |             | Dn:         |          |              |              |
| Notes:             | d                   |              |               | Start Da       | ite: End Dat  |             |             |          | View         |              |

For the Gobo Holder above the Total Qty in the theatre is 12 but there are only 10 available as 2 are assigned to a Fixture In Use.

<u>Add Accessory</u>: Click on the "Add Accessory" button to get a blank screen to add an Accessory.

<u>Delete Accessory</u>: Delete on the "Delete Accessory" button at the top of the screen.

<u>Refresh Lookups</u>: If you have added a new value to a Lookup table (i.e Storage Location, Source, etc) click on the Refresh Lookups button to see the new value in the drop-down box.

There is also a tab for <u>Rental History</u>. You can see a Gobo Holder has been checked out 5 times.

| cessory Details                                                                        |                                      |                                            | Search                              |                                     |                            | Utilities Refresh Lookups  |
|----------------------------------------------------------------------------------------|--------------------------------------|--------------------------------------------|-------------------------------------|-------------------------------------|----------------------------|----------------------------|
| D: A0001 Accessory: Gobo H                                                             | lolder                               | Access                                     | sory Type: Patte                    | ern Holder                          | ✓ Total Qty :              | 12 Available Qty : 10      |
| scription: Gobo Holder                                                                 |                                      |                                            |                                     | Mfg: Altma                          | n                          | Quick                      |
| urce / Supplier: B & H Photo                                                           | <ul> <li>Storage Location</li> </ul> | : Gobo Dra                                 | awer 1                              | 👻 + Ca                              | ble Type:                  | V Quick<br>Start           |
| ginal Cost: \$9.00 Replacement                                                         | : Cost: \$9.00                       | Rental Fee                                 | \$1.00                              | Division / Ow                       | ner:                       | ~*                         |
| tes:                                                                                   |                                      |                                            |                                     |                                     |                            |                            |
|                                                                                        |                                      |                                            |                                     |                                     |                            |                            |
|                                                                                        |                                      |                                            |                                     |                                     |                            |                            |
| Jse Status Rented                                                                      |                                      |                                            |                                     |                                     |                            |                            |
| Organization:                                                                          | Date Fi<br>Qty: O                    |                                            | eturn Due Date: (                   | Check-In Date:                      | Rental Fee:                |                            |
|                                                                                        | Qty: O                               |                                            | eturn Due Date: 0                   | Check-In Date:<br>5/21/2017         |                            | View Rental                |
| Organization:                                                                          | Qty: O                               | ut: Re                                     |                                     |                                     |                            | View Rental<br>View Rental |
| Organization:<br>Davis High School                                                     | Qty: OI                              | ut: Re<br>3/4/2017                         | 5/26/2017                           | 5/21/2017                           | \$1.00                     |                            |
| Organization:<br>Davis High School<br>Davis High School                                | Qty:         O           2           | ut: Re<br>3/4/2017<br>3/4/2017             | 5/26/2017<br>5/26/2017              | 5/21/2017<br>5/21/2017              | \$1.00                     | View Rental                |
| Organization:<br>Davis High School<br>Davis High School<br>Costume Inventory Resources | Qty: O                               | ut: Re<br>3/4/2017<br>3/4/2017<br>3/4/2017 | 5/26/2017<br>5/26/2017<br>5/26/2017 | 5/21/2017<br>5/21/2017<br>5/21/2017 | \$1.00<br>\$1.00<br>\$1.00 | View Rental<br>View Rental |

# Search for Accessories:

| Search for Accessories  |   | - |       | × |
|-------------------------|---|---|-------|---|
| Search for Accessories: |   | C | Close | 1 |
| Find Accessory by ID:   | × |   |       |   |
| Find Accessory by Name: | ~ |   |       |   |
|                         |   |   |       |   |
|                         |   |   |       |   |
|                         |   |   |       |   |

From the Accessory Details screen you can search by ID or Name.

Reports:

There are 3 types of Reports for Accessories:

All reports can be printed to a printer or PDF file. See the Appendix on <u>Printing Options</u> for more details.

| ks Youth Theatre ports                                                        | Close     |
|-------------------------------------------------------------------------------|-----------|
| ighting Fixtures                                                              |           |
| in Inventory                                                                  |           |
| by Fixture Type by Selected Fixture Type:                                     |           |
| by Storage Location by Selected Storage Location:                             |           |
|                                                                               | A         |
| Needing Repair                                                                |           |
| ccessories, Gobos, Gels                                                       |           |
| All Accessories in Inventory All Accessories w/ Barcode                       |           |
| All Accessories by Type by Selected Type:                                     |           |
| All Gel Colors in Inventory (by Color) All Gel Colors by Mfg by Selected Mfg: | ~         |
| All Gobos in Inventory                                                        |           |
| Fixture Worksheet C                                                           |           |
| All All Equipment by Division/Owner: Select Owner :                           |           |
| ummary Reports                                                                |           |
| Fixtures Summary Fixtures Summary - by Fixture Type                           |           |
| Accessories Summary Accessories Summary by Accessory Type Cables by Cable     | е Туре    |
| Gobos Summary                                                                 |           |
|                                                                               |           |
| ixtures In Use                                                                |           |
| All Fixtures in Use (select options) Select Status: Select Order: Fixture ID  | V Preview |
| Fixtures in Use for this Selected Production: Select Order: Fixture ID        | Y Preview |

1) Lists of all Accessories - a list sorted by TagID; a List of All Accessories sorted by Accessory type; a List of all Accessories for one Accessory Type.

| Accessory Type:<br>Accessory ID: | Barn Door<br>Accessory: | Mfg Name:            | Storage<br>Location:  | Original<br>Cost: | Replacement<br>Cost: | Total Qty: | Qty<br>Available |
|----------------------------------|-------------------------|----------------------|-----------------------|-------------------|----------------------|------------|------------------|
| A0003                            | Barn door               | Rosco                | Misc Closet           | \$25.00           | \$29.00              | 10         | 6                |
| Total # of Typ                   | es of Barn Door: 1      | Total Original Cost: | \$25.00               | Total Replac      | cement Cost: \$2     | 9.00       |                  |
| Accessory Type:                  | Cables                  |                      | Storage               | Original          | Replacement          |            | Qty              |
| Accessory ID:                    | Accessory:              | Mfg Name:            | Location:             | Cost:             | Cost:                | Total Qty: | Available        |
| A0004                            | 10' Power cord          | Q                    | Cable Wall            | \$12.00           | \$15.00              | 15         | 11               |
| A0006                            | Cable - #2              | Chauvet              | Cable Wall            | \$45.00           | \$50.00              | 12         | 12               |
| A0008                            | Cables #3               | Rosco                | Cable Wall            | \$45.00           | \$50.00              | 3          | 3                |
| A0010                            | 25' Power Cable         |                      | Cable Wall            | \$15.00           | \$18.00              | 8          | 8                |
| A0011                            | 50' Power Cord          |                      | Cable Wall            | \$75.00           | \$90.00              | 1          | 1                |
| Total # of                       | Types of Cables: 5      | Total Original Cost: | \$192.00              | Total Replac      | cement Cost: \$2     | 23.00      |                  |
| Accessory Type:                  | Clamp                   | 1                    | and the second second |                   | and the second       |            |                  |
| Accessory ID:                    | Accessory:              | Mfg Name:            | Storage<br>Location:  | Original<br>Cost: | Replacement<br>Cost: | Total Qty: | Qty<br>Available |
| A0002                            | Clamp                   |                      | Misc Closet           | \$12.00           | \$12.00              | 25         | 23               |
| Total # of                       | Types of Clamp: 1       | Total Original Cost: | \$12.00               | Total Replac      | cement Cost: \$1     | 2.00       |                  |
| Accessory Type:                  | Pattern Holder          |                      |                       | Original          |                      |            | 120              |
| Accessory ID:                    | Accessory:              | Mfg Name;            | Storage<br>Location:  | Cost:             | Replacement<br>Cost: | Total Qty: | Qty<br>Available |
| A0001                            | Gobo Holder             | Altman               | Gobo Drawer 1         | \$9.00            | \$9.00               | 12         | 10               |
| Total # of Types o               | f Pattern Holder: 1     | Total Original Cost: | \$9.00                | Total Replac      | cement Cost: \$9     | .00        |                  |

The Accessories with Barcodes report can be used in 2 ways. You can print it and have it available if you are renting items and want to scan the Accessories barcode without typing. You can also print the report to Avery 8162 Labels (1 1/3" x 4") and put them on the box or shelf where you store the Accessories.

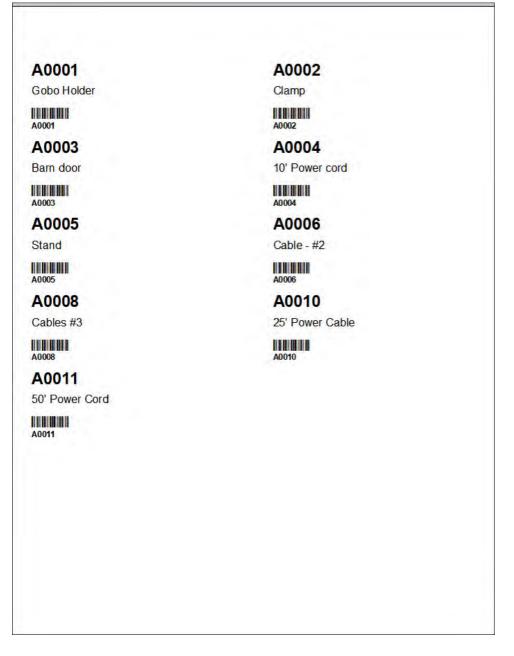

2) Accessory Worksheet - This is a blank worksheet. You can print many copies of it. Use it to walk around your storage area and take a manual inventory. Once you have several worksheets filled you can return to the computer and enter the data.

| Description:                                                                                                    | Mf<br>Original Cost:                  | fg: Replacement Cost: |
|----------------------------------------------------------------------------------------------------|---------------------------------------|-----------------------|
| Storage Location:                                                                                                    | Original Cost:                        |                       |
| Rental Fee - Per Week:                                                                                                    |                                       | Replacement Cost:     |
|                                                                                                    | Flat Fee:                             |                       |
| Notes:                                                                                                    |                                       |                       |
|                                                                                                    |                                       |                       |
|                                                                                                    |                                       |                       |
| Accessory Type                                                                                                    |                                       | Mig                   |
| Barn Door                                                                                                    | Cables                                | Altman                |
| Clamp                                                                                                    | Color Frame                           | Apollo                |
| Color Wheel                                                                                                    | DMX Splitter                          | Chauvet               |
| Follow Spot Handle                                                                                                    | Outlet Box                            | Elation               |
| Pattern Holder                                                                                                    | Power Supply                          | ETC Source Four       |
| Safety Cable with Spring Cable                                                                                                    | Snoot                                 | Littlite              |
| Stage Pin Lamp Tester                                                                                                    | Stage Pin Power Tester                | Rosco                 |
| Stand                                                                                                    | and a state of the state of the state | Stage Connections     |
| A22<br>A30<br>A4<br>Cable Wall<br>Fixture 1<br>Fixture 2<br>Gobo Drawer 1<br>Gobo Drawer 2<br>Misc Closet<br>Rack 1<br>Rack 11<br>Rack 2 | ®,                                    |                       |

3) Summary Reports - Accessory Summary and Accessory by Type summary. Both summaries list the Total # of Accessories, the total Original Cost and the Total Replacement Cost.

|                            | The Oaks Youth       | Theatre     |                         |             |
|----------------------------|----------------------|-------------|-------------------------|-------------|
|                            | List of All Accesso  | ries by Typ | e                       |             |
| Barn Door                  |                      |             |                         |             |
| Total # of Accessories: 10 | Total Original Cost: | \$250.00    | Total Replacement Cost: | \$290.00    |
| Cables                     |                      |             |                         |             |
| Total # of Accessories: 39 | Total Original Cost: | \$1,050.00  | Total Replacement Cost: | \$1,209.00  |
| Clamp                      |                      |             |                         |             |
| Total # of Accessories: 25 | Total Original Cost: | \$300.00    | Total Replacement Cost: | \$300.00    |
| Pattern Holder             |                      |             |                         |             |
| Total # of Accessories: 12 | Total Original Cost: | \$108.00    | Total Replacement Cost: | \$108.00    |
| Stand                      |                      |             |                         |             |
| Total # of Accessories: 4  | Total Original Cost: | \$0.00      | Total Replacement Cost: | \$0.00      |
| Total # of Accessories: 90 | Total Original Cost: | \$1,708.00  | Total Replacement Cost: | \$1,907.00  |
| ୍                          |                      |             |                         |             |
|                            |                      |             |                         |             |
|                            |                      |             |                         |             |
|                            |                      |             |                         |             |
|                            |                      |             |                         |             |
| Date Printed: Mar 11, 2018 |                      |             |                         | Page 1 of 1 |

Utilities:

| Database Statistics (How many records, etc.) | Fixture Utilities   |                  |
|----------------------------------------------|---------------------|------------------|
| Export to Excel                              | Battery Type        | In Use Status    |
| View Software Registration                   | Cable Types         | Lamp Type        |
| Setup Folder for Photos                      | Condition           | Lens             |
| Update Storage Location - Fixtures           | Connector           | OK to Rent Codes |
|                                              | Controls            | Rigging          |
|                                              | Electrical Ratings  | Sockets          |
| hared Utilities                              | Fixture Types       | Special Effects  |
| Current Location                             | Frames              | Watts            |
| Divisions / Owners                           |                     |                  |
| Manufacturers                                | Accessory Utilities |                  |
| Production Locations                         | Accessory oundes    |                  |
| Source / Supplier                            | Accessory Type      |                  |
| Storage Locations                            | Cable Types         |                  |
| Re-index Tag ID's                            | Gel Utilities       |                  |
|                                              | Gel Manufacturer    |                  |
|                                              | Gobo Utilities      |                  |
|                                              | Gobo Manufacturer   |                  |
|                                              | Gobo Size           |                  |
| Return to Main Utilities                     | Gobo Туре           |                  |
|                                              |                     |                  |

There are two areas where the Accessory Lookup Tables are listed on the Lighting Utilities screen. In the "Shared Utilities" the tables that are shared by all the Lighting Equipment are shown - such as Current Location, Manufacturers, Source/Suppler. Then there are the two tables that are specific to Accessories - Accessory Type and Cable Type.

| Accessory Type:                | Description |  |
|--------------------------------|-------------|--|
| Barn Door                      |             |  |
| Cables                         |             |  |
| Clamp                          |             |  |
| Color Frame                    |             |  |
| Color Wheel                    |             |  |
| DMX Splitter                   |             |  |
| Follow Spot Handle             | 1.0         |  |
| Outlet Box                     |             |  |
| Pattern Holder                 |             |  |
| Power Supply                   |             |  |
| Safety Cable with Spring Cable |             |  |
| Snoot                          |             |  |
| Stage Pin Lamp Tester          |             |  |
| Stage Pin Power Tester         |             |  |
| Stand                          |             |  |
|                                |             |  |

#### Gobos

### Gobos

The Gobos module lets you catalog your gobos, link a photo or \*.jpg, rent them and assign them to a Fixture In Use record.

| 1 Type: Glass Size: A                                                                                                    |                              | Controls<br>Load<br>Zoom In<br>Zoom Out                                 |
|----------------------------------------------------------------------------------------------------|------------------------------|-------------------------------------------------------------------------|
|                                                                                                    |                              |                                                                         |
|                                                                                                    |                              |                                                                         |
| ×                                                                                                    | the second                   |                                                                         |
| - Laboration - Laboration - Lab |                              | Zoom Fit                                                                |
| Cost: Rental Fee:                                                                                                    |                              | Delete Image                                                            |
|                                                                                                    |                              |                                                                         |
|                                                                                                    |                              |                                                                         |
| ~                                                                                                    | Double-click image for I     | Full Screen                                                             |
|                                                                                                    | C:\Costume Inventory         | Resources\Equipment Inventory                                           |
|                                                                                                    | Database(Lighting(Fi         | lotos/sinalibraricres.prig                                              |
|                                                                                                    |                              |                                                                         |
| 2010-010-010-0204-000-0204-000-0204-000-000-000-000                                                                                                    | in and the second            |                                                                         |
| Production: Performance Date                                                                                                    |                              |                                                                         |
|                                                                                                    | View/Edi                     | t                                                                       |
|                                                                                                    | Production: Performance Date | Double-dick image for H<br>C:\Costume Inventory<br>Database\Lighting\Ph |

Add Gobo - Click on the "Add Gobo" button to create a new record.

Qty - if you have more than one copy you can indicate the Qty in the Qty field. If it is rented out the Qty Available will decrease.

<u>Refresh</u>: If you have added a new value to a Lookup table (i.e Storage Location, Source, etc) click on the "Refresh" button to see the new value in the drop-down box.

Load Photo - You can link (load) a photo or \*.jpg file to the Gobo Record. Clik on the Load button and the Select Photo window will open.

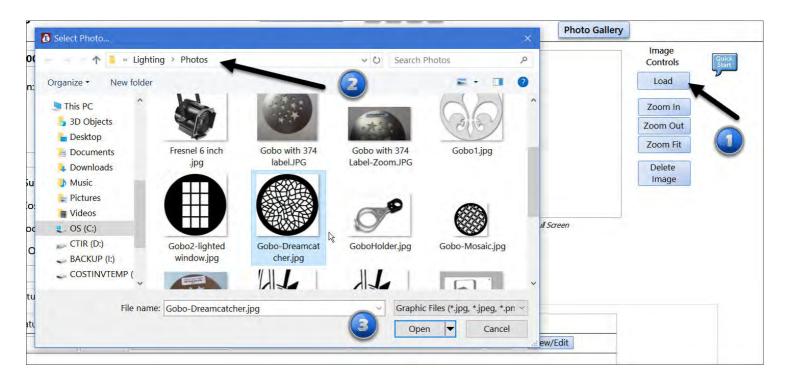

The folder that opens will be the one listed in the Utilities / Set up Folder for Photos.

Search: You can search for a Gobo by Tag ID, Mfg ID, Size or Mfg.

| Search for Gobos  |   | - 🗆   | × |
|-------------------|---|-------|---|
| Search for Gobos: |   | Close |   |
| Find by ID:       | ~ |       |   |
| Find by MfgID:    | ~ |       |   |
| Find by Size:     | ~ |       |   |
| Find by Mfg:      | ~ |       |   |
|                   |   |       |   |
|                   |   |       |   |

Here is an example of searching by MfgID.

| 📲 Search for Gobos                                                                                                    |        |          | - 🗆 X    |                              |        |     |
|----------------------------------------------------------------------------------------------------|--------|----------|----------|------------------------------|--------|-----|
| Search for Gobos:                                                                                                    |        |          | Close    |                              |        |     |
| Find by ID:                                                                                                    |        |          |          |                              |        |     |
| Find by MfgID:                                                                                                    |        | ~        |          |                              |        |     |
| Find by Size:                                                                                                    | Mfg ID | Mfg      | TagID    | Description                  | Size   |     |
| and the second second se | 77936  | Rosco    | L0006    | Comedy and Tragedy faces     | A      |     |
| Find by Mfg:                                                                                                    | 78247  | Rosco    | L0016    | Spun dots swirl              | A      | - 1 |
|                                                                                                    | 78403  | Rosco    | L0002    | Dreamcatcher pattern         | A      |     |
|                                                                                                    | 78403  | Rosco    | L1265    | Dream catcher pattern        | A      |     |
|                                                                                                    | 78403  | Rosco    | L1266    | Dream catcher pattern        | A      |     |
|                                                                                                    | 78403  | Rosco    | L2584    | Dream catcher pattern        | A      |     |
|                                                                                                    | 78529  | Rosco    | L0017    | Soft swirl                   | A      |     |
|                                                                                                    | 78646  | GOBOLAND | L0021    | Grass / fur texture          | В      |     |
|                                                                                                    | 78680  | Rosco    | L0012    | Spiral path                  | В      |     |
|                                                                                                    | 79020  | Rosco    | L0025    | Georgian Doors with casement | winc B |     |
|                                                                                                    | 79108  | Rosco    | L0014 13 | Tree branches                | A      |     |
|                                                                                                    | 79172  | Rosco    | L0009    | Flames                       | A      |     |
|                                                                                                    | 79172  | Rosco    | L0009    |                              | А      |     |
|                                                                                                    | 79172  | Rosco    | L2009    | Flames                       | Α      |     |
|                                                                                                    | 79219  | Rosco    | L0005    | Mixed size stars             | A      |     |
|                                                                                                    | <      |          |          |                              |        | >   |

<u>Photo Gallery</u>: You can view all the photos/\*.jpg for you Gobos in the Photo Gallery. You can also print/PDF this gallery by clicking on the "Print" button. To look at an individual Gobo record, click on the "View" button below each Gobo picture.

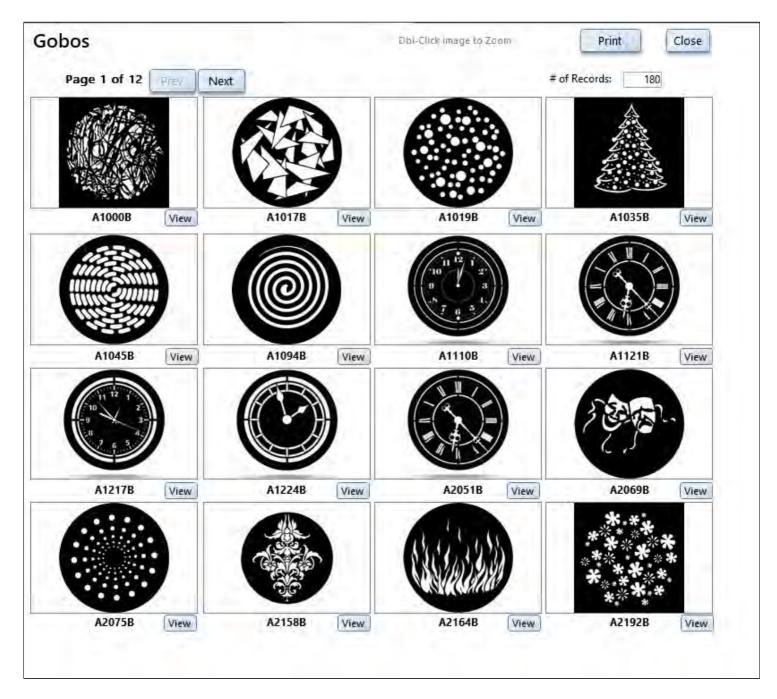

<u>Delete Gobo</u> - To delete a Gobo record - click on the "Delete Gobo" button at the very bottom of the screen.

# Reports

On the Lighting Reports menu there are several reports for Gobos:

- 1) List of All Gobos in Inventory
- 2) Photo Gallery of All Gobos.

3) Summary of Gobos -This includes the number of gobos (each design), the total number of gobos - counting those with a quantity > 1, total costs and replacement costs.
4) List of all Gobos that have been discarded.

All reports can be printed to a printer or PDF file. See the Appendix on <u>Printing Options</u> for more details.

| cesso     | ory, Gobo and Gel Reports                                                                                                    |
|-----------|----------------------------------------------------------------------------------------------------|
| ccessor   | es                                                                                                    |
| $\square$ | All Accessories in Inventory All Accessories w/ Barcode (1" x 4" Labels)                                                                                                 |
|           | All Accessories by Type by Selected Type:                                                                                                    |
|           | Accessories Summary Accessories Summary by Accessory Type                                                                                                    |
|           | Cables by Cable Type                                                                                                    |
|           | Accessory Worksheet                                                                                                    |
| obos      |                                                                                                    |
|           | All Gobos in Inventory Photo Gallery of Gobos                                                                                                    |
|           | Gobo Info Storage Labels                                                                                                    |
|           | Sobo mo Storage Educio                                                                                                    |
|           | Gobos Summary                                                                                                    |
|           |                                                                                                    |
| iels      | Gobos Summary                                                                                                    |
| iels      | Gobos Summary                                                                                                    |
| iels      | Gobos Summary<br>All Gobos that have been discarded: Start Date: End Date: 7/3/2018 ок                                                                                   |
| iels      | Gobos Summary All Gobos that have been discarded: Start Date: T/3/2018 OK All Gel Colors in Inventory (by Color Number)                                                  |
|           | Gobos Summary<br>All Gobos that have been discarded: Start Date: End Date: OK<br>All Gel Colors in Inventory (by Color Number)<br>All Gel Colors by Mfg by Selected Mfg: |

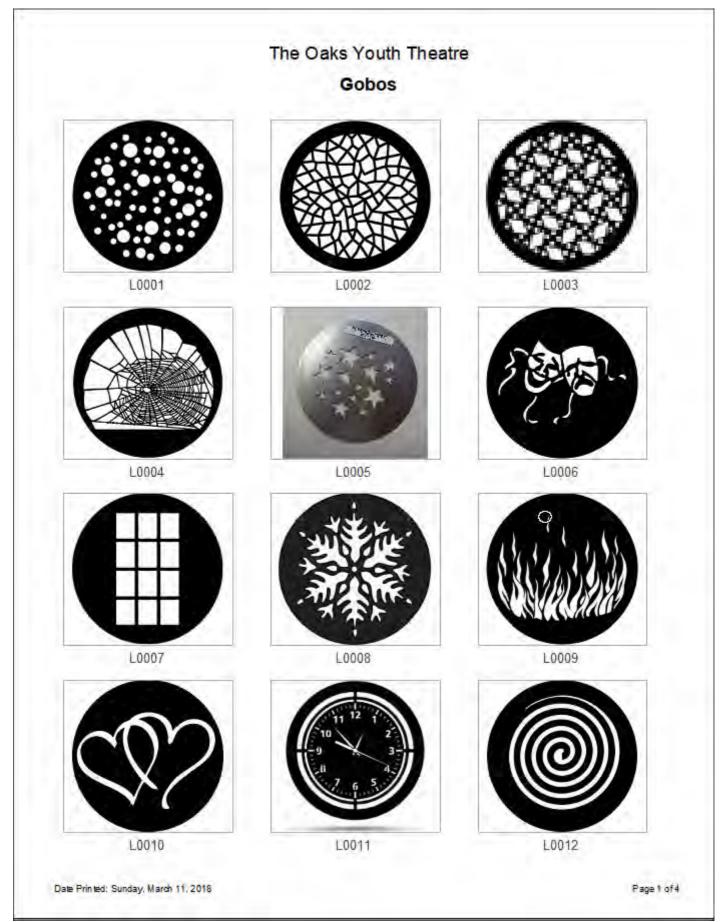

Photo Gallery Report.

<u>Utilities</u>

The Gobos Utilities include Gobo type (steel/glass), Size, and Manufacturer. The Shared Utilities (Storage Location, Source, etc) are also available.

| Database Statistics (How many records, etc.) | Fixture Utilities   |                  |
|----------------------------------------------|---------------------|------------------|
| Export to Excel                              | Battery Type        | In Use Status    |
| View Software Registration                   | Cable Types         | Lamp Type        |
| Setup Folder for Photos                      | Condition           | Lens             |
| Update Storage Location - Fixtures           | Connector           | OK to Rent Codes |
|                                              | Controls            | Rigging          |
| 4                                            | Electrical Ratings  | Sockets          |
| hared Utilities                              | Fixture Types       | Special Effects  |
| Current Location                             | Frames              | Watts            |
| Divisions / Owners                           |                     |                  |
| Manufacturers                                | Accessory Utilities |                  |
| Production Locations                         |                     |                  |
| Source / Supplier                            | Accessory Type      |                  |
| Storage Locations                            | Cable Types         |                  |
| Re-index Tag ID's                            | Gel Utilities       |                  |
|                                              | Gel Manufacturer    | -                |
|                                              | Gobo Utilities      |                  |
|                                              | Gobo Manufacturer   |                  |
|                                              | Gobo Size           |                  |
| Return to Main Utilities                     | Gobo Туре           |                  |

#### Gels

Gels - If you have a large collection of Gels that you want to inventory, you can keep track of them in the Gels Module.

Gel Color Summary: This is a summary page of all the Colors you have. It shows the Mfg #, Color, Transmission %, Manufacturer Qty in Stock, Available Qty, and costs.

|   | Gel C   | olors                   |                  | Search         |                |   |                  |                   |                     |                      |            |
|---|---------|-------------------------|------------------|----------------|----------------|---|------------------|-------------------|---------------------|----------------------|------------|
|   |         |                         |                  |                |                |   |                  | Gallery of        | Color Swatch        | es Re                | ports      |
|   |         | MFG Number: 💽           | Color: 💽         | Transmission : | Manufacturer 💽 |   | Qty In<br>Stock: | Available<br>Qty: | Original F<br>Cost: | Replacement<br>Cost: | Rental Fee |
| • | Details | Cinegel #2006           | Azure            | 9 %            | Rosco          | ~ | 4                | 3                 | \$5.00              |                      | \$1.00     |
|   | Details | 120 Deep Blue           | Deep Blue        | %              | Lee            | ~ | 12               | 11                | \$5.00              |                      | \$1.00     |
|   | Details | Supergel #56: R56       | Gypsy Lavender   | %              | Rosco          | ~ | 10               | 9                 | \$5.00              |                      | \$1.00     |
|   | Details | Cinegel #4430:          | Light Green      | 52 %           | Rosco          | ~ | 18               | 18                | \$5.00              |                      | \$1.00     |
|   | Details |                         | Magenta          | 19.29 %        | Rosco          | ~ | 1                | 1                 |                     |                      |            |
|   | Details |                         | Mist Blue        | 66 %           | Rosco Cinegel  | ~ | 5                | 4                 | \$6.00              |                      | \$2.00     |
|   | Details | P1048                   | Purple Fusion    | 95 %           | Rosco          | ~ | 2                | 2                 | \$8.00              |                      |            |
|   | Details | 026 Bright Red          | Red              | %              | Lee            | ~ | 14               | 14                | \$5.00              |                      | \$1.00     |
|   | Details | GamColor # 71- G410     | Yellow Gold      | %              | Rosco E-Colour | ~ | 15               | 12                | \$5.00              |                      | \$1.00     |
|   | Details | E742 Bram Brown         | Bram Brown       | 11 %           | Rosco          | ~ |                  | 0                 |                     |                      |            |
|   | Details | E747                    | Easy White       | 31 %           | Rosco          | ~ |                  | 0                 |                     |                      |            |
|   | Details | Cinegel # 44            | Middle Rose      | %              | Roscolux       | * |                  | 0                 |                     |                      |            |
|   | Details | P1384                   | Midnight Blue    | 80 %           | Rosco          | ~ |                  | 0                 |                     | T                    |            |
|   | Details | Supergel, Cinegel #23:R | 2 Orange         | %              | Rosco          | ~ |                  | 0                 |                     |                      |            |
|   | Details | G540                    | Pale Green       | 70 %           | Rosco          | ~ |                  | 0                 |                     |                      |            |
|   | Details | R48 Rose Purple         | Rose Purple      | 16 %           | Rosco          | ~ |                  | 0                 |                     |                      |            |
|   | Details | G1578                   | Xtra Minus Green | %              | Rosco          | ~ |                  | 0                 |                     |                      |            |
| ¥ | Details |                         |                  | %              |                | ~ |                  | 0                 |                     |                      |            |

Search: You may Search and Filter on Color or manufacturer.

| Search for Gel Colors  | - 🗆 X  |
|------------------------|--------|
| Search for Gel Colors: | Close  |
| Find Color:            | ~      |
| See only this Color:   |        |
| See only this Gel Mfg: | $\sim$ |
|                        |        |
|                        |        |

Here is an example of filtering by Manufacturer:

| Search for Gel Colors  |                        | -   |         |         |
|------------------------|------------------------|-----|---------|---------|
| Search for Gel Colors: |                        | Clo | Close   |         |
| Find Color:            | ~                      |     |         | negel   |
| See only this Color:   |                        |     | -       |         |
| See only this Gel Mfg: | ~                      | -   |         |         |
|                        | Lee                    |     |         | negel   |
|                        | Rosco<br>Rosco Cinegel |     |         | ger     |
| Details Yellow         | Rosco E-Colour         | 12  | Rosco I | -Colour |
| Details                |                        | 0   |         |         |

To clear the filter - click on the "View All Colors" button.

# Gel Color Details:

On the Gel Color Details screen you can enter the costs, replacement costs and rental fees. You can also see the gels that are "In Use" on a Fixture In Use record. To add or edit a color on the Fixture In Use record - go to the Fixture In Use screen (see Main Menu).

| Mfg:          | Mfg Gel #                             | / Description:                             | Gel Color:                                                                                                    |                |            | Close<br>Replacement<br>inal Cost: Rental F                                                                                                    |                                                   |
|---------------|---------------------------------------|--------------------------------------------|----------------------------------------------------------------------------------------------------|----------------|------------|----------------------------------------------------------------------------------------------------|---------------------------------------------------|
| osco          | Cinegel #                             | 4430:                                      | Light Green                                                                                                    |                |            | \$5.00 \$1.0                                                                                                    | 0                                                 |
| : 159 G: 220  |                                       | olor<br>This is an estimate of the col     | or based on the RGB values.                                                                                                    | Transmissior   | n%: 52     | Color Swatch                                                                                                    | Image<br>Controls                                 |
|               | ~                                     |                                            |                                                                                                    |                |            |                                                                                                    | Load                                              |
| n-Use Status  | 2                                     |                                            |                                                                                                    |                |            | _                                                                                                    | Zoom In                                           |
| In-Use Status | : Fixture Tag ID: I                   | Production:                                | Performance Date                                                                                                    | s: Q           | ty In-Use: | 0                                                                                                    | Zoom Ou<br>Zoom Fi                                |
|               |                                       |                                            |                                                                                                    |                | View       |                                                                                                    |                                                   |
|               |                                       |                                            |                                                                                                    |                |            | Roscolux, Cinegel #4430:<br>R4430 CalColor 30 Green                                                                                                    | Full Scree                                        |
|               |                                       |                                            |                                                                                                    |                |            |                                                                                                    | Delete<br>Image                                   |
|               |                                       |                                            | Tota                                                                                                    | ıl # In-Use:   | 0          | C:\Costume Inventory<br>Resources\Equipment<br>Inventory<br>Database\Lighting\Photos\Cal<br>Green.jpg                                                                                                    |                                                   |
|               |                                       |                                            |                                                                                                    |                |            | Color Data / Information                                                                                                    |                                                   |
| ented 🔟       |                                       |                                            |                                                                                                    | An and a local |            |                                                                                                    | -                                                 |
|               |                                       | hand the                                   | When a set of a second second se |                |            | Description                                                                                                    | Image<br>Controls                                 |
| Date Checked  |                                       | ganization:                                | Qty: Return Due Date:                                                                                                    |                |            | Constant 15, Some previous free sector to a strong pareout grain. Document for some<br>pareouting if Constant and a strong pareouting and the sector of the source<br>Constant of the sector of the sector |                                                   |
| Date Checked  | 017 123 Davi                          | is High School                             | 4 5/26/2017                                                                                                    | 5/21/2017      | View       |                                                                                                    | Controls<br>Load                                  |
| Date Checked  | 017 123 Davi                          |                                            |                                                                                                    |                | View       | - Charactery a fair of the second second sec     | Controls<br>Load<br>Zoom Ir                       |
| 3/4/20        | 017 123 Davi                          | is High School                             | 4 5/26/2017                                                                                                    | 5/21/2017      |            |                                                                                                    | Controls<br>Load<br>Zoom Ir<br>Zoom Ou            |
| Date Checked  | 017 123 Davi<br>017 2017-2-Sound Cost | is High School<br>tume Inventory Resources | 4 5/26/2017                                                                                                    | 5/21/2017      |            |                                                                                                    | Controls<br>Load<br>Zoom In<br>Zoom Ou<br>Zoom Fi |
| Date Checked  | 017 123 Davi<br>017 2017-2-Sound Cost | # Gel Colors: 9                            | 4 5/26/2017                                                                                                    | 5/21/2017      |            |                                                                                                    | Controls                                          |

- 1) Manufacturer select from list. Update the list on the Utilities screen.
- 2) Mfg Gel # and/or Description

3) Qty in Stock / Qty Available (if a Gel is in use (Fixture In Use) or rented it is subtracted from the Available Qty).

4) Costs

5) RGB - you can enter the RGB numbers and the color will be estimated.

6) Transmission %

7) Color Swatch - You can make a screen print of the color swatch from the manufacturer's website and load it as a photo (like you would for a fixture photo)

8) Color Data - You can make a screen print of the color data from the manufacturer's website and load it.

9) In-Use status - If a Gel has been assigned to a Fixture-In-Use record - it will be shown here.

10) Rented - If you rent/checkout gels - they will be listed here.

11) Discard fields - Discarded?? Discard Date, Value, and Discard Reason

Delete Color: To delete a Color Gel record - click on the "Delete Color" button on either the Summary or the Details Screen.

Reports:

There are reports for the Gels collection on the Accessory, Gobo and Gel Reports Menu.

| Accessor  | les                                                                                  |
|-----------|--------------------------------------------------------------------------------------|
|           | All Accessories in Inventory All Accessories w/ Barcode (1" x 4" Labels)             |
|           | All Accessories by Type by Selected Type:                                            |
|           | Accessories Summary Accessories Summary by Accessory Type                            |
|           | Cables by Cable Type                                                                 |
|           | Accessory Worksheet                                                                  |
| Gobos     |                                                                                      |
|           | All Gobos in Inventory Photo Gallery of Gobos                                        |
|           | Gobo Info Storage Labels                                                             |
|           | Gobos Summary                                                                        |
|           | All Gobos that have been discarded: Start Date: End Date: 7/3/2018 OK                |
| Gels      |                                                                                      |
|           |                                                                                      |
|           | All Gel Colors in Inventory (by Color Number)                                        |
|           | All Gel Colors in Inventory (by Color Number) All Gel Colors by Mfg by Selected Mfg: |
|           | All Gel Colors by Mfg by Selected Mfg:                                               |
|           | All Gel Colors by Mfg by Selected Mfg:                                               |
| All Light | All Gel Colors by Mfg by Selected Mfg:                                               |

All reports can be printed to a printer or PDF file. See the Appendix on <u>Printing Options</u> for more details.

#### **Productions**

**Productions:** If you want to assign Fixtures and their placement to a Production - you need to create a Production record first.

Here is an example of "Music Man".

<u>Features:</u> You can add or delete a production from this screen ("Add Production", "Delete Production" buttons).

You can also see the Fixtures that have been assigned to this production. To add a Fixture In Use record, click on the "Add Fixture to this Production" button.

| oaks Youth Theatre                                                                   | Search                | Ad               | d Production     | Delete<br>Production | Save and            | I Clo |
|--------------------------------------------------------------------------------------|-----------------------|------------------|------------------|----------------------|---------------------|-------|
|                                                                                      | Music Man             |                  |                  |                      | and Fixture<br>orts |       |
| <sup>1</sup> Production: Music Man                                                   |                       | Venue: Vets Memo | rial             |                      |                     |       |
| ormance Dates: July 21st - Aug 7th, 2016 Start Date<br>es:                           | : 7/21/2016 End Date: | 8/7/2016         | Set 'I           | n-Use' Status        |                     |       |
| ssign Fixture to this Production Fixture Summary Fixture: Fixture Type: Accessories: | Gel Colors:           | Go               | bos:             | Producti<br>Locatio  |                     | 4     |
| HID Ellipsoidal Ellipsoidal                                                          |                       |                  |                  | 4th Electric         |                     | _     |
| Fixture Tag ID: 0005 Notes:                                                          |                       | In-Use Status:   | Currently In Use | e Edit               | Delete              |       |
| Follow Spot #1 Follow Spot Fixture Tag ID: 0002                                      |                       |                  |                  | Catwalk              |                     |       |
| Notes:                                                                               |                       | In-Use Status:   | Currently In Use | e Edit               | Delete              |       |
| HID Ellipsoidal Ellipsoidal Fixture Tag ID: 0008                                     |                       |                  |                  | Tormentor SL         |                     |       |
| Notes:                                                                               | I                     | In-Use Status:   | Currently In Use | e Edit               | Delete              |       |
| HID Ellipsoidal Ellipsoidal                                                          |                       |                  |                  | 5th Electric         |                     |       |
| Fixture Tag ID: 0015                                                                 |                       |                  |                  |                      |                     |       |

<u>Search</u>: You can Search for Productions by Name:

| Search for Productions  |                             | - 🗆 X     |
|-------------------------|-----------------------------|-----------|
| Search for Productions: |                             | Close     |
| Find:                   |                             | ~ ~       |
|                         | Annie Get Your Gun          | ,         |
|                         | Guys and Dolls<br>Music Man | 7/21/2016 |

<u>Reports</u>: There are several reports available to show the Fixtures In Use for this Production: You can print by Fixture ID, Fixture Type or Production Location.

| ns (Lighting) |                 | Search                                            | ••       | Add Production         | Delete<br>Production                | Save and Clo        | ose |
|---------------|-----------------|---------------------------------------------------|----------|------------------------|-------------------------------------|---------------------|-----|
|               |                 | Music Man                                         |          |                        | Production<br>Rep                   | and Fixture<br>orts |     |
| oductio       | eports          |                                                   | - 0      | ×                      |                                     |                     |     |
| : July 2      |                 |                                                   |          | Set                    | 'In-Use' Status                     |                     |     |
|               | Repor           | ts for: Music Man                                 |          |                        | 1.1.1                               |                     |     |
| o this Pi     |                 |                                                   |          |                        |                                     |                     |     |
| mary<br>al    | List of all Fix | tures<br>Fixture ID                               | Print    | <u>s.</u>              | Producti<br>Locatio<br>4th Electric |                     |     |
| D: 0005       |                 | Fixture ID<br>Fixture Type<br>Production Location | ß        | irrently in U          |                                     | Delete              |     |
| #1<br>D: 0002 | -12             | 200                                               | Car      |                        | Catwalk                             |                     |     |
|               |                 |                                                   | In-Use S | Status: Currently In U | se Edit                             | Delete              |     |
| al Ellipsoid  | al              |                                                   |          |                        | Tormentor SL                        |                     |     |
| D: 0008       |                 |                                                   |          |                        |                                     |                     | =   |
|               |                 |                                                   | In-Use S | Status: Currently In U | se Edit                             | Delete              |     |

### **Fixtures In Use**

The Fixtures In Use screen is designed as a basic tool to identify fixtures and where they might be used in a Production. This is not intended to replace your lighting software but if you do not have lighting software - then it may be useful.

| Service 1 de 17 David                                                                                                    |                                                |                                                                                                    |                                                                                                    | Add New In-Use Record    | Delete In-Use Record       | Save and Close |
|----------------------------------------------------------------------------------------------------|------------------------------------------------|----------------------------------------------------------------------------------------------------|----------------------------------------------------------------------------------------------------|--------------------------|----------------------------|----------------|
| tures In Use                                                                                                    |                                                | Search                                                                                                    |                                                                                                    | Utilities                | Refresh Lookups            |                |
|                                                                                                    |                                                |                                                                                                    |                                                                                                    | Print Fixture in Use Rep | ort Print All Fixtures for | Production     |
| p 1: Select Fixture                                                                                                    | Select<br>/ Tag                                | Fixture                                                                                                    | ~                                                                                                    | In-Use Status: (         | Currently In Use           | ~              |
| g ID: 0002 Name: F                                                                                                    | Follow Spot #1                                 |                                                                                                    |                                                                                                    | View Fixture             |                            |                |
|                                                                                                    | ype: Follow Spo                                | ot                                                                                                    |                                                                                                    |                          |                            |                |
| p 2: Select Production                                                                                                    |                                                |                                                                                                    |                                                                                                    |                          |                            |                |
| Production: Music Man                                                                                                    | ~                                              | View Productio                                                                                                    | n Production Location                                                                                                    | n Catwalk                | ~                          |                |
| Dates: July 21st - Aug 7th, 2016                                                                                                    |                                                | View Productio                                                                                                    |                                                                                                    | Catwaik                  |                            |                |
| Puly 2131 - Aug 711, 2011                                                                                                    | *                                              |                                                                                                    |                                                                                                    |                          |                            |                |
| p 3: Select Accessories, Gobos,                                                                                                    | and Gel Colors                                 |                                                                                                    |                                                                                                    |                          |                            |                |
| cessories                                                                                                    |                                                |                                                                                                    |                                                                                                    |                          |                            |                |
| Select one or more accessories:                                                                                                    |                                                |                                                                                                    | Add Accessory                                                                                                    |                          | <b>A</b>                   |                |
| Barn door A0003                                                                                                    | *                                              | Qty: 1 Access                                                                                                    | sory Type: Barn Door                                                                                                    |                          | X                          |                |
|                                                                                                    |                                                |                                                                                                    |                                                                                                    |                          |                            |                |
| Clamp A0002                                                                                                    | ¥                                              | Qty: 1 Access                                                                                                    | sory Type: Clamp                                                                                                    |                          |                            |                |
|                                                                                                    |                                                |                                                                                                    | sory Type: Clamp<br>sory Type: Cables                                                                                                    |                          | ×                          |                |
| Clamp A0002<br>10' Power cord A0004<br>Gobo Holder A0001                                                                                    | ~                                              | Qty: 1 Acces                                                                                                    |                                                                                                    |                          | ×                          |                |
| Clamp A0002<br>10' Power cord A0004                                                                                                    | ~                                              | Qty: 1 Access<br>Qty: 1 Access                                                                                                 | sory Type: Cables                                                                                                    |                          | ×                          |                |
| Clamp A0002<br>10' Power cord A0004<br>Gobo Holder A0001                                                                                    | ~                                              | Qty: 1 Access<br>Qty: 1 Access                                                                                                 | sory Type: Cables<br>sory Type: Pattern Holder                                                                                           |                          | ×                          |                |
| Clamp A0002<br>10' Power cord A0004<br>Gobo Holder A0001<br>*<br>bos<br>Select one or more Gobos:                                           | >                                              | Qty: 1 Access<br>Qty: 1 Access                                                                                                 | sory Type: Cables<br>sory Type: Pattern Holder                                                                                           |                          | ×                          |                |
| Clamp A0002<br>10' Power cord A0004<br>Gobo Holder A0001<br>*                                                                               |                                                | Qty: 1 Acces:<br>Qty: 1 Acces:<br>Otv: 1 Acces:                                                                                | sory Type: Cables<br>sory Type: Pattern Holder                                                                                           |                          | ×                          |                |
| Clamp A0002<br>10' Power cord A0004<br>Gobo Holder A0001<br>*<br>bos<br>Select one or more Gobos:                                           |                                                | Qty: 1 Acces:<br>Qty: 1 Acces:<br>Otv: 1 Acces:<br>ag ID:                                                                      | sory Type: Cables<br>sory Type: Pattern Holder<br>sory Type:<br>Add Gobo                                                                 |                          |                            |                |
| Clamp A0002<br>10' Power cord A0004<br>Gobo Holder A0001<br>*<br>bos<br>Select one or more Gobos:<br>Circle Swirl                           |                                                | Qty: 1 Access<br>Qty: 1 Access<br>Other 1 Access<br>ag ID:<br>D12 Qty: 1                                                       | sory Type: Cables<br>sory Type: Pattern Holder<br>sory Type:<br>Add Gobo<br>1 Desc: White swirl                                          |                          |                            |                |
| Clamp A0002<br>10' Power cord A0004<br>Gobo Holder A0001<br>*<br>bos<br>Select one or more Gobos:<br>Circle Swirl<br>Christmas tree<br>*    |                                                | Qty:         1         Access           Qty:         1         Access           Qty:         1         Access           ag ID: | Sory Type: Cables<br>Sory Type: Pattern Holder<br>Sory Type:<br>Add Gobo<br>1 Desc: White swirl<br>1 Desc:                               |                          |                            |                |
| Clamp A0002<br>10' Power cord A0004<br>Gobo Holder A0001<br>*<br>bos<br>Select one or more Gobos:<br>Circle Swirl<br>Christmas tree         |                                                | Qty:         1         Access           Qty:         1         Access           Qty:         1         Access           ag ID: | Sory Type: Cables<br>Sory Type: Pattern Holder<br>Sory Type:<br>Add Gobo<br>1 Desc: White swirl<br>1 Desc:                               |                          |                            |                |
| Clamp A0002<br>10' Power cord A0004<br>Gobo Holder A0001<br>*<br>bos<br>Select one or more Gobos:<br>Circle Swirl<br>Christmas tree<br>*    | T<br>V<br>V<br>V<br>V<br>V<br>U<br>V<br>V<br>V | Qty:   1   Access     Qty:   1   Access     Qty:   1   Access     ag ID:   0     012   Qty:     030   Qty:     Qty:   0        | Sory Type: Cables<br>Sory Type: Pattern Holder<br>Sory Type:<br>Add Gobo<br>1 Desc: White swirl<br>1 Desc:                               |                          |                            |                |
| Clamp A0002<br>10' Power cord A0004<br>Gobo Holder A0001<br>*<br>Select one or more Gobos:<br>Circle Swirl<br>Christmas tree<br>*<br>Colors |                                                | Qty:   1   Access     Qty:   1   Access     Qty:   1   Access     ag ID:   0     012   Qty:     030   Qty:     Qty:   0        | Sory Type: Cables<br>Sory Type: Pattern Holder<br>Sory Type:<br>Add Gobo<br>1 Desc: White swirl<br>1 Desc:<br>1 Desc:<br>2 Add Gel Color |                          |                            |                |

1) Select a Fixture by its Fixture Tag ID. You may select its status of "Currently In Use" or "Saved"

2) Select a Production off the list of Productions you have entered on the <u>Productions</u> <u>screen</u>. Select the Production location from the drop-down list. Production Locations can be added on Production Location form on the <u>Lighting Utilities</u> menu.

3) Select any/all Accessories, Gobos and Gels.

Search Fixtures In Use:

You can Search the list of all Fixtures In Use by Fixture ID or FIxture name.

| Fixtures In Use          | Search                       |   | Add New In-Use | Record Delete Ir<br>Jtilities Refresh |
|--------------------------|------------------------------|---|----------------|---------------------------------------|
|                          | 😑 Search for Fixtures In Use | k | - 0 3          | Report P                              |
| Step 1: Select Fixture   | Search for Fixtures In Use:  |   | Close          | us: Currently                         |
| Tag ID: 0002             | Find Fixture by Name:        | > |                |                                       |
| Step 2: Select Productio |                              |   |                |                                       |
| Production: Music I      |                              |   |                |                                       |
| Dates: July 21st - Au    |                              |   |                |                                       |

You may print several reports of all the Fixtures in Use for this production. See Report buttons at top of screen.

#### **Rentals**

Rentals: The Lighting Inventory Database is designed to allow you to rent Fixtures, Accessories, Gobos and Gels to other organizations.

The Rentals section has 2 parts: Rentals and the Renters (Organizations).

| s Youth Theatre                                              | Close          |
|--------------------------------------------------------------|----------------|
| Rentals     Quick Check In       Renters / Organizations     | Quick<br>Start |
|                                                              |                |
| Reports                                                      |                |
| List of all Current Fixture Rental Records for Organization: |                |
|                                                              |                |

<u>Rentals:</u> The Rental records show the name of the Organization who is renting your items, the date checked out, the return due date, fees and more.

| Select Cost       | ume Invent             | ory Resources          | View Org Contr<br>Add Org | ract Date: Receip<br>4/4/2017 Contrac | t/<br>t# 2017-2-Sound                 | Balance \$475<br>Due: | 5.00           | Quick      | Check In    |
|-------------------|------------------------|------------------------|---------------------------|---------------------------------------|---------------------------------------|-----------------------|----------------|------------|-------------|
| ontact: Margare   | t Messick              | Title:                 |                           |                                       | 5 <b>3-7143</b> Ce                    | 11:                   |                |            |             |
| ate Fixtures Out: | 3/4/20                 | 017 * Return Due Date: |                           | te Return<br>Je Date Check-Out (      | Comments:                             |                       |                |            |             |
| otal Fee Due: \$  | 475.00 Upda            | ate Fee Discount: De   | eposit: <b>\$0.00</b> Dat | te Deposit Paid:                      | * Amount                              | Paid: \$0.00          | Date Fee Paid: |            | *           |
| otes:             |                        |                        |                           |                                       |                                       |                       |                |            |             |
| and Fladence      | e on e latere differen |                        |                           |                                       |                                       |                       |                |            |             |
| ent Fixtures Acc  | essories God           | oos Gels Payment In    | TO                        |                                       |                                       |                       | 0              |            |             |
| Select Fixture:   | Fixture Tag:           | Name:                  | Type:                     | Mfg:                                  | Quick Check In<br>Return Due Date: Cl | neck-in Date: * 🗣 🛊   | Rental Fee:    | Check In A | Il Fixtures |
| Select Fixture.   | Toron S                | Basic Fixture          | Ellipsoidal               | wig.                                  | 5/26/2017                             | 3/5/2017              | \$0.00         | View       | Delete      |
|                   |                        | HID Ellipsoidal        | Ellipsoidal               | ETC Source Four                       | 5/26/2017                             | 5/10/2017             | \$50.00        | View       | Delete      |
|                   | 0005                   | HID Ellipsoidal        | Ellipsoidal               | ETC Source Four                       | 5/26/2017                             | 5/15/2017             | \$50.00        | View       | Delete      |
|                   | 0007                   | HID Ellipsoidal        | Ellipsoidal               | ETC Source Four                       | 5/26/2017                             | 5/18/2017             | \$50.00        | View       | Delete      |
| 5                 | 0002                   | Follow Spot #1         | Follow Spot               | Apollo                                | 5/26/2017                             | 5/20/2017             | \$25.00        | View       | Delete      |
|                   | 0008                   | HID Ellipsoidal        | Ellipsoidal               | ETC Source Four                       | 5/26/2017                             | 5/21/2017             | \$50.00        | View       | Delete      |
|                   | 0001                   | HID Ellipsoidal        | Ellipsoidal               | ETC Source Four                       | 5/25/2017                             | 3/9/2018              | \$50.00        | View       | Delete      |
| ~                 | 0009                   | HID Ellipsoidal        | Ellipsoidal               | ETC Source Four                       | 5/25/2017                             | 3/10/2018             | \$50.00        | View       | Delete      |
| ×                 | 0004                   | Fixture                | Fresnel                   | Altman                                | 5/25/2017                             | 3/10/2018             | \$15.00        | View       | Delete      |
| *                 |                        |                        |                           |                                       |                                       |                       | \$0.00         | View       | Delete      |

To create a Rental record for lighting:

| Sele<br>Organizati | on: Costume Invent                     | tory Resources         | View Org Contr<br>Add Org | act Date: Receip<br>4/4/2017 Contrac | t / 2017-2-Sound   | Balance \$47!      | 5.00                  | Quick      | k Check In   |
|--------------------|----------------------------------------|------------------------|---------------------------|--------------------------------------|--------------------|--------------------|-----------------------|------------|--------------|
| ntact:             | Margaret Messick                       | Title:                 |                           |                                      | 53-7143 Ce         | di:                |                       |            |              |
| te Fixture         | es Out: 3/4/2                          | 017 * Return Due Date: |                           | e Return                             | Comments:          |                    |                       |            |              |
| tal Fee D          | oue: \$475.00 Upd                      | date Fee Discount:     | Deposit: \$0.00 Dat       | e Deposit Paid:                      | * Amount           | Paid: \$0.00       | Date Fee Paid         | d:         | *            |
| otes:              |                                        |                        |                           |                                      |                    |                    |                       |            |              |
|                    |                                        |                        | 2004                      |                                      |                    |                    |                       |            |              |
| nt Fixtu           | res Accessories Go                     | bos Gels Payment       | Info                      |                                      |                    |                    |                       |            |              |
|                    | and a state                            | 1                      |                           |                                      | Quick Check In     |                    | Samo                  | Check In / | All Fixtures |
| Select             | Fixture: Fixture Tag:                  | Basic Fixture          | Type:<br>Ellipsoidal      | Mfg:                                 | Return Due Date: C |                    | Rental Fee:<br>\$0.00 | View       | Delete       |
|                    | <ul> <li>0003</li> <li>0006</li> </ul> | HID Ellipsoidal        | Ellipsoidal               | ETC Source Four                      |                    | 3/5/2017           |                       | View       | Delete       |
|                    |                                        | 1                      |                           |                                      | 5/26/2017          | 5/10/2017          | \$50.00               |            |              |
|                    |                                        | HID Ellipsoidal        | Ellipsoidal               | ETC Source Four                      | 5/26/2017          | 5/15/2017          | \$50.00               | View       | Delete       |
|                    |                                        | HID Ellipsoidal        | Ellipsoidal               | ETC Source Four                      | 5/26/2017          | 5/18/2017          | \$50.00               | View       | Delete       |
|                    | ✓ 0002                                 | Follow Spot #1         | Follow Spot               | Apollo                               | 5/26/2017          | 5/20/2017          | \$25.00               | View       | Delete       |
|                    | × 0008                                 | HID Ellipsoidal        | Ellipsoidal               | ETC Source Four                      | 5/26/2017          | 5/21/2017          | \$50.00               | View       | Delete       |
| -                  | ✓ 0001                                 | HID Ellipsoidal        | Ellipsoidal               | ETC Source Four                      | 5/25/2017          | 3/9/2018           | \$50.00               | View       | Delete       |
| =(                 | 3 0009                                 | HID Ellipsoidal        | Ellipsoidal               | ETC Source Four                      | 5/25/2017          | 3/10/2018          | \$50.00               | View       | Delete       |
|                    | 0004                                   | Fixture                | Fresnel                   | Altman                               | 5/25/2017          | 3/10/2018          | \$15.00               | View       | Delete       |
|                    | ×                                      |                        |                           |                                      |                    |                    | \$0.00                | View       | Delete       |
|                    |                                        |                        |                           |                                      |                    |                    |                       | 6          |              |
|                    |                                        |                        |                           |                                      |                    |                    |                       | $\smile$   |              |
|                    |                                        |                        |                           |                                      |                    |                    |                       |            |              |
|                    |                                        |                        |                           |                                      |                    |                    |                       |            |              |
|                    | T-1.                                   | al # Fixtures: 9       |                           |                                      |                    | Total Rental Fees: | \$340.00              |            |              |

1) Click on New Record to create a new record. The "Contract Date" and "Date Fixtures Out" fields will be filled in with today's date. The "Receipt Number" will be the next number in sequence or you can enter your own Receipt Number.

2) Select a Renter (Organization) from your list of organizations. (See below.) You may add a new Organization from this screen with the "Add Org" button.

3) Set at "Return Due Date" for all items.

4) Select the Fixture TagID off the list by using a barcode scanner, the drop-down list or by typing it in. (For Accessories, Gobos and Gels - go to those tabs and select an item off the list).

5) View - you may view the record by clicking on the "View" button. If you need to change the Rental Fee - click on the "View" button, view/update the record, save and close the Fixture record, click on the "Update Fee" button to show the new total.
6) Delete - if you added a record by accident - click on the "Delete" button at the end of the row for that item.

7) <u>Print Receipt</u> - You can print a receipt for this rental.

#### The Oaks Youth Theatre (855) 468-8247 PO Box 4345, Davis, CA 95617

#### Lighting Rental Receipt

| ate Checked O                 | ut: 3/4/2017                    | Return Due Date 5/ | 25/2017 Total Fe | e: \$475.00                            | Amt Pa    | id: \$0.00    | Balance Du                      | ie: \$475.00         |
|-------------------------------|---------------------------------|--------------------|------------------|----------------------------------------|-----------|---------------|---------------------------------|----------------------|
| Contact: Marg<br>Discount:    | aret Messick<br>Deposit: \$0.00 | Deposit Paid:      | Phone: 530-753   | - <b>7143</b> Cell :<br>Payment Method | 5.        | EMail:        | margaret@cost<br>Date Fee Paid: | umeinventory.com     |
| Fixtures:<br>Fixture Tag ID   | Fixture                         | Fixture Type       | Mfg: E           | lectrical Rating:                      | Condition | Renta         | l Fee: Check                    | -In Date Check In ?: |
| 0001                          | HID Ellipsoidal                 | Ellipsoidal        | ETC Source Four  | 120 v                                  | Excellent | \$            | 50.00 3                         | /9/2018              |
| 0002                          | Follow Spot #1                  | Follow Spot        | Apollo           |                                        |           | \$            | 25.00 5/2                       | 20/20 <b>1</b> 7 X   |
| 0003                          | Basic Fixture                   | Ellipsoidal        |                  |                                        |           |               | \$0.00 3                        | /5/2017              |
| 0004                          | Fixture                         | Fresnel            | Altman           | 120 v                                  | Excellent | \$            | 15.00 3/1                       | 10/2018 X            |
| 0005                          | HID Ellipsoidal                 | Ellipsoidal        | ETC Source Four  | 120 v                                  | Excellent | \$            | 50.00 5/*                       | 15/2017 X            |
| 0006                          | HID Ellipsoidal                 | Ellipsoidal        | ETC Source Four  | 120 v                                  | Excellent | \$            | 50.00 5/1                       | 10/20 <b>1</b> 7 X   |
| 0007                          | HID Ellipsoidal                 | Ellipsoidal        | ETC Source Four  | 120 v                                  | Excellent | \$            | 50.00 5/1                       | 18/2017 X            |
| 8000                          | HID Ellipsoidal                 | Ellipsoidal        | ETC Source Four  | 120 v                                  | Excellent | \$            | 50.00 5/2                       | 21/2017 X            |
| 0009                          | HID Ellipsoidal                 | Ellipsoidal        | ETC Source Four  | 120 v                                  | Excellent | \$            | 50.00 .3/*                      | 10/2018 X            |
| Total Rep                     | acement Costs: \$5              | ,600.00            | Total #          | of Fixtures: 9                         | Total     | Fee: \$340.00 |                                 |                      |
| Accessories:<br>Accessory Tag | ID: Accessory:                  | Accessory Typ      | e: Mfg:          | Qty:                                   | Fee:      | Rental Fee:   | Check-In Date:                  | Check In ?:          |
| A0003                         | Barn door                       | Barn Door          | Rosco            | 3                                      | \$5.00    | \$15.00       | 5/21/2017                       | X                    |
| A0003                         | Barn door                       | Barn Door          | Rosco            | 3                                      | \$5.00    | \$15.00       | 5/21/2017                       | X                    |
| A0002                         | Clamp                           | Clamp              |                  | 1                                      | \$2.00    | \$2.00        | 5/21/2017                       | X                    |
| A0002                         | Clamp                           | Clamp              |                  | 2                                      | \$2.00    | \$30.00       | 5/17/2017                       | x                    |
| A0001                         | Gobo Holder                     | Pattern Holder     | Altman           | 5                                      | \$1.00    | \$5.00        | 5/21/2017                       | x                    |
| A0001                         | Gobo Holder                     | Pattern Holder     | Altman           | 4                                      | \$1.00    | \$40.00       | 5/21/2017                       | X                    |

<u>Accessories, Gobos and Gels</u> - To add accessories, gobos or gels to this rental - click on the Accessories, Gobos or Gels tab.

| Fixtures Accesso | ues dobos      | Gels Payment Info | -              | Gob  | os and C    | Sels       | C                  | uick Check In   | Check I | n All  |
|------------------|----------------|-------------------|----------------|------|-------------|------------|--------------------|-----------------|---------|--------|
| Select Accessor  | y: Accessory I | D: Name:          | Туре:          | Qty: | Rental Fee: | Total Fee: | Return Due Date: C | heck-In Date: * |         |        |
| ~                | A0001          | Gobo Holder       | Pattern Holder | 4    | \$10.00     | \$40.00    | 5/26/2017          | 5/21/2017       | View    | Delete |
| ~                | A0002          | Clamp             | Clamp          | 2    | \$15.00     | \$30.00    | 5/26/2017          | 5/17/2017       | View    | Delete |
| >                | A0003          | Barn door         | Barn Door      | 3    | \$5.00      | \$15.00    | 5/26/2017          | 5/21/2017       | View    | Delete |
| >                | A0003          | Barn door         | Barn Door      | 3    | \$5.00      | \$15.00    | 5/26/2017          | 5/21/2017       | View    | Delete |
| *                | A0002          | Clamp             | Clamp          | 1    | \$2.00      | \$2.00     | 5/26/2017          | 5/21/2017       | View    | Delete |
| ~                | A0001          | Gobo Holder       | Pattern Holder | 5    | \$1.00      | \$5.00     | 5/26/2017          | 5/21/2017       | View    | Delete |
| ~                |                |                   |                | 1    |             |            |                    |                 | View    | Delete |

<u>Payment Info:</u> This tab has a summary of the items rented and the payment information. It is not a good idea to record any credit/debit card info in this database as it is not secure.

| ate Fixtures Out: 3/4/2017* Return Due Date: 5/25/2017 Update Return<br>Due Date Check-Out Comments:                                                                                                    | \$340.00                        | e Fee Paid: |
|----------------------------------------------------------------------------------------------------|---------------------------------|-------------|
| Ale Hxtures Out: 3/4/2017 Return Due Date: 5/25/2017 Due Date Check-Out Comments:<br>otal Fee Due: \$475.00 Update Fee Discount: Deposit: \$0.00 Date Deposit Paid: * Amoun<br>otes:<br>ent Fixtures Accessories Gobos Gels Payment Info<br>Payment Method:<br>Credit Card #/ PO #:<br>Name On Card:<br>Security Code:<br>Expiration Date:<br>Discount: | \$340.00<br>\$107.00<br>\$12.00 | Update Fee  |
| entes:   ent Fixtures Accessories   Gobos: Gobos:   Name On Card: Gels:   Security Code: Total Fees:   Expiration Date: Discount:                                                                                                    | \$340.00<br>\$107.00<br>\$12.00 | Update Fee  |
| ent Fixtures Accessories Gobos Gels Payment Info Lighting: Accessories: Credit Card #/ PO #: Credit Card #/ PO #: Gobos: Name On Card: Security Code: Expiration Date: Discount:                                                                                                    | \$107.00<br>\$12.00             |             |
| Payment Method:  Lighting:    Credit Card #/ PO #:  Accessories:    Name On Card:  Gobos:    Security Code:  Gels:    Expiration Date:  Discount:                                                                                                    | \$107.00<br>\$12.00             |             |
| Payment Method:  Lighting:    Credit Card #/ PO #:  Accessories:    Name On Card:  Gobos:    Security Code:  Gels:    Expiration Date:  Discount:                                                                                                    | \$107.00<br>\$12.00             |             |
| Payment Method:       Accessories:         Credit Card #/ PO #:       Gobos:         Name On Card:       Gels:         Security Code:       Total Fees:         Expiration Date:       Discount:                                                                                                    | \$107.00<br>\$12.00             |             |
| Payment Method:       Accessories:         Credit Card #/ PO #:       Gobos:         Name On Card:       Gels:         Security Code:       Total Fees:         Expiration Date:       Discount:                                                                                                    | \$107.00<br>\$12.00             |             |
| Credit Card #/ PO #:       Gobos:         Name On Card:       Gels:         Security Code:       Total Fees:         Expiration Date:       Discount:                                                                                                    | \$12.00                         | De .        |
| Name On Card:     Gobos:       Security Code:     Gels:       Expiration Date:     Total Fees:       Discount:     Discount:                                                                                                    |                                 |             |
| Security Code: Gels: Total Fees: Total Fees: Discount:                                                                                                    | \$16.00                         |             |
| Expiration Date: Total Fees: Discount:                                                                                                    | \$10.00                         |             |
| Discount:                                                                                                    | \$475.00                        |             |
| SubTotal                                                                                                    | \$0                             |             |
|                                                                                                    | \$475.00                        |             |
| Amount Paid                                                                                                    |                                 |             |
|                                                                                                    |                                 |             |
| Balance Due                                                                                                    | e: \$475.00                     |             |
|                                                                                                    |                                 |             |
|                                                                                                    |                                 |             |
| Note: It is not recommended that you keep Credit Card information in the database unless you are using<br>computer or network. Costume Inventory Resources is not responsible for Credit Card number theft from                                                                                                    | g a very secure                 |             |

<u>Update Fee:</u> If you have added, deleted or edited a record and want to be sure that the Balance Due is correct you can click on the "Update Fee" button. It is located next to the "Total Fee Due" field and on the Payment Info tab.

<u>Discounts</u> - if you want to apply a Discount to the whole rental - enter the Percentage Discount in the "Discount" field. If you enter "50" it will discount the entire rental by 50%.

<u>Amount Paid</u>: Once you enter a value in the Amount Paid field - the Balance Due will recalculate.

<u>Deposit</u>: The "Deposit" field can hold a Deposit Amount. It is not included in the Balance Due calculations.

Note: For any date field marked with an "\*" you can 'double-click' the mouse and have today's date entered.

<u>Renters</u> - Organizations is a list of customer names who will or have rented equipment from you.

Check-in Fixtures, Accessories, etc.

Quick Check-in

# Rental Reports

# **Renters (Organizations)**

The Renters are Organizations that you rent equipment to. The List of Organizations is shared between the Lighting, Sound and Tool Inventory Databases.

| Organization: 💽              | Contact Name:     | Phone:         | Cell Phone:  | EMail:                        | View |
|------------------------------|-------------------|----------------|--------------|-------------------------------|------|
| Costume Inventory Resources  | Messick, Margaret | 530-753-7143   | Cell Flione. | margaret@costumeinventory.com |      |
| Davis High School            | Smith, George     | (530) 753-7999 |              | gsmith@dhs.org                |      |
| Lincoln High School          | Lincoln, Abe      |                |              |                               |      |
| Montgomery Elementary School | S., Donna         | (855) 555-1111 |              | ds@montgomery.edu             |      |
|                              |                   |                |              |                               |      |

From this Summary list you can add a new organization, view the organization record and print a list of organizations.

The Organization Record includes the Organization name, contract info, etc. On the tabs near the bottom of the screen you can see the rental history for Lighting, Sound Equipment and Tools.

| e:<br>:<br>255:<br>Da | 530-753-7<br>margaret@<br>PO Box 4 | ©costumeinvent           |             | st Name: Mes     |     |     |       |         |   |    |   | Current 🗆   |  |
|-----------------------|------------------------------------|--------------------------|-------------|------------------|-----|-----|-------|---------|---|----|---|-------------|--|
| ne:<br>il:<br>ress:   | 530-753-7<br>margaret@<br>PO Box 4 | 7143 (<br>@costumeinvent | C           | st ivame: Mes    |     |     | Title |         |   |    |   |             |  |
| il:<br>ress:<br>Da    | margaret@<br>PO Box 4              | ©costumeinvent           | Cell Phone: |                  | _   |     |       | • _     |   | -  |   |             |  |
| ess:<br>Da            | PO Box 4                           |                          |             |                  | Fa  | IX: |       |         |   | _  |   |             |  |
| Da                    |                                    | 345                      | tory.com    | 2nd EMa          | il: |     |       |         |   |    |   |             |  |
| -                     |                                    |                          |             |                  |     |     | 4     |         |   |    |   |             |  |
| Page:                 | avis                               | State:                   | CA          | Zip/Postal Code: | 956 | 18  | -     | Country | c |    | _ |             |  |
|                       | www.cos                            | stumeinventory.          | .com        |                  |     |     |       |         |   |    |   |             |  |
| s:                    |                                    |                          |             |                  |     |     |       |         |   |    |   |             |  |
| 201                   | 17-2-Sound                         | 3/4/201                  | 17 5/25/20  | \$475.00         |     | 9   |       | 18      | 9 | 16 |   | View Rental |  |
| 201                   | 17-2-Sound                         | 3/4/201                  | 5/25/20     | \$475.00         |     | 9   |       | 18      | 9 | 16 |   | View Rental |  |
| 13                    | 1                                  | 5/27/201                 | 17 5/18/20  | \$199.00         |     |     |       |         |   |    |   |             |  |
| 123                   |                                    | 5/27/201                 | 6/14/20     |                  |     | 4   |       | 1       | 1 | 0  |   | View Rental |  |

Add Organization - Click on the Add Organization button at the top.

Delete Organization - Click on the Delete Organization button at the bottom. You will see this dialog box asking if you are sure. The Organization and all their Rental records will be deleted.

| Do you want to delete this Organization?                                   | -   | × |
|----------------------------------------------------------------------------|-----|---|
| Do you want to delete this Organization?                                   |     |   |
| If you delete this Organization you will also delete a the Rental Records. | all |   |
| You cannot undo this deletion.                                             |     |   |
| Yes - Delete No - Cancel                                                   |     |   |

# Check-in Fixtures, Accessories, etc.

There are 2 ways to check in an item when it is returned:

| C   | Select<br>Organization: Costu | me Inven    | tory Resources          | View Org                  | Contract Date: Receipt<br>3/11/2018 Contract | 2019-2-11                             | Balance \$11<br>Due: | 5.00          | Quick      | Check In     |
|-----|-------------------------------|-------------|-------------------------|---------------------------|----------------------------------------------|---------------------------------------|----------------------|---------------|------------|--------------|
| :01 | ntact: Margaret               | Messick     | Títle:                  | Phone: 530-753-7143 Cell: |                                              |                                       |                      |               |            |              |
| a   | te Fixtures Out:              | 3/11/2      | 2018 * Return Due Date: | 5/11/2018                 | Update Return<br>Due Date Check-Out C        | Comments:                             |                      |               |            |              |
| o   | tal Fee Due: \$1              | 15.00 Up    | date Fee Discount:      | Deposit: \$0.00           | Date Deposit Paid:                           | * Amount                              | Paid: \$0.00         | Date Fee Paid | : [ ]      | *            |
| 10  | otes:                         |             |                         |                           |                                              |                                       |                      |               |            |              |
| e   | ent Fixtures Acce             | ssories Go  | bos Gels Payment        | Info                      |                                              |                                       |                      |               |            |              |
|     | Acce                          | 3301163 00  | ioos dels rayment       | inio                      |                                              | (                                     |                      | 8             | (a         | www.com      |
|     | Select Fixture:               | Fixture Tag | Name:                   | Type:                     | Mfg:                                         | Quick Check In<br>Return Due Date: Ch | eck-In Date: * 💽 🛊   | Rental Fee:   | Check In A | All Fixtures |
|     | ~                             |             | HID Ellipsoidal         | Ellipsoidal               | ETC Source Four                              | 5/11/2018                             |                      | \$50.00       | View       | Delete       |
|     | ~                             |             | HID Ellipsoidal         | Ellipsoidal               | ETC Source Four                              | 5/11/2018                             |                      | \$50.00       | View       | Delete       |
|     | ~                             | 0021        | Fresnel                 | Fresnel                   | Altman                                       | 5/11/2018                             |                      | \$15.00       | View       | Delete       |
| •   |                               |             |                         |                           |                                              |                                       |                      | 22.261        |            |              |
|     | ×                             |             |                         |                           |                                              |                                       |                      | \$0.00        | View       | Delete       |
|     |                               |             |                         |                           |                                              |                                       |                      | 50.00         | View       | Delete       |

1) Place you cursor in the "Check-in Date" field. If you double-click it will enter today's date. If you want a different date you can select one off the calendar (which will appear on the right of the field) or just type in the date.

2) Use the Quick Check-in menu. (see Quick Check-in here).

Once the Check-in date is filled the "Current Location" of the item will change to "Checked In" from "Checked Out".

## **Quick Check In**

**Quick Check-in:** Once an item is returned to your organization you need to check it in. The item can be checked in on the Rental screen or the Quick Check-in screen.

The Quick Check-in button is available from the Rental Menu or the Rentals screen. Each type of Lighting Equipment is checked in separately.

| Quick Check-in                                             | Close        |
|------------------------------------------------------------|--------------|
| Fixture Check In<br>Accessories Check In<br>Gobos Check In | $\mathbf{k}$ |
|                                                            |              |
|                                                            |              |

The Fixture Quick Check-in: With the Cursor in the "Enter Fixture Tag ID" field you can scan a barcode, type in the TagID or select it from the drop-down list. All items checked in today will be listed.

|                                           | re Tag ID:                                      | Check-                      | In Date:          | 3/10/2018       |
|-------------------------------------------|-------------------------------------------------|-----------------------------|-------------------|-----------------|
| Check-In Dat<br>ist of Fixture<br>Tag ID: | e: 3/10/2018<br>es Checked In Today<br>Fixture: | Organization:               | Storage Location: | Check-In Date : |
| 0004                                      | Fixture                                         | Costume Inventory Resources | A12               | 3/10/2018       |
| 0009                                      | HID Ellipsoidal                                 | Costume Inventory Resources | Fixture 2         | 3/10/2018       |
| 0011                                      | HID Ellipsoidal                                 | Costume Inventory Resources | Fixture 2         | 3/10/2018       |
| 0012                                      | HID Ellipsoidal                                 | Costume Inventory Resources | Fixture 1         | 3/10/2018       |
|                                           |                                                 |                             |                   |                 |

# Accessories Quick Check-in

| nter Acce                              | ssory Tag ID:                                          | Chec                        | k-In Date:        | 03/10/18        |
|----------------------------------------|--------------------------------------------------------|-----------------------------|-------------------|-----------------|
| heck-In Dat<br>st of Access<br>Tag ID: | te: 3/10/2018<br>sories Checked In Today<br>Accessory: | Organization:               | Storage Location: | Check-In Date : |
| 40002                                  | Clamp                                                  | Costume Inventory Resources | Misc Closet       | 3/10/2018       |
|                                        |                                                        |                             |                   |                 |
|                                        |                                                        |                             |                   |                 |
|                                        |                                                        |                             |                   |                 |
|                                        |                                                        |                             |                   |                 |
|                                        |                                                        |                             |                   |                 |

# Gobos Quick Check-in

| Enter Gobo 1    | ad ID:     | -         | 2                   | Check-In Date |                  | 03/10/18          |        |
|-----------------|------------|-----------|---------------------|---------------|------------------|-------------------|--------|
|                 |            | GoboTagID | Gobo                | Organization  | 2                | Date Equipment Cl | necked |
| Check-In Date:  |            | L0018     | Frankenstein        |               | entory Resources | 3/4/2017          |        |
| L0013           | Broken gla | 355       | Costume Inventory F | Resources     |                  | 3/10/2018         |        |
| List of Gobos C | hecked In  | Today     |                     |               |                  |                   |        |
| L0013           | Broken gla | 355       | Costume Inventory F |               |                  | 3/10/2018         |        |
|                 |            |           |                     |               |                  |                   |        |
|                 |            |           |                     | 1             |                  |                   |        |
|                 |            |           |                     |               |                  |                   |        |
|                 |            |           |                     |               |                  |                   |        |
|                 |            |           |                     |               |                  |                   |        |
|                 |            |           |                     |               |                  |                   |        |
|                 |            |           |                     |               |                  |                   |        |

#### **Rental Reports**

#### **Rental Reports:**

| eports                 |                                         |   |
|------------------------|-----------------------------------------|---|
| ist of all Current Fix | ture Rental Records for Organization:   | ~ |
|                        | List of Organizations:                  |   |
|                        | ist of All Equipment Currently Rented:  |   |
| List o                 | f All Equipment Past Return Due Date: 📃 |   |
|                        |                                         |   |

The reports show all items that are rented to an organization (even if there are multiple rental records), list of organizations with their contacts. The "List of All Equipment Rented" and "List of All Equipment Past Return Due Date" are summaries.

| Transization                | Contrinue Instantes                  | Persona                                                                                                    | Contract Da           | ato:        | 5/27/20   | 47 Doco        | ipt Num   | hor 4  |         | P                      | alance:  | ¢4      | 99.00  |
|-----------------------------|--------------------------------------|----------------------------------------------------------------------------------------------------|-----------------------|-------------|-----------|----------------|-----------|--------|---------|------------------------|----------|---------|--------|
|                             | Costume Inventor                     | A REAL PROPERTY AND A REAL PROPERTY AND A REAL PROPERTY A REAL PROPERTY AND A REAL PROPERTY A REAL PROPERTY AND A REAL PROPERTY A REAL PROPERTY AND A REAL PROPERTY AND A REAL PROPERTY AND A REAL PROPERTY AND A REAL PROPERTY AND A REAL PROPERTY AND A REAL PROPERTY AND A REAL PROPERTY AND A REAL PROPERTY AND A REAL PROPERTY AND A REAL PROPERTY A REAL PROPERTY A |                       | 10.22       |           | 17 Rece        | ipt Num   |        |         |                        |          |         | 19121  |
|                             | e Margaret Messick<br>Out: 5/27/2017 | Return Due Date:                                                                                                    | 530-753-7143          |             | Cell      | Denesit        | 00.00     |        |         | garet@co               |          |         |        |
|                             | 000. 5/2//2017                       | Return Due Date.                                                                                                    | 5/18/2017 [           | Discount    |           | Deposit:       | \$0.00    | Total  | Fee.    | \$199.00               | Amti     | Pald    | \$0.00 |
| Fixtures:<br>Fixture Tag ID | Fixture                              | Fixture Type                                                                                                    | Mfg:                  | Flactrica   | I Ratina: | Condition      |           | Pont   | I Fee:  | Check                  | In Date  | Checkli | 12.    |
| 0003                        | Basic Fixture                        | Ellipsoidal                                                                                                    | ing.                  | Liectrical  | ritating. | condition      |           | 111000 | \$45.00 | APPA TEAT              | 7/2017   | X       | -      |
| 0011                        | HID Ellipsoidal                      | Ellipsoidal                                                                                                    | ETC Source Fou        | r 120 v     | -         | Excellent      |           |        | \$50.00 |                        | 0/2018   | X       | _      |
| 0012                        | HID Ellipsoidal                      | Ellipsoidal                                                                                                    | ETC Source Fou        | r 120 v     |           | Excellent      |           |        | \$50.00 | 3/1                    | 0/2018   | X       | -      |
| 0016                        | HID Ellipsoidal                      | Ellipsoidal                                                                                                    | ETC Source Fou        | r 120 v     |           | Excellent      |           |        | \$50.00 |                        |          |         | -      |
| Total Re                    | placement Costs: \$2,4               | 400.00                                                                                                    | Total                 | # of Fixtur | res: 4    | Total          | Fee: \$19 | 5.00   |         |                        |          |         |        |
| Accessories:                |                                      |                                                                                                    |                       |             | 12.50     |                | 1.2.57    | 1210.0 |         | 1. S. M.               |          |         |        |
| Accessory Ta<br>A0002       | ng ID: Accessory:<br>Clamp           | Accessory Ty<br>Clamp                                                                                                    | pe: Mfg:              |             | Qty:      | Fee:<br>\$2.00 | Renta     | \$2.00 |         | -In Date:<br>3/10/2018 | Check    |         |        |
| 1.00.000                    | acement Costs: \$12.00               | Andrea Martina                                                                                                    | otal # of Accessories | - 1         |           | Total Fee:     |           | \$2.00 |         | 10/2010                | <u>A</u> | -       |        |
| Gobos:                      | 100 ment 00018. 012.00               |                                                                                                    |                       |             |           | Totall cc.     |           | Ψ2.00  |         |                        |          |         | _      |
|                             | Name:                                | Description:                                                                                                    | Mfg:                  |             | Qty:      | Fee:           | Rental    | Fee:   | Check   | -In Date:              | Check    | In ?:   |        |
| L0006 Th                    | eatre Faces                          | Comedy and Tragedy                                                                                                    | faces Stage Conne     | ctions,     | 1         | \$2.00         |           | \$2.00 |         | 5/28/2017              | X        | ]       |        |
| Total Daple                 | acement Costs: \$12.0                | 0 To                                                                                                    | tal # Gobos: 1        |             | Total F   | ental Fees:    | \$2.00    |        |         |                        |          |         |        |

|                 |                                                                   |                                       | The Oaks Y                                         | outh Theat    | re                   |                         |          |                          |            |
|-----------------|-------------------------------------------------------------------|---------------------------------------|----------------------------------------------------|---------------|----------------------|-------------------------|----------|--------------------------|------------|
|                 |                                                                   | List                                  | of Fixtures                                        | Currently     | Rented               |                         |          |                          |            |
| Contact Name    | Costume Inventory R<br>Margaret Messick<br>Out: 5/27/2017         |                                       | <i>Contract Date:</i><br>530-753-7143<br>5/18/2017 | 5/27/201      | 7 Receip<br>\$199.00 | t Number 13<br>Deposit: | \$0.00   | Balance:<br>Amount Paid: | \$199.00   |
| Fixture Tag ID: | Fixture:                                                          | Fixture Type:                         | Lamp 7                                             | Type: #ofAc   | cessories:           | # of Gobos:             | # of Gel | Colors: Checl            | -in Date:  |
| 0016            | HID Ellipsoidal<br># of Fixtures: 1                               | Ellipsoidal                           | Quartz-I                                           | halogen       | 1                    | 1                       |          |                          |            |
|                 | Costume Inventory R<br>Margaret Messick                           |                                       | <i>Contract Date:</i><br>530-753-7143              | 3/11/201      | 8 Receip             | t Number 201            | 18-3-11  | Balance:                 | \$130.00   |
| Date Fixtures ( | Out: 3/11/2018                                                    | Return Due Date:                      | 5/11/2018                                          | Total Fee:    | \$130.00             | Deposit:                | \$0.00   | Amount Paid:             | \$0.00     |
| Fixture Tag ID: | Fixture:                                                          | Fixture Type:                         | Lamp 1                                             | Type: # of Ac | cessories:           | # of Gobos:             | # of Gel | Colors: Checl            | k-In Date: |
|                 | Fresnel<br>HID Ellipsoidal<br>HID Ellipsoidal<br># of Fixtures: 3 | Fresnel<br>Ellipsoidal<br>Ellipsoidal | Quartz-I<br>Quartz-I<br>Quartz-I                   | halogen       | 2                    | 1                       | 5        |                          | 17         |
|                 | Total # of Fixtures: 4                                            |                                       |                                                    |               |                      |                         |          |                          |            |
|                 |                                                                   |                                       |                                                    |               |                      |                         |          |                          |            |
|                 |                                                                   |                                       |                                                    |               |                      |                         |          |                          |            |

|                      |                        |                  | The Oaks Youth     | Theatre   |           |             |                  |                |
|----------------------|------------------------|------------------|--------------------|-----------|-----------|-------------|------------------|----------------|
|                      |                        | List o           | f Fixtures Out P   | ast Due   | e Date    |             |                  |                |
| Organization:        | Costume Inventory      | Resources        | Contract Date: 5   | /27/2017  | Receipt N | umber 13    | Balance          | e: \$199.00    |
| Contact Name         | e Margaret Messick     | Phone: 53        | 0-753-7143         |           |           |             |                  |                |
| Date Fixtures        | Out: 5/27/2017         | Return Due Date: | <u>5/18/2017</u> 7 | otal Fee: | \$199.00  | Deposit:    | \$0.00 Amount    | Paid:          |
| Fixture Tag ID:      | Fixture:               | Fixture Type:    | Lamp Type:         | # of Acc  | essories: | # of Gobos: | # of Gel Colors: | Check-In Date: |
| 0016                 | HID Ellipsoidal        | Ellipsoidal      | Quartz-haloge      | n         | 1         | 1           |                  |                |
|                      | # of Fixtures: 1       |                  |                    |           |           |             |                  |                |
|                      | Total # of Fixtures: 1 |                  |                    |           |           |             |                  |                |
|                      |                        |                  |                    |           |           |             |                  |                |
|                      |                        |                  |                    |           |           |             |                  |                |
|                      |                        |                  |                    |           |           |             |                  |                |
|                      |                        |                  |                    |           |           |             |                  |                |
|                      |                        |                  |                    |           |           |             |                  |                |
|                      |                        |                  |                    |           |           |             |                  |                |
|                      |                        |                  |                    |           |           |             |                  |                |
|                      |                        |                  |                    |           |           |             |                  |                |
|                      |                        |                  |                    |           |           |             |                  |                |
|                      |                        |                  |                    |           |           |             |                  |                |
|                      |                        |                  |                    |           |           |             |                  |                |
|                      |                        |                  |                    |           |           |             |                  |                |
|                      |                        |                  |                    |           |           |             |                  |                |
|                      |                        |                  |                    |           |           |             |                  |                |
| Date Printed: Mar 11 | 0040                   |                  |                    |           |           |             |                  | age 1 of 1     |

#### Reports

# Lighting Reports:

There are reports for Fixtures, Accessories, Gobos and Gels. See each module for more details.

| Lighting Fixtures   Lighting Fixtures   Lighting Fixtures   Lighting Fixture Type  Lighting Fixture Type  Lighting Fixture Type  Lighting Fixture Type  Lighting Fixture Type  Lighting Fixture Type  Lighting Fixture Type  Lighting Fixture Type  Lighting Fixture Type  Lighting Fixture Type  Lighting Fixture Type  Lighting Fixture Summary  Fixtures Summary  Fixtures Summary  Fixtures In Use  Lighting Fixtures In Use  Lighting Fixture | Close        |
|----------------------------------------------------------------------------------------------------|--------------|
| by Fixture Type     by Selected Fixture Type:     by Storage Location     by Storage Location     by Selected Storage Location:     by Current Location     by Current Location     Select Location:     Needing Repair  Accessories, Gobos, Gels      All Accessories in Inventory     All Accessories by Type     by Selected Type:     All Accessories by Type     by Selected Type:     All Gel Colors in Inventory     All Gel Colors in Inventory     All Gel Colors in Inventory     Fixture Worksheet     All Gobos in Inventory     Fixture Worksheet     All All Equipment by Division/Owner:     Select Owner:     Summary Reports     Fixtures Summary     Accessories Summary     Accessories     Accessories     Accessories     Accessories     Accessories                                                     |              |
| <ul> <li> by Storage Location by Selected Storage Location:</li> <li> by Current Location Select Location:</li> <li> Needing Repair</li> </ul> Accessories, Gobos, Gels <ul> <li>All Accessories in Inventory All Accessories w/ Barcode</li> <li>All Accessories by Type by Selected Type:</li> <li>All Gel Colors in Inventory (by Color) All Gel Colors by Mfg by Selected Mfg:</li> <li>All Gobos in Inventory</li> <li>Fixture Worksheet Accessory Worksheet</li> <li>All All Equipment by Division/Owner: Select Owner :</li></ul>                                                                                                    |              |
| <ul> <li> by Current Location Select Location:</li></ul>                                                                                                    |              |
| <ul> <li> by Current Location Select Location:</li> <li> Needing Repair</li> </ul> Accessories, Gobos, Gels <ul> <li>All Accessories in Inventory</li> <li>All Accessories by Type by Selected Type:</li> <li>All Gel Colors in Inventory (by Color)</li> <li>All Gel Colors by Mfg by Selected Mfg:</li> <li>All Gobos in Inventory</li> <li>Fixture Worksheet</li> <li>All Equipment by Division/Owner: Select Owner :</li> </ul> Summary Reports <ul> <li>Fixtures Summary</li> <li>Fixtures Summary</li> <li>Fixtures Summary</li> <li>Accessories Summary by Fixture Type</li> <li>Gobos Summary</li> </ul>                                                                                                    |              |
| In Needing Repair Accessories, Gobos, Gels All Accessories by Type In by Selected Type: All Accessories by Type In by Selected Type: All Gel Colors in Inventory (by Color) All Gel Colors by Mfg Inventory Fixture Worksheet All Gobos in Inventory Fixture Worksheet All Equipment by Division/Owner: Select Owner : Summary Reports Fixtures Summary Fixtures Summary Fixtures Summary Fixtures Summary Gobos Summary Gobos Summary                                                                                                    | $\mathbb{R}$ |
| All Accessories in Inventory All Accessories w/ Barcode<br>All Accessories by Type by Selected Type:<br>All Gel Colors in Inventory (by Color) All Gel Colors by Mfg by Selected Mfg:<br>All Gobos in Inventory<br>Fixture Worksheet Accessory Worksheet<br>All Equipment by Division/Owner: Select Owner :<br>Fixtures Summary Fixtures Summary - by Fixture Type<br>Accessories Summary Accessories Summary by Accessory Type Cables by Cable Type<br>Gobos Summary                                                                                                    |              |
| <ul> <li>All Accessories in Inventory</li> <li>All Accessories w/ Barcode</li> <li>All Accessories by Type</li> <li>by Selected Type:</li> <li>All Gel Colors in Inventory (by Color)</li> <li>All Gel Colors by Mfg</li> <li>by Selected Mfg:</li> <li>All Gobos in Inventory</li> <li>Fixture Worksheet</li> <li>Accessory Worksheet</li> <li>All Equipment by Division/Owner:</li> <li>Select Owner :</li> <li>Fixtures Summary</li> <li>Fixtures Summary</li> <li>Fixtures Summary</li> <li>Accessories Summary</li> <li>Accessories Summary</li> <li>Accessories Summary</li> <li>Accessories Summary</li> <li>Accessories Summary</li> <li>Cables by Cable Type</li> <li>Gobos Summary</li> </ul>                                                                                                    |              |
| <ul> <li>All Accessories by Type by Selected Type:</li> <li>All Gel Colors in Inventory (by Color) All Gel Colors by Mfg by Selected Mfg:</li> <li>All Gobos in Inventory</li> <li>Fixture Worksheet Accessory Worksheet</li> <li>All Equipment by Division/Owner: Select Owner : </li> </ul>                                                                                                    |              |
| <ul> <li>All Gel Colors in Inventory (by Color) All Gel Colors by Mfg by Selected Mfg:</li> <li>All Gobos in Inventory</li> <li>Fixture Worksheet Accessory Worksheet</li> <li>All Equipment by Division/Owner: Select Owner :</li></ul>                                                                                                    |              |
| <ul> <li>All Gobos in Inventory</li> <li>Fixture Worksheet</li> <li>All Equipment by Division/Owner: Select Owner : </li> <li>Select Owner : </li> <li>Select Owner : </li> </ul>                                                                                                    | J.           |
| All Equipment by Division/Owner:       Select Owner :       Image: Select Owner :         ummary Reports         Fixtures Summary       Fixtures Summary - by Fixture Type         Accessories Summary       Accessories Summary by Accessory Type         Gobos Summary                                                                                                    |              |
| All Equipment by Division/Owner:       Select Owner :       Image: Select Owner :         ummary Reports         Fixtures Summary       Fixtures Summary - by Fixture Type         Accessories Summary       Accessories Summary by Accessory Type       Cables by Cable Type         Gobos Summary       Gobos Summary                                                                                                    |              |
| Fixtures Summary       Fixtures Summary - by Fixture Type         Accessories Summary       Accessories Summary by Accessory Type         Gobos Summary       Accessories Summary by Accessory Type                                                                                                    |              |
| Fixtures Summary       Fixtures Summary - by Fixture Type         Accessories Summary       Accessories Summary by Accessory Type         Gobos Summary       Cables by Cable Type                                                                                                    |              |
| Accessories Summary Accessories Summary by Accessory Type Cables by Cable Type Gobos Summary                                                                                                    |              |
|                                                                                                    |              |
|                                                                                                    |              |
| xtures in Use                                                                                                    |              |
| All Fixtures in Use (select options) Select Status: Select Order: Fixture ID                                                                                                    | review       |
| Fixtures in Use for this Selected Production: Select Order: Fixture ID                                                                                                    | Preview      |

All reports can be printed to a printer or PDF file. See the Appendix on <u>Printing Options</u> for more details.

#### Utilities

## **Lighting Utilities**

The Lighting Utilities menu allows you to update the Lookup tables for Fixtures, Accessories, Gobos and Gels. There are also utilities for updating the Photo Folder address and the Storage Locations for Fixtures.

| Database Statistics (How many records, etc.) | Fixture Utilities   |                  |
|----------------------------------------------|---------------------|------------------|
| Export to Excel                              | Battery Type        | In Use Status    |
| View Software Registration                   | Cable Types         | Lamp Туре        |
| Setup Folder for Photos                      | Condition           | Lens             |
| Update Storage Location - Fixtures           | Connector           | OK to Rent Codes |
|                                              | Controls            | Rigging          |
|                                              | Electrical Ratings  | Sockets          |
| Shared Utilities                             | Fixture Types       | Special Effects  |
| Current Location                             | Frames              | Watts            |
| Divisions / Owners                           |                     |                  |
| Manufacturers                                | Accessory Utilities |                  |
| Production Locations                         | Accessory oundes    |                  |
| Source / Supplier                            | Accessory Type      |                  |
| Storage Locations                            | Cable Types         |                  |
| Re-index Tag ID's                            | Gel Utilities       |                  |
|                                              | Gel Manufacturer    |                  |
|                                              | Gobo Utilities      |                  |
|                                              | Gobo Manufacturer   |                  |
|                                              | Gobo Size           |                  |
| Return to Main Utilities                     | Gobo Туре           |                  |
|                                              |                     |                  |

1) Database Statistics - this will give you a count of the records for Fixtures, Accessories, Gobos, Gels and Productions.

|                | # of Records  |                 |  |
|----------------|---------------|-----------------|--|
|                | " of ficeords | <u># Photos</u> |  |
| Fixtures:      | 49            | 33              |  |
| Accessories:   | 9             |                 |  |
| Gobos:         | 36            | 35              |  |
| Organizations: | 5             |                 |  |
| Productions:   | 3             |                 |  |

2) Export to Excel - you can export the Fixtures and Productions records to an Excel file.

| Export Fixtures Data |  |
|----------------------|--|
| Export Productions   |  |
|                      |  |
|                      |  |

3) View Software Registration - shows the Software Registration Key.

4) Set up Folder for Photos - This screen allows you to enter the name of the folder on your server or computer where the photos are stored. It makes it easier to add photos to your Fixture, Gobo records.

| Installation Date:         Display Order:         Path to find Photos:           5/27/2017         10         C:\Costume Inventory Resources\Equipment Inventory Database\Lighting\Photos         Edit Path           5/27/2017         20         C:\Costume Inventory Resources\Equipment Inventory Database\Sound\Photos         Edit Path           2/5/2017         30         C:\Costume Inventory Resources\Equipment Inventory Database\Tools\Photos         Edit Path |
|----------------------------------------------------------------------------------------------------|
| 5/27/2017 20 C:\Costume Inventory Resources\Equipment Inventory Database\Sound\Photos Edit Path                                                                                                    |
|                                                                                                    |
| 2/5/2017 30 C:\Costume Inventory Resources\Equipment Inventory Database\Tools\Photos Edit Path                                                                                                    |
|                                                                                                    |
|                                                                                                    |

Update Lookup tables.

All the drop-down boxes are based on tables. You can add, edit or delete values in all the tables. The Lookup table forms are all very similar. Here is a sample of the Lighting Storage Locations form. The "X" to the right of each value is a "Delete" key to delete a value. If a Fixture (or Accessory or Gobo) record uses a value - such as A1 (in this example) and you delete the value, then the Fixture record will not show a Storage Location on the form.

| St | orage Locations | Add Location Delete Location Close |
|----|-----------------|------------------------------------|
|    | Location:       | Refresh                            |
| •  | A1              | ×                                  |
|    | A2              | X                                  |
|    | A4              | ×                                  |
|    | A12             | ×                                  |
|    | A22             | ×                                  |
|    | A30             | ×                                  |
|    | Cable Wall      | ×                                  |
|    | Fixture 1       | ×                                  |
|    | Fixture 2       | ×                                  |
|    | Gobo Drawer 1   | ×                                  |
|    | Gobo Drawer 2   | ×                                  |
|    | Misc Closet     | ×                                  |
|    | Rack 1          | ×                                  |
|    | Rack 2          | ×                                  |
|    | Rack 11         | ×                                  |
| *  |                 | ×                                  |

In the "Shared Utilities" the tables that are shared by all the Lighting Equipment are shown - such as Current Location, Manufactureres, Source/Suppler, etc. There are also groups of Utility tables that are used only by one module - Fixtures, Accessories, Gobos, or Gels.

| Database Statistics (How many records, etc.) | Fixture Utilities   |                  |
|----------------------------------------------|---------------------|------------------|
| Export to Excel                              | Battery Type        | In Use Status    |
| View Software Registration                   | Cable Types         | Lamp Type        |
| Setup Folder for Photos                      | Condition           | Lens             |
| Update Storage Location - Fixtures           | Connector           | OK to Rent Codes |
|                                              | Controls            | Rigging          |
|                                              | Electrical Ratings  | Sockets          |
| ared Utilities                               | Fixture Types       | Special Effects  |
| Current Location                             | Frames              | Watts            |
| Divisions / Owners                           |                     |                  |
| Manufacturers                                | Accessory Utilities |                  |
| Production Locations                         | Accessory oundes    |                  |
| Source / Supplier                            | Accessory Type      |                  |
| Storage Locations                            | Cable Types         |                  |
| Re-index Tag ID's                            | Gel Utilities       |                  |
|                                              | Gel Manufacturer    |                  |
|                                              | Gobo Utilities      |                  |
|                                              | Gobo Manufacturer   |                  |
|                                              | Gobo Size           |                  |
| Return to Main Utilities                     | Gobo Туре           |                  |

# Sound & Multi-Media Equipment Inventory

## Sound and Multi-Media Equipment Inventory

The Sound and Multi-Media Equipment Inventory Database is designed to allow you to track your equipment, do searches, print reports, assign MicPacs to performers and rent equipment to outside organizations.

| The Oaks Youth Theatre                                 |                                     |
|--------------------------------------------------------|-------------------------------------|
| Sound Equipment Inve                                   | ntory Database                      |
| Sound Equipment                                        | Rent Equipment                      |
| Search for Equipment                                   | Productions                         |
| <b>Students</b>                                        | Reports                             |
| (To Assign Mic Packs to )                              | Utilities                           |
| Organizations (Renters)                                |                                     |
|                                                        | Exit                                |
|                                                        |                                     |
|                                                        |                                     |
| About                                                  |                                     |
| Sound Equipment Inventory Database Version 8-1 Copyrig | ht 2018 Costume Inventory Resources |

## The features include:

Sound & Multi-Media Equipment Search for Equipment Students (Performers) Organizations (Renters) Rentals Productions Reports Utilities

## Sound and Multi-Media

The Sound and Multi-Media data entry form allows you to enter descriptive information on each piece of sound and multi-media equipment.

| Tag ID: SUGSU  EQUIPMENT Name: IDMN Extension Cause Category: Cables and Adapters  Add New Category Item Type: Cable Power Source:  Add New Tem Type Add New Tem Type: Power Source:  Add New Tem Type: Power Source:  Add New Tem Type:  Battery Type:  Battery Name:  Qty of Batteries:  Cable Length: 6'  Cable Connectors:  HDMI M - HDMI F  Cable Length: 6'  Cable Connectors:  HDMI M - HDMI F  Cable Length: 6'  Cable Connectors:  H | Display Records Sorted by:   Name  Display Records Sorted by:  Name  Display Records Sorted by:  Name  Display Records Sorted By:  Name  Display Records Sorted By:  Name  Displ | Add Equipment Copy Equipment Utiliti | Save and Close<br>Refresh Lookups |
|----------------------------------------------------------------------------------------------------|----------------------------------------------------------------------------------------------------|--------------------------------------|-----------------------------------|
| Alegory Lables and Adapters                                                                                                    | Tag ID: Description M-F HDMI Extension / Features:                                                                                                    | Current Location: Storag             | Ouick                             |
| Nottage: Frequency (kHz): Power (watts): Connector: Image: Connector: Image: Connector: Ima                                                                                                    | Category: Cables and Adapters Y Category Item Type: Cable Y Item Type                                                                                                    |                                      | Image Controls                    |
| Have Charger? Battery Type:   Cable Length: 6'   Cable Connectors: HDMI M - HDMI F   Serial Number: Asset Mgmt #:   Serial Number: Asset Mgmt #:   Serial Number: Asset Mgmt #:   Otto Pack #: Wireless Frequency Range:   Serial Number: Asset Mgmt #:   Otto Pack #: Wireless Frequency Range:   Serial Number: Asset Mgmt #:   Otto Pack #: Wireless Frequency Range:   Cost/Value: \$15.00   Repairs: Condition:   Otto Pack Pack Storage Location:   Main Closet Details:      Repairs:   Repairs: Repair Description of Needed Repairs:   Repair Description of Needed Repairs:   Repair Zoom   Finit Card Finit Card                                                                                                    |                                                                                                    | 7                                    | Load a Photo                      |
| Cable Length: 6' Cable Connectors: HDMI M - HDMI F   Vic Pack #: Wireless Frequency Range: Image: Connectors: Image: Connectors:   Serial Number: Asset Mgmt #: Image: Connectors: Image: Connectors:   Size: 6' Source / Supplier: Image: Connectors: Image: Connectors:   Size: 6' Source / Supplier: Image: Connectors: Image: Connectors:   Warranty: Warranty Expires: Condition: Image: Connectors: Image: Connectors:   Cost/Value: \$15.00 Replacement Cost \$18.00 Available For Rent: Image: Connectors:   Storage Location: Main Closet Image: Connectors: Image: Connectors: Image: Connectors:   Division / Owner: Image: Connectors: Image: Connectors: Image: Connectors: Image: Connectors:   Notes: Image: Rental History Discard Notes: Image: Repair Date: Repair Cost:   Notes: Image: Rental History Discard Notes: Image: Repair Date: Repair Cost:   Image: Needs Repair Description of Needed Repairs: Repair Date: Repair Cost:   Image: Needs Repair Description of Needed Repairs: Image: Repair Date: Repair Cost:                                                                                                    |                                                                                                    |                                      | Zoom In                           |
| Vic Pack #: Wireless Frequency Range:   Serial Number: Asset Mgmt #;   Other is in the set of the set of the se                                                                  |                                                                                                    |                                      | Zoom Out                          |
| Serial Number: Asset Mgmt #: Full Screen Size:  Size:  Size:  Size:  Size:  Size:  Date Acquired:  Size:  Size:  S |                                                                                                    |                                      |                                   |
| Size: 6 Source / Supplier: Date Acquired:<br>Marranty: Warranty Expires: Condition: Delete Photo<br>Cost/Value: \$15.00 Replacement Cost: \$18.00 Available For Rent: Rental Fee: \$5.00<br>Storage Location: Main Closet                                                                                                    |                                                                                                    |                                      | Rotate                            |
| Warranty: Warranty Expires:   Cost/Value: \$15.00   Replacement Cost: \$18.00   Available For Rent: Rental Fee:   Storage Location: Main Closet   Image: Storage Location: Main Closet   Image: Storage Location: Main Closet   Image: Storage Location: Main Closet   Image: Storage Location: Main Closet   Image: Storage Location: Main Closet   Image: Storage Location: Main Closet   Image: Storage Location: Main Closet   Image: Storage Location: Image: Storage Location:   Image: Storage Location: Image: Storage Location:   Image: Storage Location:                                                                                                    |                                                                                                    |                                      | Full Screen                       |
| Cost/Value: \$15.00   Replacement Cost: \$18.00   Available For Rent: Rental Fee:   Storage Location: Main Closet   Ivision / Owner: Ivision / Owner:   Notes:   Repairs Rental History   Discard Notes Productions     Needs Repair Description of Needed Repairs:   Repair Description of Needed Repairs: Repair Date:   Repair Cost: Image: Cost of the cost of the cost of t                                                                                                    |                                                                                                    | 1                                    |                                   |
| Storage Location: Main Closet                                                                                                    |                                                                                                    |                                      | Delete Photo                      |
| Needs Repair       Description of Needed Repairs:       Repair Date:       Repaired By:       Repair Cost:         Image: Cost image: Cost im                                                                                              | Division / Owner:                                                                                                    |                                      |                                   |
|                                                                                                    |                                                                                                    | Repair Cost:                         |                                   |
| Delete Equipment     Date Record Created:     7/3/2018     UpdatedBy:     Date Updated:     7/3/2018                                                                                                    | Zoom                                                                                                    | Print Card                           |                                   |
| Delete Equipment     Date Record Created:     7/3/2018     UpdatedBy:     Date Updated:     7/3/2018                                                                                                    |                                                                                                    |                                      |                                   |
|                                                                                                    | Delete Equipment         Date Record Created:         7/3/2018         UpdatedBy:         Date UpdatedBy:                                                                                                    | ted: 7/3/2018                        |                                   |

<u>Add Equipment:</u> You add a new record with the "Add Equipment" button at the top. Each record has to have a unique Tag ID.

| New Equipment ID                                                                       |                                                                                                    | - |   |
|----------------------------------------------------------------------------------------|----------------------------------------------------------------------------------------------------|---|---|
| Ado                                                                                    | d New Equipment Record                                                                                                    |   |   |
| Ente                                                                                   | r New Number:                                                                                                    |   | 2 |
| - or - Nev                                                                             | t Equipment ID S1007                                                                                                    |   |   |
|                                                                                        | OK Cancel                                                                                                    |   |   |
|                                                                                        |                                                                                                    |   |   |
| Current Equipment ID                                                                   | 's:                                                                                                    |   |   |
|                                                                                        | 's:<br>Equipment Name:                                                                                                    |   |   |
| Current Equipment ID<br>Equipment ID<br>1001                                           | Equipment Name:                                                                                                    |   | - |
| Equipment ID                                                                           | and the second second                                                                                                    |   | - |
| Equipment ID<br>1001                                                                   | Equipment Name:<br>Keyboard Synthesizer                                                                                                    |   |   |
| Equipment ID<br>1001<br>1002                                                           | Equipment Name:<br>Keyboard Synthesizer<br>Carry-all bag                                                                                                    |   | _ |
| Equipment ID<br>1001<br>1002<br>1003                                                   | Equipment Name:<br>Keyboard Synthesizer<br>Carry-all bag<br>Keyboard Synthesizer                                                                                                    |   | _ |
| Equipment ID<br>1001<br>1002<br>1003<br>1004                                           | Equipment Name:<br>Keyboard Synthesizer<br>Carry-all bag<br>Keyboard Synthesizer<br>Microphone                                                                                                 |   | _ |
| Equipment ID<br>1001<br>1002<br>1003<br>1004<br>1006                                   | Equipment Name:<br>Keyboard Synthesizer<br>Carry-all bag<br>Keyboard Synthesizer<br>Microphone<br>Carry-all bag                                                                                |   | _ |
| Equipment ID<br>1001<br>1002<br>1003<br>1004<br>1006<br>1007                           | Equipment Name:<br>Keyboard Synthesizer<br>Carry-all bag<br>Keyboard Synthesizer<br>Microphone<br>Carry-all bag<br>Carry-all bag                                                               |   | _ |
| Equipment ID<br>1001<br>1002<br>1003<br>1004<br>1006<br>1007<br>1008                   | Equipment Name:<br>Keyboard Synthesizer<br>Carry-all bag<br>Keyboard Synthesizer<br>Microphone<br>Carry-all bag<br>Carry-all bag<br>Microphone                                                 |   | _ |
| Equipment ID 1001 1002 1003 1004 1006 1007 1008 1010                                   | Equipment Name:<br>Keyboard Synthesizer<br>Carry-all bag<br>Keyboard Synthesizer<br>Microphone<br>Carry-all bag<br>Carry-all bag<br>Microphone<br>Microphone                                   |   | _ |
| Equipment ID<br>1001<br>1002<br>1003<br>1004<br>1006<br>1007<br>1008<br>1010<br>\$0001 | Equipment Name:<br>Keyboard Synthesizer<br>Carry-all bag<br>Keyboard Synthesizer<br>Microphone<br>Carry-all bag<br>Carry-all bag<br>Microphone<br>Microphone<br>Microphone                     |   | _ |
| Equipment ID 1001 1002 1003 1004 1006 1007 1008 1010 S0001 S0002                       | Equipment Name:<br>Keyboard Synthesizer<br>Carry-all bag<br>Keyboard Synthesizer<br>Microphone<br>Carry-all bag<br>Carry-all bag<br>Microphone<br>Microphone<br>Microphone<br>Wired Microphone |   | _ |

<u>Copy Equipment</u>: If you have many of the same type of equipment - such as cables you can create a single record then copy it as many times as you need. Each record will have its own tag ID. The Tag ID's will increment from the starting number you enter. Once the copies are made you can update any details, such as length, as needed.

| ound Equipment                                                  | Search Add Equipment                                                                            | Copy Equipment Utilities Save and Close |
|-----------------------------------------------------------------|-------------------------------------------------------------------------------------------------|-----------------------------------------|
| Display Records Sorted by: <ul> <li>Name</li> <li>ID</li> </ul> | Pr                                                                                              | rint Equipment Record Refresh Lookups   |
| Equipment S0011 #                                               | Equipment Name: HDMI Extension Cable                                                            | Current Location: Checked-Out           |
| Description M-F HDMI Extension                                  | Copy Equipment – 🗆 X                                                                            |                                         |
| Category: Cables and Adapters                                   | Copy Equipment Record                                                                           | Image Controls                          |
| Manufacturer: Rankie                                            |                                                                                                 | Load a Photo                            |
| Voltage: Frequenc<br>Have Charger? Battery Type:                | # of Copies 4<br>Starting Number:                                                               | Zoom In                                 |
| Cable Length: 6'                                                | - or - Next Equipment ID: \$1007                                                                | Zoom Out<br>Zoom Fit                    |
| Mic Pack #: Serial Number:                                      | Note: Please be sure that none of<br>the numbers in new sequence                                | Rotate                                  |
| Size: Source / S                                                | have already been used. If you<br>enter a duplicate number, the<br>Equipment record will not be | Full Screen                             |
| Warranty: Wa<br>Cost/Value: \$15.00 Replacemen                  | OK Cancel                                                                                       |                                         |
|                                                                 |                                                                                                 | Delete Photo                            |
| Storage Location: Main Closet                                   | Current Equipment ID Numbers:                                                                   |                                         |
| Division / Owner:                                               | Equipment ID Equipment Name:                                                                    |                                         |
|                                                                 | 1001 Keyboard Synthesizer                                                                       |                                         |
| Notes:                                                          | 1002 Carry-all bag                                                                              |                                         |
|                                                                 | 1003 Keyboard Synthesizer                                                                       |                                         |
|                                                                 | 1004 Microphone                                                                                 |                                         |
|                                                                 | 1006 Carry-all bag                                                                              |                                         |
| Repairs Rental History Discard Notes Pr                         | 1007 Carry-all bag                                                                              |                                         |
|                                                                 | 1008 Microphone                                                                                 |                                         |
| Needs Repair Description of Needed                              | 1010 Microphone                                                                                 | st:                                     |
|                                                                 | S0001 Microphone                                                                                | Print Card                              |
|                                                                 | S0002 Wired Microphone                                                                          |                                         |
|                                                                 |                                                                                                 |                                         |
|                                                                 |                                                                                                 |                                         |
|                                                                 | S0004 Wired Microphone                                                                          |                                         |
|                                                                 | S0005 Wired Microphone                                                                          |                                         |

Load Photo: You may add a photo or \*.jpg to each equipment record. Click on the Load a Photo button to open a dialog box of your photos.

| Equipment S0011                      | # Eau                   | ipment Name:            | HDMI Extension       | Cable                          | Current Location: Ch         | ecked-Out 🗸                     |
|--------------------------------------|-------------------------|-------------------------|----------------------|--------------------------------|------------------------------|---------------------------------|
| Tag De Select Photo                  | * <b>-</b> 9            | ipinent nume.           |                      | ×                              |                              |                                 |
|                                      | id → Photos             |                         | v ⊘ Search F         | Photos p                       |                              |                                 |
| Cat Organize - New folder            |                         |                         | -                    |                                |                              | Image Controls                  |
| Ma 💻 This PC ^                       | 20180304_143958.<br>jpg | 20180304_144001.<br>jpg | bluekeyboard.jpg     | Keyboard.jpg                   |                              | Load a Photo                    |
| Han Desktop<br>Cat Documents         | 2                       | 2                       | -                    |                                | Dialog box of<br>folder with | Zoom In<br>Zoom Out<br>Zoom Fit |
| Mic Music<br>Pictures<br>Size Videos | Microphone<br>(2).JPG   | Microphone2.JP<br>G     | Microphone-2.jp<br>g | NovationUltrano<br>va.jpg      | photos                       | Rotate<br>Full Screen           |
| Wa                                   | NovationUltrano         | ToolBag.jpg             | WirelessMic.jpg      | XLR Cable.jpg                  |                              | Delete Photo                    |
| Div File nam                         | ne:                     |                         | ~ Graphic            | : Files (*.jpg, *.jpeg, *.pn ∨ |                              |                                 |
| Not                                  |                         |                         | Оре                  | cancel                         |                              |                                 |

The folder that opens is the one you set up in the <u>Utilities / Set up Folder for Photos</u>. It is a good idea to store all your photos in one folder. If you are using the database on a network the photos should be stored there as well so everyone has access to them and they will be backed up regularly.

Descriptive details for Sound Equipment Record:

The Sound Equipment record has many fields that you can use to describe each piece of equipment. Most are drop-down boxes that are based on tables - Category, Item Type, Manufacturer, etc. Some are just text fields - like Model and Serial Number. All the Drop-Down boxes are based on tables that can be updated on the <u>Utilities Menu</u>.

The fields are pretty self-explanatory:

Current Location (Storage, Production, Checked Out, Checked In, etc) Category Item Type Manufacturer Model **Power Source** Voltage Frequency Power (watts) Connector Have Charger (Y/N) **Battery Type Battery Name** Qty (of batteries) Cable Length (for cables) **Cable Connector** Mic Pack (for wireless Mics) Wireless Frequency Range Serial Number Asset Management Number Size Source / Supplier **Date Acquired** Warranty (30 days, 1 year, etc.) Warranty Expires Condition Cost **Replacement Cost** Available for Rent (Y/N) **Rental Fee** Storage Location and Details - the 'Storage Location' field is for the main location (Main Closet, Store Room 1). The 'Details' field is for the shelf or wall, etc.

Division - if you have more than one division or group that 'owns' the equipment you can list that here. Discard ? Notes

<u>Search:</u> You can find an Equipment Record by TagID, Name, or Item / Equipment Type. To search on more fields - go to the <u>Advanced Search</u>.

| Search for Costumes   |                 | - 🗆 🗙 |
|-----------------------|-----------------|-------|
| Search for Equipment: | Advanced Search | Close |
| Find Equip #:         | ~               |       |
| Find Equip Name:      | ~               |       |
| Find by Item Type:    | ~               |       |

The tabs at the bottom of the screen are to keep track of:

<u>Repair History</u> - you can track repairs needed/made over time. You can also print a repair card to attach to item so you will know what needs to be done. When the "Needs Repair" box is checked - the words "Needs Repair" will show in red at the top of the screen.

| Dund Equipment                                                                       | Search NEEDS REPAIR                   | Add Equipment Copy Equipment Utilities Save and Clo<br>Print Equipment Record Refresh Looku |
|--------------------------------------------------------------------------------------|---------------------------------------|---------------------------------------------------------------------------------------------|
| Equipment <b>1001 #</b> Equipment<br>Tag ID:                                         | Name: Keyboard Synthesizer            | Current Location: Checked-In                                                                |
| Description Small keyboard synthesizer. Good for<br>/ Features:                      | student use.                          |                                                                                             |
| Category: Audio                                                                      | tem Type: Keyboard Add New Item Type  | Image Controls                                                                              |
| Manufacturer: SONY Model: 1234                                                       | Power Source: Battery                 | Load a Photo                                                                                |
| oltage: 120 V Y Frequency (kHz): 11                                                  | Power (watts): 60 Connector: 3.5 mm v |                                                                                             |
| ave Charger? 🗹 Battery Type: Alkaline 🔤 B                                            | attery Name: C Qty of Batteries: 6    | Zoom In                                                                                     |
| able Length: Cable Connecto                                                          | ors:                                  | Zoom Out<br>Zoom Fit                                                                        |
| ic Pack #: 1 Serial Number: 562485-854                                               | Asset Mgmt #: 12345                   | al liter.                                                                                   |
|                                                                                      |                                       | Rotate                                                                                      |
|                                                                                      | 8/31/2016 Condition: Good             | Full Screen                                                                                 |
| /arranty: 90 Day Warranty Expires:<br>ost/Value: \$200.00 Replacement Cost: \$250.00 |                                       |                                                                                             |
|                                                                                      |                                       | Delete Photo                                                                                |
| torage Location: Main Closet                                                         | Details: Shelf 6                      |                                                                                             |
| livision / Owner:                                                                    |                                       |                                                                                             |
| lotes:                                                                               |                                       |                                                                                             |
|                                                                                      |                                       |                                                                                             |
|                                                                                      |                                       |                                                                                             |
| Repairs Rental History Discard Notes Productions                                     |                                       |                                                                                             |
| Needs Repair Description of Needed Repairs:                                          | Repair Date: Repaired By:             | Repair Cost:                                                                                |
| needs cleaning                                                                       | Zoom                                  | Print Card                                                                                  |
| *                                                                                    | Zoom                                  | Print Card                                                                                  |
|                                                                                      |                                       |                                                                                             |
|                                                                                      |                                       |                                                                                             |
|                                                                                      |                                       |                                                                                             |
|                                                                                      |                                       |                                                                                             |
|                                                                                      |                                       |                                                                                             |

<u>Rental History</u> - you can see how often this piece of equipment has been rented and if it is checked out at the moment.

<u>Discard</u> - if an item has been discarded you can mark it as discarded with the date, reason and value at the time of discard. A report is available on the <u>Reports Menu</u> to list all the equipment that has been discarded during a selected period of time.

<u>Productions</u> - Sound Equipment can be assigned to a <u>Production</u> and to a particular performer (for Mic Pacs).

| quipment S0015 #                                                                                                    | Equipment           | Name: Wireless Mic                                    |                      | Print Equipment                                                                                                    | Record Refresh Lookups |
|----------------------------------------------------------------------------------------------------|---------------------|-------------------------------------------------------|----------------------|----------------------------------------------------------------------------------------------------|------------------------|
| ag ID:                                                                                                    | Equipment           | Indiffe. Wireless wire                                |                      | Current Edit                                                                                                    |                        |
| Description VocoPro<br>Features:                                                                                                    |                     |                                                       |                      |                                                                                                    |                        |
| ategory: Audio                                                                                                    | Add New<br>Category | Item Type: Microphone                                 | Add New<br>Item Type | 0                                                                                                    | Image Controls         |
| Manufacturer: SONY                                                                                                    | Aodel:              | Power Source                                          | ce: Battery          |                                                                                                    | Load a Photo           |
| oltage: V Frequency                                                                                                    | (kHz): T            | Power (watts):                                        | Connector:           |                                                                                                    |                        |
| lave Charger? 🗌 Battery Type: Alkalin                                                                                                    | e 🗸                 | Battery Name: AA                                      | Qty of Batteries: 2  |                                                                                                    | Zoom In                |
| able Length:                                                                                                    | Cable Connect       | tors:                                                 | ~                    |                                                                                                    | Zoom Out               |
|                                                                                                    |                     |                                                       |                      |                                                                                                    | Zoom Fit               |
| Aic Pack #: 3 Serial Number:                                                                                                    |                     | Asset Mgmt #:                                         |                      |                                                                                                    | Rotate                 |
| ize: Source / Su                                                                                                    | pplier:             | <ul> <li>Date Acceleration</li> </ul>                 | quired:              | A CELAAVE                                                                                                    | Full Screen            |
| Varranty: Warr                                                                                                    | anty Expires:       | Condition:                                            | ~                    |                                                                                                    | Full Screen            |
| AND MAR AND DELEMENT                                                                                                    |                     |                                                       |                      |                                                                                                    |                        |
| ost/Value: \$125.00 Replacement                                                                                                    | Cost: \$150.0       | 00 Available For Rent: 🖂                              | Rental Fee: \$25.00  |                                                                                                    |                        |
|                                                                                                    |                     |                                                       |                      | -                                                                                                    | Delete Photo           |
| torage Location:                                                                                                    | ~                   |                                                       | Rental Fee: \$25.00  |                                                                                                    | Delete Photo           |
| torage Location:                                                                                                    |                     |                                                       |                      | e -                                                                                                    | Delete Photo           |
| torage Location:                                                                                                    | ~                   |                                                       |                      | e -                                                                                                    | Delete Photo           |
| torage Location:                                                                                                    | ~                   |                                                       |                      |                                                                                                    | Delete Photo           |
| torage Location:                                                                                                    | ×.                  |                                                       |                      |                                                                                                    | Delete Photo           |
| torage Location:<br>Division / Owner:<br>Lotes:<br>Repairs Rental History Discard Notes Prod                                                                                                    | ×.                  | * Details:                                            |                      | The second second secon | Delete Photo           |
| torage Location:                                                                                                    | ×.                  |                                                       |                      |                                                                                                    | Delete Photo           |
| torage Location:<br>Division / Owner:<br>Lotes:<br>Repairs Rental History Discard Notes Prod                                                                                                    | ×.                  | * Details:                                            |                      | (View)                                                                                                    | Delete Photo           |
| torage Location: Division / Owner: Division / Owner: Division / Ow | Juctions            | * Details:                                            | pment Cell Phone #   | (View)<br>View                                                                                                    | Delete Photo           |
| torage Location: Division / Owner: Division / Owner: Division / Ow | Juctions View       | * Details:                                            | pment Cell Phone #   |                                                                                                    | Delete Photo           |
| torage Location: Division / Owner: Division / Owner: Division / Ow | Juctions View       | * Details:                                            | pment Cell Phone #   |                                                                                                    | Delete Photo           |
| torage Location: Division / Owner: Division / Owner: Division / Ow | Juctions            | + Details: Performer who will use Equip Peter Messick | pment Cell Phone #   |                                                                                                    | Delete Photo           |

<u>Change TagID</u>: If you need to change the Tag ID of a piece of equipment - you can do that by clicking the "#" button next to the Tag ID Field. You will be asked to enter the New Tag ID. All Tag ID's must be unique so if you put in a value that is already in the database you will be asked to enter a different value.

| Sound Equipment                                                                                                    | Search Add Equipment Copy Equipment Utilities                                                                                                    | Save and Close<br>Refresh Lookups                                        |
|----------------------------------------------------------------------------------------------------|----------------------------------------------------------------------------------------------------|--------------------------------------------------------------------------|
| Equipment<br>Tag ID:<br>Description<br>/ Features:                                                                                                    | Do you want to change this Equipment ID?                                                                                                    | Dut V                                                                    |
| Category:       Cables and Adapters       Add Nev Categor         Manufacturer:       Rankie       Model:         Voltage:       Frequency (kHz):         Have Charger?       Battery Type:         Cable Length:       6'         Cable Zerial Number:       Serial Number: | Are you sure you want to change this Equipment ID? Any associated records will have to be updated manually after this change is made. If an Equipment tag is already applied to the Equipment piece then it will have to be changed as well. | age Controls<br>rad a Photo<br>Zoom In<br>Zoom Out<br>Zoom Fit<br>Rotate |
| Size: Source / Supplier: Warranty: Warranty: Warranty Expires Cost/Value: \$15.00 Replacement Cost: Storage Location: Main Closet Division / Owner: V                                                                                                    |                                                                                                    | elete Photo                                                              |

#### **Search for Equipment**

The Search (or Advanced Search) screen allows you to search for records that meet one or more criteria.

| Select one or more criteria t                  | o search for a piece of Equip | ment | S | earch |  |
|------------------------------------------------|-------------------------------|------|---|-------|--|
| Equipment Name *:                              |                               |      |   |       |  |
| Description *:                                 |                               |      |   |       |  |
| Division / Owner:                              | ~                             |      |   |       |  |
| Category / Media Type:                         | ~                             |      |   |       |  |
| Item Type:                                     | ~                             |      |   |       |  |
| Manufacturer:                                  | ~                             |      |   |       |  |
| Model *:                                       |                               |      |   |       |  |
| Power Source:                                  | ~                             |      |   |       |  |
| Battery Type:                                  | ~                             |      |   |       |  |
| Battery Name *:                                |                               |      |   |       |  |
| Connector:                                     | ~                             |      |   |       |  |
| Cable Length                                   |                               |      |   |       |  |
| Cable Connector:                               | ~                             |      |   |       |  |
| Mic Pac #                                      |                               |      |   |       |  |
| Wireless Frequency Range:                      | ~                             |      |   |       |  |
| Serial Number :                                |                               |      |   |       |  |
| Asset Mgmt #:                                  |                               |      |   |       |  |
| Source:                                        | ~                             |      |   |       |  |
| Date Acquired :                                | Between :                     | and  |   |       |  |
| Condition:                                     | ~                             |      |   |       |  |
| Storage Location:                              | ~                             |      |   |       |  |
| Storage Location Detail:                       | ~                             |      |   |       |  |
| Current Location:                              | ~                             |      |   |       |  |
| Do you want to include Discarded items?        | No                            |      | ~ |       |  |
| State and a second second second second second |                               |      |   |       |  |

In the search below if we search for Item Type = Microphone - you select the Microphone from the list and click on "Search"

| Select one or more criteria t | o search for a piece of Equip | oment | Search    |  |
|-------------------------------|-------------------------------|-------|-----------|--|
| Equipment Name *:             |                               |       |           |  |
| Description *:                |                               |       |           |  |
| Division / Owner:             | τ ~                           |       |           |  |
| Category / Media Type:        | ~                             |       |           |  |
| Item Type:                    | Microphone 🗸                  |       |           |  |
| Manufacturer:                 | ~                             |       |           |  |
| Model *:                      |                               |       |           |  |
| Power Source:                 | ~                             |       |           |  |
| Battery Type:                 | ~                             |       |           |  |
| Battery Name *:               |                               |       |           |  |
| Connector:                    | ~                             |       |           |  |
| Cable Length                  |                               |       |           |  |
| Cable Connector:              | 4                             |       |           |  |
| Serial Number :               |                               |       |           |  |
| Asset Mgmt #:                 |                               |       |           |  |
| Source:                       | ~                             |       |           |  |
| Date Acquired :               | Between :                     | and   |           |  |
| Condition:                    | ~                             |       |           |  |
| Storage Location:             | ~                             |       |           |  |
| Storage Location Detail:      | ~                             |       |           |  |
| Current Location:             | ~                             |       |           |  |
| * Please enter 1 or 2 word    |                               |       | Clear All |  |

The Search Results show all the equipment that has an Item Type of Microphone. If you want to look at the record - click on the "View" button for that record.

| quip      | ID: 💽 | Equipment Name: 💽         | Description:                        | Category: | ltem Type: 💽 | Manufacturer: | Division: | Current Location | Storage<br>Location: |      |
|-----------|-------|---------------------------|-------------------------------------|-----------|--------------|---------------|-----------|------------------|----------------------|------|
| 10        | 004   | Microphone                |                                     | Audio     | Microphone   | SONY          |           | Checked-Out      | Shelf 1-s1           | View |
| 10        | 800   | Microphone                |                                     | Audio     | Microphone   | SONY          |           | Storage          | Main Closet-s1       | View |
| S9        | 997   | Wireless Mic              | VocoPro                             | Audio     | Microphone   | SONY          |           | Storage          | Main Closet-s1       | View |
| 10        | 010   | Microphone                |                                     | Audio     | Microphone   | SONY          |           | Checked-Out      | Main Closet-s1       | View |
| S0        | 001   | Test for Copy with Prefit |                                     | Audio     | Microphone   | SONY          |           | Checked-In       | Main Closet-s1       | View |
| 50        | 002   | Test for Copy with Prefit |                                     | Audio     | Microphone   | SONY          |           | Storage          | Main Closet-s1       | View |
| 50        | 003   | Test for Copy with Prefix |                                     | Audio     | Microphone   | SONY          |           | Checked-Out      | Main Closet-s1       | View |
| SO        | 004   | Test for Copy with Prefit |                                     | Audio     | Microphone   | SONY          |           | Checked-In       | Main Closet-s1       | View |
| <b>SO</b> | 005   | Test for Copy with Prefit |                                     | Audio     | Microphone   | SONY          |           | Storage          | Main Closet-s1       | View |
| 50        | 006   | Test for Copy with Prefit |                                     | Audio     | Microphone   | SONY          |           | Storage          | Main Closet-s1       | View |
| 50        | 015   | Wireless Mic              | VocoPro                             | Audio     | Microphone   | SONY          |           | Storage          | -                    | View |
| 50        | 016   | Wireless Mic              | VocoPro                             | Audio     | Microphone   | SONY          |           | Storage          |                      | View |
| 50        | 017   | Wireless Mic              | VocoPro                             | Audio     | Microphone   | SONY          |           | Storage          | -                    | View |
| 50        | 018   | Wireless Mic              | VocoPro                             | Audio     | Microphone   | SONY          |           | Checked-Out      | -                    | View |
| 50        | 019   | Microphone with mono      | Microphone with mono phone plug     | Audio     | Microphone   |               |           | Storage          | Shelf 1-             | View |
| 51        | 005   | VocoProp UHF-18 Wirel     | VocoPro UHF-18 Single Channel UHF W | Audio     | Microphone   | VocoPro       |           | Storage          | Shelf 1-             | View |

You can print 2 reports - a list ordered by Tag ID or a list grouped by Equipment Type. All reports can be printed to a printed or PDF (more info).

#### The Oaks Youth Theatre Search Results Search For: Item Type = Microphone Current Manufacturer: Source: Equip ID: Equipment Name Description: Category: Item: Storage Location: Location: 1004 Microphone Audio Microphone SONY Checked-Out Shelf 1-s1 1008 Microphone Audio Microphone SONY Storage Main Closet-s1 \$9997 Wireless Mic VocoPro Audio Microphone SONY Storage Main Closet-s1 1010 Microphone SONY Main Closet-s1 Audio Microphone Checked-Out S0001 Microphone Wired Microphone Audio Microphone SONY B & H Photo Checked-In Main Closet-s1 B & H Photo S0002 Wired Microphone Wired Microphone Audio Microphone SONY Storage Main Closet-s1 S0003 Wired Microphone Wired Microphone Audio Microphone SONY **B** & H Photo Checked-Out Main Closet-s1 S0004 Wired Microphone Wired Microphone Audio Microphone SONY B & H Photo Checked-In Main Closet-s1 \$0005 Wired Microphone Wired Microphone Audio Microphone SONY B & H Photo Storage Main Closet-s1 \$0006 Wired Microphone Wired Microphone Audio Microphone SONY B & H Photo Storage Main Closet-s1 S0015 Wireless Mic VocoPro Audio Microphone SONY Storage S0016 Wireless Mic VocoPro Audio Microphone SONY Storage \$0017 Wireless Mic VocoPro Audio Microphone SONY Storage S0018 Audio Wireless Mic VocoPro Microphone SONY Checked-Out S0019 Microphone with mono ph Microphone with mono Audio Microphone Storage Shelf 1-S 1005 VocoProp UHF-18 Wireless VocoPro UHF-18 Single Audio Microphone VocoPro Musician's Frie Storage Shelf 1-Total # Of Equipment Items: 16

Mar 10, 2018

Copyright 2017 - Costume Inventory Resources

Page 1 of 1

#### **Students**

If you assign Sound Equipment to a student or performer to use in a Production you will need to keep a list of them. The Students/Performers form lets you keep track of students and their contact information.

List of Students - this is a list of all students with their contact info.

|   | Last Name: | First Name: | Home Phone:    | Cell Phone:    | EMail: | Other Contact Name: | Туре:   | Current | View |
|---|------------|-------------|----------------|----------------|--------|---------------------|---------|---------|------|
|   | Messick    | Margaret    | (855) 468-8247 | (999) 666-5555 |        |                     | Staff   |         |      |
|   | Messick    | Peter       |                | (999) 555-1111 |        |                     | Student |         |      |
| ŧ |            |             |                |                |        |                     | 1       |         |      |

## Student Details:

| Students                                                                                                  |                    | Search                       |                | View: Curre | ent 🕑 | Add Record | Save and Close |
|----------------------------------------------------------------------------------------------------|--------------------|------------------------------|----------------|-------------|-------|------------|----------------|
|                                                                                                    |                    | Margaret N                   | lessick        |             |       |            |                |
| First name: Margaret Type: Staff Organization: Costume Inventory                                          | Messick<br>Member: |                              | ID #:          | Current:    | Yes 🗸 |            |                |
| Home Phone: (855) 468-8247<br>Address: City: Davis<br>Parents / Other Contact: Contact Cell Phone: Notes: |                    | -5555 EMail:<br>Postal Code: | Contact Phone: |             |       |            |                |
| Production                                                                                                |                    | Tag ID                       | Equipment Name | Mic Pack #  |       |            |                |
| Annie Get Your Gun                                                                                        | View               | S1006                        | Wireless Mic   | 3           | View  |            |                |
|                                                                                                    | View               |                              |                |             | View  |            |                |
| Delete Individual                                                                                         |                    |                              |                |             |       |            |                |

Here are the contact details of the students and the list of Productions where they were assigned equipment.

You can Add a record with the "Add Record" button.

You can Delete a record with the "Delete Individual" button at the bottom of the screen.

The field "Current" allows you to mark a student as not current so they will not show up on the drop-down lists for assigning equipment. If you want to view all Students including the "Non-Current" ones - change the "View" drop-down from "Current" to "View All"

You an search for a student by name with the "Search" button.

To assign a Mic Pac or other piece of equipment to a Student/Peformer, go to the <u>Productions</u> screen.

#### **Organizations**

The Organizations list is for Rentals. Before you can rent any Equipment pieces to another organization, you need an Organization record.

The List of Organizations is shared between the Lighting, Sound and Tool Inventory Databases.

| Organization:                | Contact Name:     | Phone:         | Cell Phone: | EMail:                        | View |
|------------------------------|-------------------|----------------|-------------|-------------------------------|------|
| Costume Inventory Resources  | Messick, Margaret | 530-753-7143   | - 11 F      | margaret@costumeinventory.com |      |
| Davis High School            | Smith, George     | (530) 753-7999 |             | gsmith@dhs.org                |      |
| Lincoln High School          | Lincoln, Abe      |                |             |                               |      |
| Montgomery Elementary School | S., Donna         | (855) 555-1111 |             | ds@montgomery.edu             |      |
|                              |                   |                |             |                               |      |

From this Summary list you can add a new organization, view the organization record and print a list of organizations.

The Organization Record includes the Organization name, contract info, etc. On the tabs near the bottom of the screen you can see the rental history for Lighting, Sound Equipment and Tools.

| e:<br>:<br>255:<br>Da | 530-753-7<br>margaret@<br>PO Box 4 | ©costumeinvent           |             | st Name: Mes     |     |     |       |         |   |    |   | Current 🗆   |  |
|-----------------------|------------------------------------|--------------------------|-------------|------------------|-----|-----|-------|---------|---|----|---|-------------|--|
| ne:<br>il:<br>ress:   | 530-753-7<br>margaret@<br>PO Box 4 | 7143 (<br>@costumeinvent | C           | st ivame: Mes    |     |     | Title |         |   |    |   |             |  |
| il:<br>ress:<br>Da    | margaret@<br>PO Box 4              | ©costumeinvent           | Cell Phone: |                  | _   |     |       | • _     |   | -  |   |             |  |
| ess:<br>Da            | PO Box 4                           |                          |             |                  | Fa  | IX: |       |         |   | _  |   |             |  |
| Da                    |                                    | 345                      | tory.com    | 2nd EMa          | il: |     |       |         |   |    |   |             |  |
| -                     |                                    |                          |             |                  |     |     | 4     |         |   |    |   |             |  |
| Page:                 | avis                               | State:                   | CA          | Zip/Postal Code: | 956 | 18  | -     | Country | c |    | _ |             |  |
|                       | www.cos                            | stumeinventory.          | .com        |                  |     |     |       |         |   |    |   |             |  |
| s:                    |                                    |                          |             |                  |     |     |       |         |   |    |   |             |  |
| 201                   | 17-2-Sound                         | 3/4/201                  | 17 5/25/20  | \$475.00         |     | 9   |       | 18      | 9 | 16 |   | View Rental |  |
| 201                   | 17-2-Sound                         | 3/4/201                  | 5/25/20     | \$475.00         |     | 9   |       | 18      | 9 | 16 |   | View Rental |  |
| 13                    | 1                                  | 5/27/201                 | 17 5/18/20  | \$199.00         |     |     |       |         |   |    |   |             |  |
| 123                   |                                    | 5/27/201                 | 6/14/20     |                  |     | 4   |       | 1       | 1 | 0  |   | View Rental |  |

Add Organization - Click on the Add Organization button at the top.

Delete Organization - Click on the Delete Organization button at the bottom. You will see this dialog box asking if you are sure. The Organization and all their Rental records will be deleted.

| Do you want to delete this Organization?                                   | -   | × |
|----------------------------------------------------------------------------|-----|---|
| Do you want to delete this Organization?                                   |     |   |
| If you delete this Organization you will also delete a the Rental Records. | all |   |
| You cannot undo this deletion.                                             |     |   |
| Yes - Delete No - Cancel                                                   |     |   |

#### **Rentals**

Sound Equipment and Tools can be Rented to other organizations in much the same way as Lighting Equipment is rented. The Sound Equipment and Tools are rented on the same screen. If you only have one module (Sound or Tools) installed - you will only see that tab.

| onta  | 2 2 1 1 2 2 2 2 2 2 2 2 2 2 2 2 2 2 2 2 | avis High School                       |                 | Chg View<br>Renter Renter | Add Contr<br>Renter Date: | 5/2//2017            | Receipt #:             | 18                  | Balance Due:      | \$152.                 | 78                                                                                                    |
|-------|-----------------------------------------|----------------------------------------|-----------------|---------------------------|---------------------------|----------------------|------------------------|---------------------|-------------------|------------------------|----------------------------------------------------------------------------------------------------|
|       | act: George S                           | mith                                   | Phone: (530) 7  |                           | Phone:                    |                      | gsmith@dhs             | .org                | Status:           |                        | V                                                                                                    |
|       |                                         |                                        |                 |                           |                           |                      | 3                      |                     |                   |                        | 100                                                                                                    |
|       | Equipment Ou                            |                                        | eturn Due Date: | 3/28/2018                 | Update Return Due         |                      |                        |                     |                   |                        |                                                                                                    |
| tal I | Rental Fees:                            | \$145.50 Update                        | Fee Discount:   | Sales Ta                  | EX: (5.00%) \$7           | 7.28 Rental Total:   | \$152.78               | Fees Paid:          | Date Fee Pai      | d:*                    |                                                                                                    |
| pos   | sit: \$0.00                             | ) Deposit Paid:*                       | Late F          | ee:                       | Late Fee Paic             | d: *                 | Damage F               | e:                  | Damage Fee Paid:* |                        |                                                                                                    |
| op :  | Staff:                                  |                                        | Check-Out Com   | ments:                    |                           |                      |                        | clude Comments o    | on Receipt        |                        |                                                                                                    |
| otes  | •                                       |                                        |                 |                           |                           |                      |                        | clude Notes on Re   | ceipt             |                        |                                                                                                    |
| _     |                                         |                                        |                 |                           |                           |                      |                        |                     |                   |                        |                                                                                                    |
| Sou   | ind Equipment                           | Tools Payment Det                      |                 |                           |                           |                      |                        |                     |                   |                        |                                                                                                    |
|       | Select                                  | <u>R</u> efresh Fin                    | nd Tag ID:      | ~                         | Mark all Equipm           | hent "Checked In" Ch |                        | om 'Checked In' to: |                   | <ul><li>✓ OK</li></ul> |                                                                                                    |
|       | Equipment:                              | Equipment Name:                        | Rental Fee:     | Check-Out<br>Date: Retu   | Irn Due Date:             | Check-In Date *:     | Check-Out<br>Comments: | Check<br>Comme      |                   | 2                      |                                                                                                    |
|       | 1008                                    | <ul> <li>Microphone</li> </ul>         | \$20.00         | 5/27/2017                 | 3/28/2018                 | 3/11/2018            |                        |                     | Checked In        | View                   | ×                                                                                                    |
|       | S0002                                   | Vired Microphone                       | \$15.00         | 5/27/2017                 | 3/28/2018                 |                      |                        |                     |                   | View                   | ×                                                                                                    |
|       |                                         | lines and the second                   | ble \$5.00      | 5/27/2017                 | 3/28/2018                 | -                    |                        |                     |                   | View                   | X                                                                                                    |
| •     | S0011                                   | <ul> <li>HDMI Extension Cal</li> </ul> | pie \$2.00      | 5/21/2011                 | -,,                       |                      |                        |                     |                   | 410.44                 | and the second second se |
| •     |                                         | <ul> <li>Wireless Mic</li> </ul>       | \$25.00         | 5/27/2017                 | 3/28/2018                 |                      |                        | 1                   |                   | View                   | ×                                                                                                    |
| •     | S0015                                   |                                        |                 |                           |                           |                      |                        |                     |                   |                        | Lanna and                                                                                                    |
| •     | S0015<br>S0016                          | Vireless Mic                           | \$25.00         | 5/27/2017                 | 3/28/2018                 |                      |                        |                     |                   | View                   | ×                                                                                                    |

To create a Rental:

|       |                     | _    |                                       | J-                     |                        |                           |                               | 27.63.9      |                     |                 |           |                    |
|-------|---------------------|------|---------------------------------------|------------------------|------------------------|---------------------------|-------------------------------|--------------|---------------------|-----------------|-----------|--------------------|
| ielec | t Renter:           | Dav  | is High School                        |                        | Chg View Renter        | Add Contr<br>Renter Date: | 5/2//2017                     | Receipt #    | 18                  | Balar 5         | \$152.    | 78                 |
| ntac  | ct: George          | Smi  | th Pho                                | ne: (530) 7            | 53-7999 Cell           | Phone:                    | EMail:                        | gsmith@d     | hs.org              | statu           | ıs:       | V                  |
| te Ec | quipment            | Dut: | 5/1/2017 * Return                     | Due Date:              | 3/28/2018              | e Return Du               | e Date                        |              |                     |                 |           |                    |
| al R  | ental Fees:         |      | \$145.50 Update Fee                   | Discount:              | Sales T                | ax: (5.00%) \$            | 7.28 Rental Total:            | \$152.       | 78 Fees Paid:       | Date Fe         | ee Paid:* | -                  |
| oosit | t: \$0              | 00   | Deposit Paid:*                        | Late F                 | ee:                    | Late Fee Paid             | d: *                          | Damage       | Fee:                | Damage Fee Paid | *         |                    |
| op St | taff:               | -    | Che                                   | ck-Out Com             | iments:                | _                         |                               |              | Include Comment     | s on Receipt    |           |                    |
| tes:  |                     |      |                                       |                        |                        |                           |                               |              | Include Notes on I  | Receipt         |           |                    |
|       |                     |      |                                       |                        |                        |                           |                               |              |                     |                 |           |                    |
| oun   | d Equipme           | nt   | Tools Payment Details /               | Subtotals              |                        |                           |                               |              |                     |                 |           |                    |
|       |                     |      | Refresh Find Tag                      | ID:                    | ~                      | Mark all Equips           | nent "Checked In"             | hange Status | from 'Checked In' t | to:             | V OK      | )                  |
|       | Select<br>Equipment |      | Fundamental Alternation of            |                        | Check-Out              | Du Data                   | Charle In Data to             | Check-Ou     |                     |                 | 44.7      |                    |
| 1.    | 1008                |      | Equipment Name: F<br>Microphone       | Rental Fee:<br>\$20.00 | Date: Ref<br>5/27/2017 | 3/28/2018                 | Check-In Date *:<br>3/11/2018 | Comment      | s: Comr             | nents: Checke   |           | X                  |
|       | 50002               | ~    | Wired Microphone                      | \$15.00                | 5/27/2017              | 3/28/2018                 | 3/11/2018                     |              |                     | Checker         |           | X                  |
|       |                     | ~    | · · · · · · · · · · · · · · · · · · · |                        |                        |                           |                               |              |                     |                 | View      | Long to the second |
| 1     | S0011               | 1000 | HDMI Extension Cable                  | \$5.00                 | 5/27/2017              | 3/28/2018                 |                               |              |                     |                 | View      | X                  |
| -     | S0015               | ~    | Wireless Mic                          | \$25.00                | 5/27/2017              | 3/28/2018                 |                               |              |                     |                 | View      | X                  |
| -     | S0016               | ~    | Wireless Mic                          | \$25.00                | 5/27/2017              | 3/28/2018                 |                               |              |                     |                 | View      | X                  |
|       | S0017               | ×    | Wireless Mic                          | \$25.00                | 5/27/2017              | 3/28/2018                 |                               |              |                     |                 | View      | X                  |
| *     | 1                   | 4    |                                       |                        | 5/1/2017               | 3/28/2018                 |                               |              |                     |                 | View      | ×                  |

1) Select the Renter/Organization from the list. If you need to add a new Organization, click on the "Add Renter".

2) The Contract Date will be today's date unless you change it. The Receipt # will be the next number in sequence - unless you change it.

3) Enter the Return Due Date for the items to come back.

4) Select the pieces of Equipment off the "Select Equipment" drop-down list or scan the Inventory Tag Barcode.

5) Print a receipt. There are two styles - the "Receipt" with a lot of details on each item checked out and the "Brief Receipt" for less details and less paper.

Here is an example of a "Brief Receipt" for Sound Equipment and Tools.

|            |               |           |                        |         | Box 4345, Davis, |              |              |              |                |                     |
|------------|---------------|-----------|------------------------|---------|------------------|--------------|--------------|--------------|----------------|---------------------|
|            |               |           |                        | Equip   | ment Renta       | al Receipt   |              |              |                |                     |
| Organiza   | tion: Da      | vis Higl  | n School               |         |                  | Co           | ntract Date: | 5/27/2017    | Receipt #:     | 18                  |
| Date Check | ed Out: 5/1/  | 2017      | Return Due Date 3/     | 28/2018 | Total Fee        | \$145.50     | Amt Paid:    | Bal          | ance Due:      | \$152.78            |
| Contact: G | eorge Smith   |           |                        | Phone:  | (530) 753-7999   | Cell :       | E            | Mail: gsmith | @dhs.org       |                     |
| Discount:  |               | Tax: \$7. | 28 Deposit: \$0.00     | Depos   | it Paid:         | Paymen       | t Method     |              | Date Fee Paid  | i:                  |
| Sound Equ  | ipment Piec   | es Checke | ed-Out:                |         |                  |              |              |              |                |                     |
| Check-Out: | Check-In:     | Tag ID:   | Equipment Name:        |         | Category:        | Item:        | Rental Fee:  | Comments:    | Checked<br>in? | Return<br>Due Date: |
| 5/27/2017  |               | 1008      | Microphone             |         | Audio            | Microphone   | \$20.00      |              |                | 3/28/2018           |
| 5/27/2017  |               | S0002     | Wired Microphone       |         | Audio            | Microphone   | \$15.00      |              |                | 3/28/2018           |
| 5/27/2017  |               | S0011     | HDMI Extension Cable   |         | Cables and Adap  | ter Cable    | \$5.00       |              |                | 3/28/2018           |
| 5/27/2017  |               | S0015     | Wireless Mic           |         | Audio            | Microphone   | \$25.00      |              |                | 3/28/2018           |
| 5/27/2017  |               | S0016     | Wireless Mic           |         | Audio            | Microphone   | \$25.00      |              |                | 3/28/2018           |
| 5/27/2017  |               | S0017     | Wireless Mic           |         | Audio            | Microphone   | \$25.00      |              |                | 3/28/2018           |
|            | Total # of E  | quipment  | Pieces Checked Out:    | 6       |                  | Rental Fees: | \$115.00     |              |                |                     |
| Tools / Eq | uipment Pie   | ces Check | ed-Out:                |         |                  |              |              |              |                |                     |
| Check-Out: | Check-In:     | Tag ID:   | Equipment Name:        |         | Category:        | Item:        | Rental Fee:  | Comments:    | Checked in?    | Return<br>Due Date: |
| 5/1/2017   |               | T0010     | Cordless drill         |         | Power Tools      | Drill        | \$7.50       | 1            |                | 3/28/2018           |
| 5/1/2017   |               | T0097     | Router                 |         | Power Tools      | Router       | \$12.00      |              |                | 3/28/2018           |
| 5/1/2017   |               | T5003     | Craftsman 3" Belt Sand | er      | Power Tools      | Belt Sander  | \$11.00      |              |                | 3/28/2018           |
|            | Total # - f = | 10111     | Pieces Checked Out:    | 3       |                  | Rental Fees: |              |              |                | 512012010           |
|            | 10(a) # 01 E  | quipment  | Pleces Checked Out.    | 3       |                  | Rental Tees. | \$50.50      |              |                |                     |

To find an existing Rental Record - use the "<u>Search</u>" button.

| Search for Rental Records           |   | - 0   | × |
|-------------------------------------|---|-------|---|
| Search for Rental Records:          |   | Close |   |
| Find Rental Record by Organization: | ~ |       |   |
| Find Receipt #:                     | ~ |       |   |
| Find by Date:                       | ~ |       |   |
| Find by Notes:                      | ~ |       |   |
| Find by Status:                     |   | -     |   |
|                                     |   |       |   |
|                                     |   |       |   |
|                                     |   |       |   |

You can search by Organization name, Receipt #, Date of Contract, Notes or filter the list by Status (Open / Closed)

Check-In:

There are 2 ways to check in a piece of equipment

1) On the "Check-In Date" field - enter the date the items were returned - or double click in the field to enter today's date or pick a date off the calendar (to the right of the field).

2) Use the "Quick Check-In" feature. The Quick Check-in button is at the top of the Rental screen. You can check-in Sound Equipment or Tools.

| Quick Check-in                                         | Close |
|--------------------------------------------------------|-------|
| Sound Equipment Check In<br>Tools / Equipment Check In |       |
|                                                        |       |

| Check-In D |                        |                    |                             | k            |            |        |
|------------|------------------------|--------------------|-----------------------------|--------------|------------|--------|
|            | pment Checked In Today |                    | Print List with Storage Loc |              |            |        |
| Tag ID:    | Microphone             | Organization:      | Check-In Date:<br>3/10/2018 | Receipt Numb | View Equip | Rental |
| 1004       | Microphone             | Davis night school | 5/10/2018                   | 14           | View Equip |        |
|            |                        |                    |                             |              |            |        |

All the currently checked out Sound Equipment items will appear in the "Enter Equipment Number" field. You can type in the number, select it off the drop-down list or place the cursor there then scan the inventory tag barcode. Once the Tag ID is selected, it will be checked in.

The list of items checked in today will appear in the bottom half of the screen. Once checked in you can view the Equipment record or the Rental from the line item.

You can also print a report of all items checked in - sorted by Storage Location so you know where they are supposed to be stored.

<u>Status</u>: Once all the items have been returned you can change the Status of the rental to "Closed". The "Closed" rental records will be still be in the system but will be at the bottom of the list when doing searches.

<u>Payment Details:</u> The details of the fees calculated for the rental are shown on the Payment Details screen. Any discounts, Late or Damage fees you have added will be shown here. While you can keep details of the payment - method or payment, credit/ debit card info, etc it is not a good idea to keep the Credit Card info in the Equipment Inventory Database as it is not a secure database. You could keep the last 4 digits if you want a record of which card they used.

|                                                                   |                                                          |                                     |             | Search                 |                           | <b>F</b> M                   | Quick Check In      | v Check-Out<br>Print | Refresh       | Save and Close<br>Brief Receipt |
|-------------------------------------------------------------------|----------------------------------------------------------|-------------------------------------|-------------|------------------------|---------------------------|------------------------------|---------------------|----------------------|---------------|---------------------------------|
| Select Renter: Davis H                                            | ligh School                                              | ~                                   |             | Add Contract Date:     | 5/27/2017 R               | eceipt #:                    | 18                  | Balance              | Due:          | \$152.78                        |
| ontact: George Smith                                              |                                                          | Phone: (530) 753-7                  | 999 Cell Ph | ione:                  | EMail: g                  | smith@dl                     | hs.org              |                      | Status:       | V                               |
| ate Equipment Out:                                                | 5/1/2017* Ret                                            | turn Due Date:                      | 3/28/2018   | Update Return Due Date |                           |                              |                     |                      |               |                                 |
| otal Rental Fees: \$                                              | 145.50 Update F                                          | ee Discount:                        | Sales Tax   | (5.00%) \$7.28         | Rental Total:             | \$152.7                      | 78 Fees Paid:       |                      | Date Fee Paid | *                               |
| eposit: \$0.00 De                                                 | posit Paid:*                                             | Late Fee:                           |             | Late Fee Paid: *       |                           | Damage                       | Fee:                | Damage F             | ee Paid:*     |                                 |
| nop Staff:                                                        |                                                          | Check-Out Commen                    | its:        |                        |                           |                              | Include Comments    | on Receipt           |               |                                 |
| otes:                                                             |                                                          |                                     |             |                        |                           |                              | Include Notes on Re | ceipt                |               |                                 |
|                                                                   |                                                          |                                     |             |                        |                           |                              |                     |                      |               |                                 |
| Sound Equipment Tool                                              | s Payment Detai                                          | ils / Subtotals                     |             |                        |                           |                              |                     |                      |               |                                 |
|                                                                   |                                                          |                                     |             |                        |                           |                              |                     |                      |               |                                 |
|                                                                   |                                                          |                                     | -           |                        | Sound Equipment           | Fees:                        | \$115.00            |                      | Update Fee    | es /                            |
| Payment Method:                                                   |                                                          | ~                                   |             |                        | Tools                     | Fees:                        | \$30.50             |                      | Refresh       |                                 |
| Credit Card #:<br>Name On Card:                                   |                                                          |                                     |             |                        |                           |                              |                     |                      |               |                                 |
| Security Code:                                                    |                                                          |                                     |             |                        | Total Rental              | Fees:                        | \$145.50            |                      |               |                                 |
| Expiration Date:                                                  |                                                          |                                     |             |                        | Dis                       | count:                       |                     |                      |               |                                 |
|                                                                   |                                                          |                                     |             |                        | Late                      | e Fee:                       |                     |                      |               |                                 |
| Sector and sectors.                                               | and the second second second                             | Sector of a break of the            |             |                        |                           |                              |                     |                      |               |                                 |
| Note: It is not reco<br>information in the d                      |                                                          |                                     |             |                        | Damage                    | e Fee:                       |                     |                      |               |                                 |
| information in the d<br>secure computer of                        | latabase unless<br>r network. Costu                      | you are using a ve<br>ume Inventory |             |                        |                           | e Fee:                       | \$145.50            |                      |               |                                 |
| information in the d                                              | latabase unless<br>r network. Costu<br>sponsible for Cre | you are using a ve<br>ume Inventory |             |                        |                           | Total:                       | \$145.50            |                      |               |                                 |
| information in the d<br>secure computer of<br>Resources is not re | latabase unless<br>r network. Costu<br>sponsible for Cre | you are using a ve<br>ume Inventory |             |                        | Sub<br>Sales Tax:         | Total:                       |                     |                      |               |                                 |
| information in the d<br>secure computer of<br>Resources is not re | latabase unless<br>r network. Costu<br>sponsible for Cre | you are using a ve<br>ume Inventory |             |                        | Sub<br>Sales Tax:<br>Tota | (5.00%)                      | \$7.28              |                      |               |                                 |
| information in the d<br>secure computer of<br>Resources is not re | latabase unless<br>r network. Costu<br>sponsible for Cre | you are using a ve<br>ume Inventory |             |                        | Sub<br>Sales Tax:<br>Tota | Total:<br>(5.00%)<br>Il Due: | \$7.28              |                      |               |                                 |
| information in the d<br>secure computer of<br>Resources is not re | latabase unless<br>r network. Costu<br>sponsible for Cre | you are using a ve<br>ume Inventory |             |                        | Sales Tax:<br>Tota<br>Fee | Total:<br>(5.00%)<br>Il Due: | \$7.28<br>\$152.78  |                      |               |                                 |

## **Productions**

Productions - You can keep a list of Productions and assign Sound Equipment (and Tools) to that production.

| inny   |
|--------|
|        |
| inny   |
| inny   |
|        |
|        |
|        |
|        |
| te EQ  |
| te EQ  |
| ete EQ |
| te EQ  |
| te EQ  |
|        |

You can print a Report of the Sound Equipment assigned and a list of the equipment assigned to Performers.

|                |                | The Oaks Y    | outh The      | atre              |                |
|----------------|----------------|---------------|---------------|-------------------|----------------|
|                | Equ            | uipment Assig | gned to P     | roduction         |                |
|                |                | Annie Ge      | t Your Gu     | un                |                |
|                |                | October 3     | 26 - 29, 2017 |                   |                |
| Equipment ID   | Equipment Name | Туре          | Mic Pack #    | Performer         | Cell Phone     |
| 1009           | WirelessMic    | Microphone    | 3             | Messick, Margaret | (415) 555-1114 |
| S0015          | Wireless Mic   | Microphone    | 4             | Messick, Peter    |                |
| Carlo a series | A DO A D D D D |               |               |                   |                |

5

6

Smith, Suzie

Jones, Larry

Microphone

Microphone

Q

Date Printed: Jul 3, 2018

S0016

S0017

Wireless Mic

Wireless Mic

Page 1 of 1

#### Reports

## Sound / Multi-Media Reports

| Sound Equipment Reports                                                                                                    | Close                          |
|----------------------------------------------------------------------------------------------------|--------------------------------|
| All Equipment All Equipment - Value Report Summary All                                                                                                    |                                |
| All Equipment by Division/Owner:       Select Division :       Image: Comparison of the comparison of the c |                                |
| All Cables by Connector: Select Connector:                                                                                                    |                                |
| All Equipment by Storage Location: Select Location: Detail:                                                                                                    | Selected Location All Box Card |
| Print Box Numbers (2 ea)                                                                                                    |                                |
| Warranty Expires in Days:                                                                                                    |                                |
| All Equipment that Needs Repair:                                                                                                    |                                |
| All Equipment Pieces that have been discarded: Start Date: End Date: 3/11/2018                                                                                                    | ОК                             |
| Equipment Inventory Worksheet                                                                                                    |                                |
|                                                                                                    |                                |

The Sound Equipment reports include:

All Equipment - every item is listed.

**All Equipment - Value Report** - both a Summary and a List of all items with their cost and replacement cost.

**All Equipment by Division / Owner**. If you record which department or division (i.e. Theatre or Music or Dance Dept) 'owns' the equipment - you can run a report to show all the items for each dept.

**All Equipment by Category** - you can select a Category or list all items - sorted by Category.

**All Cables by Connector** - If you have a lot of cables and want a list by cable connector type - you can print this one.

**All Equipment by Storage Location** - you can print a list of just a selected location or all locations. You can also print a Box Card which is a 4" x 6" card or 8 1/2" x 11" list of the contents of the selected storage location. If you have a lot of small pieces of equipment in a box (i.e. Box 12) you can print a list of what is in that box and put it on the front of the box.

**Print Box Numbers** - You can print 2 large labels of each number - one for the box and one for the lid. (See the <u>Main Menu/Reports</u>)

List of Equipment where the warranty will expire in the selected number of days. All Equipment that Needs Repair. This will list all the records where the "Needs

Repair" field is checked with the details of what needs to be repaired.

**All Equipment that has been discarded**. You can select a Date range and print a list of everything that has been discarded.

**Equipment Inventory Worksheet** - If you have a lot of shelves or racks with equipment - you can print multiple copies of this is a blank worksheet. Using a clipboard with the worksheets you can work through your racks/shelves to write all the information down and label the item with the Inventory Tag. The values in the tables at the bottom of the page are based on the values in the tables in your database.

| Equip ID:                                                                                                    | Name:                                                                                    |                                                                                        |                        |                                                                                                    |                                                                |
|----------------------------------------------------------------------------------------------------|------------------------------------------------------------------------------------------|----------------------------------------------------------------------------------------|------------------------|----------------------------------------------------------------------------------------------------|----------------------------------------------------------------|
| Description:                                                                                                    |                                                                                          |                                                                                        |                        |                                                                                                    |                                                                |
| Division / Owner:                                                                                                    |                                                                                          |                                                                                        |                        |                                                                                                    |                                                                |
| Category:                                                                                                    |                                                                                          | ltem 1                                                                                 | Type:                  |                                                                                                    |                                                                |
| Manufacturer:                                                                                                    |                                                                                          | Mo                                                                                     | del:                   |                                                                                                    |                                                                |
| Serial #:                                                                                                    |                                                                                          |                                                                                        |                        | Condition:                                                                                                    | -                                                              |
| Size:                                                                                                    | Voltag                                                                                   | p.                                                                                     | Polarity:              | Amp                                                                                                    | s:                                                             |
| Warranty:                                                                                                    | volug                                                                                    | Warranty                                                                               |                        |                                                                                                    |                                                                |
|                                                                                                    |                                                                                          | -                                                                                      |                        |                                                                                                    |                                                                |
| Source:                                                                                                    |                                                                                          | When                                                                                   | Acquired:              |                                                                                                    |                                                                |
| Cost/Value:                                                                                                    | Repl                                                                                     | acement Cost:                                                                          |                        | -                                                                                                    |                                                                |
| Available For Loan:                                                                                                    | Rental Fee:                                                                              |                                                                                        |                        |                                                                                                    | 100                                                            |
| Storage Location:                                                                                                    |                                                                                          | Detail:                                                                                | Curre                  | nt Location:                                                                                                    | e,                                                             |
| Notes:                                                                                                    |                                                                                          |                                                                                        |                        |                                                                                                    |                                                                |
| · · · · · · · · · · · · · · · · · · ·                                                                                               |                                                                                          |                                                                                        |                        |                                                                                                    |                                                                |
| Category                                                                                                    | data bin harr                                                                            | a second second                                                                        | Manufacturer           | -                                                                                                    | Voltage                                                        |
| Audio                                                                                                    | Audio/visual player<br>Connectors                                                        | Audio/visual presenta<br>Digital                                                       | Black & Decker<br>Fuji | CANON                                                                                                    | 120 V<br>20 V                                                  |
| Cables and Adapters                                                                                                    | Media Storage                                                                            | MDI device                                                                             | Rankie                 | Samsung                                                                                                    | 20 V                                                           |
| Miscellaneous                                                                                                    | Photo Analog                                                                             | Photo Digital                                                                          | SONY                   | VocoPro                                                                                                    | 9 V                                                            |
| Shop Power Tools                                                                                                    | Support                                                                                  | Video                                                                                  | 1.000                  |                                                                                                    |                                                                |
|                                                                                                    |                                                                                          |                                                                                        | i .                    | Storage Location                                                                                                    |                                                                |
| Item Type                                                                                                    | Audio field recorder                                                                     | Audio Interface                                                                        |                        | Cable Wall 1-                                                                                                    | Cable Wall 2-                                                  |
|                                                                                                    | Audio field recorder                                                                     |                                                                                        |                        | Main Closet-Shelf 1                                                                                                    | Main Closet-She                                                |
| Adapter/Coupler                                                                                                    | Cable                                                                                    | Camcorder digital                                                                      |                        | and the second second s | Main Closet-She                                                |
| Adapter/Coupler<br>Boom Pole                                                                                                    |                                                                                          | Camcorder digital<br>Camera 35 mm                                                      |                        | Main Closet-Shelf 3                                                                                                    | Wall Closer-Sile                                               |
| Adapter/Coupler<br>Boom Pole<br>Camcorder HD                                                                                        | Cable                                                                                    |                                                                                        |                        |                                                                                                    |                                                                |
| Adapter/Coupler<br>Boom Pole<br>Camcorder HD<br>Camera digital                                                                      | Cable<br>Camcorder tape                                                                  | Camera 35 mm                                                                           | 18                     | Main Closet-Shelf 3                                                                                                    | Misc. Cabinet-S                                                |
| Adapter/Coupler<br>Boom Pole<br>Camcorder HD<br>Camera digital<br>Ceiling Projector Mou                                             | Cable<br>Camcorder tape<br>Camera DSLR                                                   | Camera 35 mm<br>Carry-all Bag                                                          |                        | Main Closet-Shelf 3<br>Main Closet-Shelf 12<br>Misc. Cabinet-Shelf<br>Rafters-                                                                                                    | Misc. Cabinet-Si<br>Misc. Cabinet-Si<br>Shelf 1-               |
| Adapter/Coupler<br>Boom Pole<br>Camcorder HD<br>Camera digital<br>Ceiling Projector Mou<br>Flash drive                              | Cable<br>Camcordertape<br>Camera DSLR<br>DVD Player                                      | Camera 35 mm<br>Carry-all Bag<br>External Hard Drive                                   |                        | Main Closet-Shelf 3<br>Main Closet-Shelf 12<br>Misc. Cabinet-Shelf<br>Rafters-<br>Shelf 2-A1                                                                                                    | Misc. Cabinet-Si<br>Misc. Cabinet-Si<br>Shelf 1-<br>Shelf 2-A2 |
| Adapter/Coupler<br>Boom Pole<br>Camcorder HD<br>Camera digital<br>Ceiling Projector Mou<br>Flash drive<br>Laptop                    | Cable<br>Camcorder tape<br>Camera DSLR<br>DVD Player<br>Headphones                       | Camera 35mm<br>Carry-all Bag<br>External Hard Drive<br>Keyboard                        |                        | Main Closet-Shelf 3<br>Main Closet-Shelf 12<br>Misc. Cabinet-Shelf<br>Rafters-                                                                                                    | Misc. Cabinet-Si<br>Misc. Cabinet-Si<br>Shelf 1-               |
| Adapter/Coupler<br>Boom Pole<br>Camcorder HD<br>Camera digital<br>Ceiling Projector Mou<br>Flash drive<br>Laptop<br>Light Reflector | Cable<br>Camcorder tape<br>Camera DSLR<br>DVD Player<br>Headphones<br>Lens               | Camera 35mm<br>Carry-all Bag<br>External Hard Drive<br>Keyboard<br>Light               |                        | Main Closet-Shelf 3<br>Main Closet-Shelf 12<br>Misc. Cabinet-Shelf<br>Rafters-<br>Shelf 2-A1                                                                                                    | Misc. Cabinet-SI<br>Misc. Cabinet-SI<br>Shelf 1-<br>Shelf 2-A2 |
|                                                                                                    | Cable<br>Camcorder tape<br>Camera DSLR<br>DVD Player<br>Headphones<br>Lens<br>Microphone | Camera 35 mm<br>Carry-all Bag<br>External Hard Drive<br>Keyboard<br>Light<br>PA System |                        | Main Closet-Shelf 3<br>Main Closet-Shelf 12<br>Misc. Cabinet-Shelf<br>Rafters-<br>Shelf 2-A1<br>Shelf 2-A3                                                                                                    | Misc. Cabinet-Sł<br>Misc. Cabinet-Sł<br>Shelf 1-<br>Shelf 2-A2 |

## Utilities

## Sound Utilities

| View Software Registration                   | Lookup Tables             |
|----------------------------------------------|---------------------------|
| Database Statistics (How many records, etc.) | Battery Type              |
| Re-index Tag ID's                            | Cable Connectors          |
| Set up Folder for Photos                     | Category                  |
| Update Storage Location for Select Equipment | Conditions                |
|                                              | Connectors                |
|                                              | Current Location          |
|                                              | Divisions / Owners        |
| Return to Main Utilities                     | Item Types                |
|                                              | Manufacturers             |
|                                              | Power Source              |
|                                              | Source / Supplier         |
|                                              | Storage Locations         |
|                                              | Voltage                   |
|                                              | Wireless Frequency Ranges |

- 1) View Software Registration shows the Software Registration Key.
- 2) Database Statistics this will give you a count of the records for all the Equipment.

|                         | # of Record |
|-------------------------|-------------|
| ghting Fixtures:        | 49          |
| ccessories:             | 9           |
| obos:                   | 36          |
| els:                    | 7           |
| ound Equipment:         | 29          |
| ools:                   | 29          |
| ental Records:          | 19          |
| enters / Organizations: | 4           |
|                         |             |

3) Re-Index Tag ID's Sorting - The database records have an internal sorting key that is updated when records are added. Occasionally the key needs to be updated. If you renumber equipment records it is a good idea to update the sorting.

4) Set up Folder for Photos - This screen allows you to enter the name of the folder on your server or computer where the photos are stored. It makes it easier to add photos to your Equipment records.

|   | List of Installed N |                     |                    | nstalled M     | Iodules Install New Module Refresh Close                                    |           |
|---|---------------------|---------------------|--------------------|----------------|-----------------------------------------------------------------------------|-----------|
|   |                     | Module Name:        | Installation Date: | Display Order: | Path to find Photos:                                                        |           |
| 0 | Uninstall           | Lighting            | 5/27/2017          | 10             | C:\Costume Inventory Resources\Equipment Inventory Database\Lighting\Photos | Edit Path |
| 0 | Uninstall           | Sound / Multi-Media | 5/27/2017          | 20             | C:\Costume Inventory Resources\Equipment Inventory Database\Sound\Photos    | Edit Path |
| 1 | Uninstall           | Tools / Equipment   | 2/5/2017           | 30             | C:\Costume Inventory Resources\Equipment Inventory Database\Tools\Photos    | Edit Path |
|   |                     |                     |                    |                |                                                                             |           |
|   |                     |                     |                    |                |                                                                             |           |
|   |                     |                     |                    |                |                                                                             |           |
|   |                     |                     |                    |                |                                                                             |           |
|   |                     |                     |                    |                |                                                                             |           |
|   |                     |                     |                    |                |                                                                             |           |

5) Update Storage Location for Select Equipment

|   | Select Ne                                                                                                    | ew Storage Location: Main Closet | <u> </u>                  |            | Refresh | 1 |
|---|----------------------------------------------------------------------------------------------------|----------------------------------|---------------------------|------------|---------|---|
|   | Details: Shelf 2   You may select an Equipment ID off the list or use a Barcode Scanner to enter the ID:    Please select all the fixtures to be updated and click "Update" Update   Equipment ID: Equipment Name:   Equipment ID: Equipment Name:   Current Storage Location: Select All   1001 Keyboard Synthesizer   1002 Carry-all bag   1003 Keyboard Synthesizer   1004 Microphone   1006 Carry-all bag   1007 Carry-all bag   1008 Microphone   1008 Microphone   1010 Microphone   1010 Microphone   Main Closet, Shelf 1 View   1001 Keyboard Synthesizer |                                  |                           |            |         |   |
|   | or use a Ba                                                                                                    | arcode Scanner to enter the ID:  | ve" Update                |            |         |   |
|   |                                                                                                    |                                  | Clear All                 | Select All |         |   |
|   | Equipment ID:                                                                                                    | 🗣 Equipment Name: 🗣              | Current Storage Location: | Select:    |         |   |
|   | 1001                                                                                                    | Keyboard Synthesizer             | Main Closet, Shelf 6      |            | View    |   |
|   | 1002                                                                                                    | Carry-all bag                    | Main Closet, Shelf 6      |            | View    |   |
| • | 1003                                                                                                    | Keyboard Synthesizer             | Main Closet, Shelf 6      |            | View    | _ |
|   | 1004                                                                                                    | Microphone                       | Shelf 1, Shelf 1          |            | View    |   |
|   | 1006                                                                                                    | Carry-all bag                    |                           |            | View    |   |
|   | 1007                                                                                                    | Carry-all bag                    | Shelf 2, A15              |            | View    |   |
|   | 1008                                                                                                    | Microphone                       | Main Closet, Shelf 1      |            | View    |   |
|   | 1010                                                                                                    | Microphone                       | Main Closet, Shelf 1      |            | View    |   |
|   | S0001                                                                                                    | Microphone                       | Main Closet, Shelf 1      |            | View    |   |
|   | S0002                                                                                                    | Wired Microphone                 | Main Closet, Shelf 1      |            | View    |   |
|   | S0003                                                                                                    | Wired Microphone                 | Main Closet, Shelf 1      |            | View    |   |
|   | S0004                                                                                                    | Wired Microphone                 | Main Closet, Shelf 1      |            | View    |   |
|   | S0005                                                                                                    | Wired Microphone                 | Main Closet, Shelf 1      |            | View    |   |
|   | S0006                                                                                                    | Wired Microphone                 | Main Closet, Shelf 1      |            | View    |   |
|   | S0007                                                                                                    | Stereo Audio Plug                | Shelf 1,                  |            | View    |   |
|   | # of Equ                                                                                                    | uipment Pieces Selected: 3       | 2010                      |            |         |   |
|   |                                                                                                    | C                                | -                         |            |         | * |

If you have recorded a Storage Location for several pieces of equipment and then move them to a new location you can do it one record at a time or use this utility to select a group of records and then change the Storage Location for all the selected records.

In the example above:

1) Select the new Storage Location. In this case - Main Closet - Shelf 2.

2) Select the records to update. You can do this my checking the check box for the record or using the drop - down box to select the record - or put the cursor in the box (#2) and scan the inventory label's barcode scanner.

3) All selected records will have a check mark.

4) The number of records selected will be shown at the bottom.

5) Click the "Update" button to update the selected records. (Main Closet, Shelf 6 will be updated to Main Closet, Shelf 2).

Update Lookup tables.

All the drop-down boxes are based on tables. You can add, edit or delete values in all the tables. The Lookup table forms are all very similar. Here is a sample of the Storage Locations form. If an Equipment record uses a value - such as Cable Wall 1 (in this example) and you delete the value (Delete Location), then the Equipment record will not show a Storage Location on the form.

| Storage Locations | Find Location: | ~ | Add Location | Save | Delete<br>Location Close |
|-------------------|----------------|---|--------------|------|--------------------------|
| Main Location:    |                |   |              |      |                          |
| Cable Wall 1      | View Details   |   |              |      |                          |
| Cable Wall 2      | View Details   |   |              |      |                          |
| Main Closet       | View Details   |   |              |      |                          |
| Misc. Cabinet     | View Details   |   |              |      |                          |
| Rafters           | View Details   |   |              |      |                          |
| Shelf 1           | View Details   |   |              |      |                          |
| Shelf 2           | View Details   |   |              |      |                          |
| Shelf 12          | View Details   |   |              |      |                          |
|                   | View Details   |   |              |      |                          |

On most forms the "X" to the right of each value is a "Delete" key to delete a value.

| Equipment Items         | Find Item:   | Add Item Close |
|-------------------------|--------------|----------------|
| Items:                  | Description: | Delete Item?   |
| Adapter/Coupler         |              | ×              |
| Audio field recorder    |              | ×              |
| Audio Interface         |              | ×              |
| Boom Pole               |              | ×              |
| Cable                   |              | ×              |
| Camcorder digital       |              | ×              |
| Camcorder HD            |              | ×              |
| Camcorder tape          |              | ×              |
| Camera 35 mm            |              | ×              |
| Camera digital          |              | ×              |
| Camera DSLR             |              | ×              |
| Carry-all Bag           |              | ×              |
| Ceiling Projector Mount |              | ×              |
| DVD Player              |              | ×              |
| External Hard Drive     |              | ×              |
| Flash drive             |              | ×              |
| Headphones              |              | ×              |
| Keyboard                |              | ×              |
| Laptop                  |              | ×              |
| Lens                    |              | ×              |
| Light                   |              | ×              |
| Light Reflector         |              | ×              |
| Microphone              |              | ×              |
| PA System               |              | ×              |

## **Tools Inventory**

Tools and other Equipment: The Tools module is designed to catalog any tools and other equipment for rigging or anything else.

| The Oaks Youth Theatre                                                                                     |                                                                                                    |
|----------------------------------------------------------------------------------------------------|----------------------------------------------------------------------------------------------------|
| Tools / Equipment Inve                                                                                     | entory Database                                                                                                 |
| <ul> <li>Tools / Equipment</li> <li>Search for Tools/Equipment</li> <li>Organizations (Renters)</li> </ul> | <ul> <li>Productions</li> <li>Rent Tools/Equipment</li> <li>Reports</li> <li>Utilities</li> <li>Exit</li> </ul> |

The features include:

Tools/Equipment record Search for Tools Organizations Productions Rentals Reports Utilities

## **Tool / Equipment**

The Tools/Equipment record has many fields to help you describe each item.

| quipment <b>T0003</b> #                          | Equipment Name: Circular saw                                     | Current Location: Checked-Out                      |
|--------------------------------------------------|------------------------------------------------------------------|----------------------------------------------------|
| escription 6 1/2" blade, circular s<br>Features: | aw                                                               | Quick<br>Start                                     |
| ategory: Power Tools                             | Add New<br>Category Item Type: Circular Saw Add New<br>Item Type | Image Contro                                       |
| anufacturer: DeWalt V Mod                        |                                                                  | Load a Phot                                        |
| oltage: 20 V 🛛 🗸 Amps:                           | HP: RPM: <b>3700</b>                                             | Zoom In                                            |
| oes it have a Charger? 🗹 Battery Type            | Battery Name: Qty of Batteries:                                  | 1 DOWALT ZOOM OUT                                  |
| ze: 6 1/2" blade Source / Su                     | pplier: Home Depot 🛛 Date Acquired: 5/1/2017                     | Zoom Fit                                           |
| arranty: 90 days Warr                            | anty Expires: 8/1/2017 Condition: Good                           | Rotate                                             |
| ost/Value: \$119.00 Replacement Co               | st: \$200.00 Available For Rental: 🗹 Rental Fee: \$25.00         | Full Screen                                        |
| orage Location: Shop                             | V + Details: Rack 1 V                                            |                                                    |
| erial Number:                                    | Asset Mgmt #: 154-525887                                         | Delete Phot                                        |
| ivision / Owner:                                 | ¥                                                                |                                                    |
| otes:                                            |                                                                  | D:\4-Artwork\5-<br>Equipment\DewaltCircularSaw.jpg |
|                                                  |                                                                  |                                                    |
| Repairs Rental History Discard Notes Pro         | ductions                                                         | 1                                                  |
| Needs Repair Description of Needed               | Repairs: Repair Date: Repaired By:                               | Repair Cost:                                       |
|                                                  | Zoom                                                             |                                                    |
|                                                  |                                                                  |                                                    |
|                                                  |                                                                  |                                                    |
|                                                  |                                                                  |                                                    |
|                                                  |                                                                  |                                                    |

<u>Add Equipment:</u> You add a new record with the "Add Equipment" button at the top. Each record has to have a unique Tag ID.

<u>Copy Equipment</u>: If you have many of the same type of equipment - such as cables you can create a single record then copy it as many times as you need. Each record will have its own tag ID. The Tag ID's will increment from the starting number you enter. Once the copies are made you can update any details, such as length, as needed.

Load Photo: You may add a photo or \*.jpg to each equipment record. Click on the Load a Photo button to open a dialog box of your photos.

Search for Equipment - You can search by ID, Name or Equipment Type. You can also do an <u>Advanced Search</u> on many criteria.

| Search for Tools/Equipment | ▶               | - 🗆   | × |
|----------------------------|-----------------|-------|---|
| Search for Equipment:      | Advanced Search | Close |   |
| Find Equip #:              | *               |       |   |
| Find Equip Name:           | ~               |       |   |
| Find by Item Type:         | ~               |       |   |

The tabs at the bottom of the screen are to keep track of:

<u>Repairs</u> - you can track repairs needed/made over time. You can also print a repair card to attach to item so you will know what needs to be done. When the "Needs Repair" box is checked - the words "Needs Repair" will show in red at the top of the screen.

| quipment<br>ag ID:<br>escription | (UUT) #                          | Equipmen            | t Name: Cordless    | drill        |                   |         | Current L | ocation: In-Sh | op<br>Quick<br>Start |
|----------------------------------|----------------------------------|---------------------|---------------------|--------------|-------------------|---------|-----------|----------------|----------------------|
| Features:                        |                                  |                     |                     |              |                   |         |           |                | Start                |
| ategory:                         | Power Tools                      | Add New<br>Category | Item Type: Drill    |              | Add New Item Type |         |           |                | Image Contro         |
| lanufacture                      | er: DeWalt Mode                  |                     |                     | Power Sourc  |                   | 2       |           |                | Load a Phot          |
| oltage: 12                       | 20 V 🗸 Amps:                     | HP:                 | RPM:                | [            |                   |         |           |                | Zoom In              |
| oes it have                      | e a Charger? 🗹 Battery Type:     |                     | Battery Name:       |              | Qty of Batter     | ries: 1 |           |                | Zoom Out             |
| ze:                              | Source / Sup                     | plier: Lowes        | ✓ Date              | Acquired:    | 3/3/2017          |         |           |                | Zoom Fit             |
| arranty:                         | 90 Days Warra                    | nty Expires:        | 6/3/2017 Con        | dition: Poor | ~                 | 1       |           |                | Rotate               |
|                                  | \$75.00 Replacement Cos          |                     | Available For Renta | l: 🗌 Rental  | Fee:              |         |           |                | Full Screen          |
| orage Loc                        | cation: Shop                     | × (+                | Details: West wall  | ¥            |                   |         |           |                |                      |
| erial Numb                       |                                  | Asset               | Mgmt #:             |              |                   |         |           |                | Delete Phot          |
| ivision / O                      | )wner:                           | ~                   |                     |              |                   |         |           |                |                      |
| otes:<br>Repairs Re<br>Needs F   | ental History Discard Notes Prod |                     |                     | Repair Date: | Repaired By:      | Pan     | air Cost: |                |                      |
| ► Ø                              | Switch not working               | epairs.             | Zoor                |              | Repaired by.      | Kep     |           |                |                      |
| *                                |                                  |                     | Zoor                |              |                   | 1       |           |                |                      |
|                                  | 1                                |                     |                     |              |                   |         |           |                |                      |

<u>Rental History</u> - you can see how often this piece of equipment has been rented and if it is checked out at the moment.

| ools / Equipment                                                               |                                 | Searc            | h [4]                                      |                                                                                                    | Id Equipment   | Copy Equipment Sav                                                                                                    | e Utilities   | Close               |
|--------------------------------------------------------------------------------|---------------------------------|------------------|--------------------------------------------|----------------------------------------------------------------------------------------------------|----------------|----------------------------------------------------------------------------------------------------|---------------|---------------------|
| splay Records Sorted by: <ul> <li>Name</li> </ul>                              | OID                             |                  |                                            |                                                                                                    | Prin           | t Equipment Record                                                                                                    | Refresh Looku | aps                 |
| quipment<br>ag ID:<br>Description<br>Features:                                 | 📕 Equipme                       | ent Name: Chop s | aw                                         |                                                                                                    |                | Current Location                                                                                                    | )             | v<br>Quick<br>Start |
| ategory: Power Tools                                                           | Add New<br>Category             | Item Type: Chop  | Saw                                        | Add New<br>Item Type                                                                                           |                | _                                                                                                    | Image         | Contro              |
| Manufacturer: Craftsman                                                        | Model:                          |                  | Power Source: W                            | ired 🗸                                                                                                    |                | ALT.                                                                                                    | Load          | a Photo             |
| oltage: 120 V 🗸 Am                                                             | ps: HP                          | : RPN            | 1:                                         |                                                                                                    |                | and the                                                                                                    | Zo            | om in               |
| oes it have a Charger? 🗌 Ba                                                    | attery Type:                    | Battery Nam      | ne: (                                      | ty of Batteries:                                                                                               |                | R                                                                                                    | Zoo           | om Out              |
|                                                                                | Source / Supplier:              |                  |                                            | 5/2017                                                                                                    | ERAFT          | SMAN 9                                                                                                    | Zoo           | om Fit              |
| Varranty: 30 days                                                              | Warranty Expires:               |                  | andition:                                  | v                                                                                                    |                |                                                                                                    | R             | otate               |
|                                                                                | cement Cost: \$265.0            |                  |                                            | \$50.00                                                                                                    |                | A la com                                                                                                    |               |                     |
| torage Location: Shop                                                          | •                               |                  | ~                                          | 1.00000                                                                                                    |                | 1-00                                                                                                    | Full          | Screen              |
|                                                                                |                                 | et Mgmt #:       |                                            |                                                                                                    |                |                                                                                                    | Delet         | te Photo            |
| erial Number:                                                                  | Asse                            |                  |                                            |                                                                                                    |                |                                                                                                    |               | _                   |
| erial Number:                                                                  | Asse                            |                  |                                            |                                                                                                    | -              | and the second second sec |               |                     |
| Division / Owner:<br>Notes:<br>Repairs Rental History Discard                  | I Notes Productions             | Paceint #1       | Check-Out Date: R                          | sture Due Date:                                                                                                |                | work\5-Equipment\Chopsav                                                                                                    | v.jpg         |                     |
| Division / Owner:<br>Notes:<br>Repairs Rental History Discard<br>Organization: | I Notes Productions<br>Contact: | Receipt #:       | Check-Out Date: R                          | and a second second second second second second second second second second second second second second second | Check-In Date: | Checked Out ?                                                                                                    | pq            | -                   |
| Division / Owner:<br>Notes:<br>Repairs Rental History Discard                  | I Notes Productions<br>Contact: | ery.edu 1456     | Check-Out Date: R<br>5/24/2017<br>3/5/2017 | eturn Due Date: 0<br>5/31/2017<br>5/26/2017                                                                    |                | Checked Out ?                                                                                                    | v.jpg         |                     |

<u>Discard</u> - if an item has been discarded you can mark it as discarded with the date, reason and value at the time of discard. See the "\*\*\* Discarded \*\*\*" note at the top of the screen. A report is available on the <u>Reports Menu</u> to list all the equipment that has been discarded during a selected period of time.

| Tools / Equipment Copy Equipment Copy Equipment Print Equipment Record                                                                                                    | Save Utilities Clo<br>Refresh Lookups                                                    |
|----------------------------------------------------------------------------------------------------|------------------------------------------------------------------------------------------|
| Display Records Sorted by:     Name     ID     *** Discarded ***       Equipment<br>Tag ID:     T0016     #     Equipment Name:     Cordless drill       Description<br>/ Features:     Cordless drill     Current Local                                                                                                    |                                                                                          |
| Category: Power Tools   Add New   Category:   Power Tools   Manufacturer:   DeWalt   Model:   Power Source:   Battery      Voltage:   120 V   Amps:   HP:   RPM:      Does it have a Charger?   Battery Type:   Battery Name:   Qty of Batteries:   1   Size:   Source / Supplier:   Lowes   Date Acquired:   4/3/2017   Warranty:   90 Days   Warranty Expires:   7/3/2017   Condition:   Good   Cost/Value:   \$75.00   Replacement Cost:   \$75.00   Available For Rental:   Rental Fee:   Storage Location:   Shop   Hetails:   Rack 1   Division / Owner:                                                                                                    | Image Con<br>Load a Ph<br>Zoom I<br>Zoom O<br>Zoom F<br>Rotate<br>Full Scre<br>Delete Ph |
| Notes:       D:\4-Artwork\5-Equipment\Cor         Repairs       Rental History       Discard Notes       Productions         Discard       Image: Image: I | ilessDrill.jpg                                                                           |

<u>Productions</u> - Tools & Equipment can be assigned to a <u>Production</u>.

| Display Records Sorted by:  Name  Dip                                                                                                    | Print Equipment Record Refresh Lookups             |
|----------------------------------------------------------------------------------------------------|----------------------------------------------------|
| Display Records Sorted by: Name D D<br>Equipment T0003 # Equipment Name: Circular saw                                                                                                    | Current Location: Checked-Out                      |
| Tag ID: Equipment nume. In some set of the set of the s | Quick<br>Start                                     |
| Category: Power Tools Add New Category Item Type: Circular Saw                                                                                                    | Add New Item Type                                  |
| Manufacturer: DeWalt V Model: Power Source: Bat                                                                                                    |                                                    |
| Voltage: 20 V 🖌 Amps: HP: RPM: 3700                                                                                                    | Zoom In                                            |
| Does it have a Charger? 🗹 Battery Type: 🛛 🕹 Battery Name: 📿                                                                                                    | ty of Batteries: 1 Zoom Out                        |
| Size: 6 1/2" blade Source / Supplier: Home Depot Vate Acquired: 5/1,                                                                                                    | /2017 Zoom Fit                                     |
| Warranty: 90 days Warranty Expires: 8/1/2017 Condition: Good                                                                                                    | Rotate                                             |
| Cost/Value:       \$119.00       Replacement Cost:       \$200.00       Available For Rental:       Image: Rental Fee:         Storage Location:       Shop       Image: Potential:       Rack 1       Image: Rental Fee:                                                                                                    | \$25.00 Full Screen                                |
| Serial Number: Asset Mgmt #: 154-525887                                                                                                    | Delete Photo                                       |
| Division / Owner:                                                                                                    |                                                    |
| Repairs         Rental History         Discard Notes         Productions                                                                                                    | D:\4-Artwork\5-<br>Equipment\DewaltCircularSaw.jpg |
| Production                                                                                                    |                                                    |
| Annie Get Your Gun                                                                                                    |                                                    |
|                                                                                                    |                                                    |

## **Search for Tools**

Advanced Search for Tools: You can search on one or more criteria for tools.

| Select one or more criteria to          | o search for a piece of Equipr | nent Search |
|-----------------------------------------|--------------------------------|-------------|
| Tool/Equipment Name *:                  |                                |             |
| Description *:                          |                                |             |
| Division / Owner :                      | ~                              |             |
| Serial Number *:                        |                                |             |
| Assess Mgmt ID *:                       |                                |             |
| Category :                              | ~                              |             |
| Item Type :                             | V                              |             |
| Manufacturer :                          | V                              |             |
| Model *:                                |                                |             |
| Power Source :                          | ×                              |             |
| Battery Type :                          | v                              |             |
| Source :                                | ~                              |             |
| Date Acquired :                         | Between :                      | and :       |
| Warranty Expires in Days :              | ~                              |             |
| Condition :                             | ~                              |             |
| Storage Location :                      | ×                              |             |
| Storage Location Detail :               | 2                              |             |
| Current Location :                      | ×                              |             |
| Needs Repair :                          |                                |             |
| Notes :                                 |                                |             |
| Do you want to include Discarded items? | No                             | ~           |

In this example you can search for "Powertools"

| Select one or more criteria to          | o search for a piec     | ce of Ec | quipm  | nent Search |
|-----------------------------------------|-------------------------|----------|--------|-------------|
| Tool/Equipment Name *:                  |                         |          |        |             |
| Description *:                          |                         |          |        |             |
| Division / Owner :                      |                         |          | ~      |             |
| Serial Number *:                        |                         |          |        |             |
| Assess Mgmt ID *:                       |                         |          |        |             |
| Category :                              | Power Tools             |          | ~      |             |
| Item Type :                             |                         | I        | ~      |             |
| Manufacturer :                          |                         |          | ~      |             |
| Model *:                                |                         |          |        |             |
| Power Source :                          |                         |          | ~      |             |
| Battery Type :                          |                         |          | ~      |             |
| Source :                                |                         |          | $\sim$ |             |
| Date Acquired :                         | Between :               |          |        | and :       |
| Warranty Expires in Days :              |                         |          | Y      |             |
| Condition :                             |                         |          | Y      |             |
| Storage Location :                      |                         |          | ~      |             |
| Storage Location Detail :               |                         |          | ~      |             |
| Current Location :                      |                         |          | ~      |             |
| Needs Repair :                          |                         |          |        |             |
| Notes :                                 |                         |          |        |             |
| Do you want to include Discarded items? | No                      |          |        | ×           |
| * Please enter 1 or 2 word              | s only for best results |          |        | Clear All   |

Click on the "Search" button to see the results. You can see that 25 records were found. You can view a record by clicking on the "View" button. You can sort the results by any of the small blue down-arrows above the columns. You can print two reports.

|      | Results                 |                            | # Records Fo |              | Print Results Resul     | ts By Equipment Type | Close                |      |
|------|-------------------------|----------------------------|--------------|--------------|-------------------------|----------------------|----------------------|------|
| DID: | Equipment Name: 💽       | Description:               | Category: 🛃  | ltem Type: 💽 | Manufacturer: Division: | Current Location     | Storage<br>Location: |      |
| 0001 | Craftsman 3" Belt Sande | 3" wide belt sander        | Power Tools  | Belt Sander  | Craftsman               | In-Shop              | Shop-Rack 1          | View |
| 0126 | Craftsman 3" Belt Sande | 3" wide belt sander        | Power Tools  | Belt Sander  | Craftsman               | In-Shop              | Shop-Rack 1          | View |
| 0128 | Craftsman 3" Belt Sande | 3" wide belt sander        | Power Tools  | Belt Sander  | Craftsman               | Checked-Out          | Shop-Rack 1          | View |
| 0129 | Craftsman 3" Belt Sande | 3" wide belt sander        | Power Tools  | Belt Sander  | Craftsman               | In-Shop              | Shop-Rack 1          | View |
| 0130 | Craftsman 3" Belt Sande | 3" wide belt sander        | Power Tools  | Belt Sander  | Craftsman               | In-Shop              | Shop-Rack 1          | View |
| 5003 | Craftsman 3" Belt Sande | 3" wide belt sander        | Power Tools  | Belt Sander  | Craftsman               | Checked-Out          | Shop-Rack 1          | View |
| 5004 | Craftsman 3" Belt Sande | 3" wide belt sander        | Power Tools  | Belt Sander  | Craftsman               | In-Shop              | Shop-Rack 1          | View |
| 5005 | Craftsman 3" Belt Sande | 3" wide belt sander        | Power Tools  | Belt Sander  | Craftsman               | In-Shop              | Shop-Rack 1          | View |
| 5006 | Craftsman 3" Belt Sande | 3" wide belt sander        | Power Tools  | Belt Sander  | Craftsman               | In-Shop              | Shop-Rack 1          | View |
| 5007 | Craftsman 3" Belt Sande | 3" wide belt sander        | Power Tools  | Belt Sander  | Craftsman               | In-Shop              | Shop-Rack 1          | View |
| 0007 | Chop saw                |                            | Power Tools  | Chop Saw     | Craftsman               | Production           | Shop-Rack 1          | View |
| 0003 | Circular saw            | 6 1/2" blade, circular saw | Power Tools  | Circular Saw | DeWalt                  | Checked-Out          | Shop-Rack 1          | View |
| 0006 | Circular saw            | 6 1/2" blade, circular saw | Power Tools  | Circular Saw | DeWalt                  | Checked-In           | Shop-Rack 1          | View |
| 0002 | Drill Press             |                            | Power Tools  | Drill        | Craftsman               | Checked-Out          | Shop-Rack 1          | View |
| 0009 | Cordless drill          |                            | Power Tools  | Drill        | DeWalt                  | In-Shop              | Shop-Rack 1          | View |
| 0010 | Cordless drill          |                            | Power Tools  | Drill        | DeWalt                  | Checked-Out          | Shop-West wall       | View |
| 0011 | Cordless drill          |                            | Power Tools  | Drill        | DeWalt                  | In-Shop              | Shop-West wall       | View |
| 0012 | Cordless drill          |                            | Power Tools  | Drill        | DeWalt                  | Checked-Out          | Shop-West wall       | View |
| 0013 | Cordless drill          |                            | Power Tools  | Drill        | DeWalt                  | In-Shop              | Shop-West wall       | View |
| 0015 | Cordless drill          |                            | Power Tools  | Drill        | DeWalt                  | In-Shop              | Shop-West wall       | View |
| 0016 | Cordless drill          |                            | Power Tools  | Drill        | DeWalt                  | In-Shop              | Shop-Rack 1          | View |
| 0018 | Cordless drill          |                            | Power Tools  | Drill        | DeWalt                  | In-Shop              | Shop-Rack 1          | View |
| 9999 | Cordless drill          |                            | Power Tools  | Drill        | DeWalt                  | In-Shop              | Shop-Rack 1          | View |
| 0120 | Cordless drill          |                            | Power Tools  | Drill        | DeWalt                  | In-Shop              | Shop-Rack 1          | View |
| 0097 | Router                  |                            | Power Tools  | Router       | DeWalt                  | Checked-In           | Shop-Asile 12        | View |

# Search Results Report:

#### The Oaks Youth Theatre Search Results

Search For: Category = Power Tools

| Equip ID: | Equipment Name           | Description:              | Category:   | Item:        | Manufacturer: | Source:    | Current<br>Location: | Storage Location |
|-----------|--------------------------|---------------------------|-------------|--------------|---------------|------------|----------------------|------------------|
| T0001     | Craftsman 3" Belt Sander | 3" wide belt sander       | Power Tools | Belt Sander  | Craftsman     | Home Depot | In-Shop              | Shop-Rack 1      |
| T0002     | Drill Press              |                           | Power Tools | Drill        | Craftsman     |            | Checked-Out          | Shop-Rack 1      |
| T0006     | Circular saw             | 6 1/2" blade, circular sa | Power Tools | Circular Saw | DeWalt        | Home Depot | Checked-In           | Shop-Rack 1      |
| T0007     | Chop saw                 |                           | Power Tools | Chop Saw     | Craftsman     |            | Production           | Shop-Rack 1      |
| T0009     | Cordless drill           |                           | Power Tools | Drill        | DeWalt        | Lowes      | In-Shop              | Shop-Rack 1      |
| T0010     | Cordless drill           |                           | Power Tools | Drill        | DeWalt        | Lowes      | Checked-Out          | Shop-West wall   |
| T0011     | Cordless drill           |                           | Power Tools | Drill        | DeWalt        | Lowes      | In-Shop              | Shop-West wall   |
| T0012     | Cordless drill           |                           | Power Tools | Drill        | DeWalt        | Lowes      | Checked-Out          | Shop-West wall   |
| T0013     | Cordless drill           |                           | Power Tools | Drill        | DeWalt        | Lowes      | In-Shop              | Shop-West wall   |
| T0015     | Cordless drill           |                           | Power Tools | Drill        | DeWalt        | Lowes      | In-Shop              | Shop-West wall   |
| T0016     | Cordless drill           |                           | Power Tools | Drill        | DeWalt        | Lowes      | In-Shop              | Shop-Rack 1      |
| T0018     | Cordless drill           |                           | Power Tools | Drill        | DeWalt        | Lowes      | In-Shop              | Shop-Rack 1      |
| 999999    | Cordless drill           |                           | Power Tools | Drill        | DeWalt        | Lowes      | In-Shop              | Shop-Rack 1      |
| T0097     | Router                   |                           | Power Tools | Router       | DeWalt        |            | Checked-In           | Shop-Asile 12    |
| T0120     | Cordless drill           |                           | Power Tools | Drill        | DeWalt        | Lowes      | In-Shop              | Shop-Rack 1      |
| T0126     | Craftsman 3" Belt Sander | 3" wide belt sander       | Power Tools | Belt Sander  | Craftsman     | Home Depot | In-Shop              | Shop-Rack 1      |
| T0128     | Craftsman 3" Belt Sander | 3" wide belt sander       | Power Tools | Belt Sander  | Craftsman     | Home Depot | Checked-Out          | Shop-Rack 1      |
| T0129     | Craftsman 3" Belt Sander | 3" wide belt sander       | Power Tools | Belt Sander  | Craftsman     | Home Depot | In-Shop              | Shop-Rack 1      |
| T0130     | Craftsman 3" Belt Sander | 3" wide belt sander       | Power Tools | Belt Sander  | Craftsman     | Home Depot | In-Shop              | Shop-Rack 1      |
| T5003     | Craftsman 3" Belt Sander | 3" wide belt sander       | Power Tools | Belt Sander  | Craftsman     | Home Depot | Checked-Out          | Shop-Rack 1      |
| T5004     | Craftsman 3" Belt Sander | 3" wide belt sander       | Power Tools | Belt Sander  | Craftsman     | Home Depot | In-Shop              | Shop-Rack 1      |
| T5005     | Craftsman 3" Belt Sander | 3" wide belt sander       | Power Tools | Belt Sander  | Craftsman     | Home Depot | In-Shop              | Shop-Rack 1      |
| T5006     | Craftsman 3" Belt Sander | 3" wide belt sander       | Power Tools | Belt Sander  | Craftsman     | Home Depot | In-Shop              | Shop-Rack 1      |
| T5007     | Craftsman 3" Belt Sander | 3" wide belt sander       | Power Tools | Belt Sander  | Craftsman     | Home Depot | In-Shop              | Shop-Rack 1      |
| T0003     | Circular saw             | 6 1/2" blade, circular sa | Power Tools | Circular Saw | DeWalt        | Home Depot | Checked-Out          | Shop-Rack 1      |

Total # Of Equipment Items: 25

Mar 10, 2018

Copyright 2017 - Costume Inventory Resources

Page 1 of 1

Q

## Organizations

The Renters are Organizations that you rent equipment to. The List of Organizations is shared between the Lighting, Sound and Tool Inventory Databases.

| Organizations / Renters      |                                                                                          |                | Organization | List       | Organizations        |
|------------------------------|------------------------------------------------------------------------------------------|----------------|--------------|------------|----------------------|
| Organization: 💽              | nventory Resources Messick, Margaret<br>n School Smith, George<br>gh School Lincoln, Abe | Phone:         | Cell Phone:  | EMail:     | View                 |
| Costume Inventory Resources  | Messick, Margaret                                                                        | 530-753-7143   |              | margaret@c | costumeinventory.com |
| Davis High School            | Smith, George                                                                            | (530) 753-7999 |              | gsmith@dh  | s.org                |
| Lincoln High School          | Lincoln, Abe                                                                             |                |              |            |                      |
| Montgomery Elementary School | S., Donna                                                                                | (855) 555-1111 |              | ds@montge  | omery.edu            |
|                              | ,                                                                                        |                |              |            |                      |

From this Summary list you can add a new organization, view the organization record and print a list of organizations.

The Organization Record includes the Organization name, contract info, etc. On the tabs near the bottom of the screen you can see the rental history for Lighting, Sound Equipment and Tools.

| Davis     State:     CA     Zip/Postal Code:     95618     Country:       ge:     www.costumeinventory.com                                                                                                    |   |
|----------------------------------------------------------------------------------------------------|---|
| 530-753-7143 Cell Phone:   margaret@costumeinventory.com 2nd EMail :   s: PO Box 4345   Davis State:   CA Zip/Postal Code:   95618 Country:   al History                                                                                                    |   |
| I: margaret@costumeinventory.com   2nd EMail :     ess:   PO Box 4345   Davis   State:   CA   Zip/Postal Code:   95618   Country:   Page:   www.costumeinventory.com   s:   Intal History                                                                                                    |   |
| ress: PO Box 4345 Davis State: CA Zip/Postal Code: 95618 Country: Page: www.costumeinventory.com es: Intal History                                                                                                    |   |
| Davis State: CA Zip/Postal Code: 95618 Country:     Page: www.costumeinventory.com   es:   Intal History                                                                                                    |   |
| Page: www.costumeinventory.com es: ntal History                                                                                                    |   |
| es: Intal History hting Rentals Sound Equip Rentals Tool Rentals                                                                                                    |   |
| ntal History                                                                                                    |   |
|                                                                                                    |   |
| 2017-2-Sound         3/4/2017         5/25/2017         \$475.00         9         18         9         16         View Rental                                                                                                    |   |
| Receipt #:         Date Rented:         Return Due Date:         Total Fee:         Pd ?         # of Fixtures         # of Accessories         # of Gobos         # of Gels           2017-2-Sound         3/4/2017         5/25/2017         \$475.00         9         18         9         16         View Rental | 1 |
| 13         5/27/2017         5/18/2017         \$199.00         4         1         1         0         View Rental                                                                                                    | ) |
| 12312 5/27/2017 6/14/2017 \$10.00 1 1 0 0 View Rental                                                                                                    | ] |

## **Productions**

Productions - You can keep a list of Productions and assign Tools( and Sound Equipment) to that production.

|                 |            | Annie Get                             |                           |                                                                                                    |                                  |           |
|-----------------|------------|---------------------------------------|---------------------------|----------------------------------------------------------------------------------------------------|----------------------------------|-----------|
| 2 p             | roduction  | Annie Get Your Gun                    | Season:                   | 2017 - 2018 🗸                                                                                                    | View Current:                    | Yes 🗸     |
| art Date:       | Pro        | duction Dates : October 26 - 29, 2017 |                           | Venue: Vets N                                                                                                    | lemorial                         |           |
| otes:           |            | Research and the second second second |                           |                                                                                                    |                                  |           |
| rector: John S  |            | Technical Director: Harry Stage M     | Manager: Bill Lighting De | esigner: Sue                                                                                                    | Sound Design                     | er: Ginny |
| ound Equipment  | Tools / Ec | quipment                              |                           |                                                                                                    |                                  |           |
|                 |            |                                       |                           | ( Actual Control Control Contr | - There and the                  |           |
| Select Tools/Eq | quipment   | Equipment                             | Equipment Type            |                                                                                                    | ools/ Equipment<br>to Production |           |
| T0001           | ~          | Craftsman 3" Belt Sander              | Belt Sander               | View                                                                                                    | Delete Tool                      |           |
| T0002           | ~          | Drill Press                           | Drill                     | View                                                                                                    | Delete Tool                      |           |
| T0003           | ~          | Circular saw                          | Circular Saw              | View                                                                                                    | Delete Tool                      |           |
| T0004           | ~          | 8' Aluminum Ladder                    | Ladder                    | View                                                                                                    | Delete Tool                      |           |
| T0009           | ~          | Cordless drill                        | Drill                     | View                                                                                                    | Delete Tool                      |           |
| T0011           | ~          | Cordless drill                        | Drill                     | View                                                                                                    | Delete Tool                      |           |
| T0097           | ~          | Router                                | Router                    | View                                                                                                    | Delete Tool                      |           |
|                 | *          |                                       |                           | View                                                                                                    | Delete Tool                      |           |

You can print a report of Tools assigned to this production:

## The Oaks Youth Theatre

### Annie Get Your Gun

October 26 - 29, 2017

#### List of Tools / Equipment

| Equipment ID | Equipment Name           | Item Type    |  |
|--------------|--------------------------|--------------|--|
| T0001        | Craftsman 3" Belt Sander | Belt Sander  |  |
| T0002        | Drill Press              | Drill        |  |
| T0003        | Circular saw             | Circular Saw |  |
| T0004        | 8' Aluminum Ladder       | Ladder       |  |
| T0009        | Cordless drill           | Drill        |  |
| T0011        | Cordless drill           | Drill        |  |
| T0097        | Router                   | Router       |  |
|              | # of Tools : 7           |              |  |

Mar 11, 2018

Page 1 of 1

### **Rentals**

Sound Equipment and Tools can be Rented to other organizations in much the same way as Lighting Equipment is rented. The Sound Equipment and Tools are rented on the same screen. If you only have one module (Sound or Tools) installed - you will only see that tab.

|     |              |       |                          |             | Chg View                 | Add Contr              | ract 5/27/2017     | Persin    | 4 #- 10               | Balance         | o Duo:       | \$152. | 70            |
|-----|--------------|-------|--------------------------|-------------|--------------------------|------------------------|--------------------|-----------|-----------------------|-----------------|--------------|--------|---------------|
| ele | ect Kenter:  | Dav   | is High School           |             | Chg View<br>Renter Rente |                        | 5/2//201/          | Receip    | 10                    | Dalanc          | e Due.       | \$152. | /8            |
| ta  | ct: George   | smi   | th Pho                   | ne: (530) 7 | 753-7999 Cell            | Phone:                 | EMail:             | gsmith    | @dhs.org              |                 | Status:      |        | ~             |
| e E | quipment     | Out:  | 5/1/2017* Return         | Due Date:   | 3/28/2018                | Update Return Due      | e Date             |           |                       |                 |              |        |               |
|     | Rental Fees: | _     |                          |             |                          | Tax: (5.00%) \$7       | 7.28 Rental Total: |           | 52.78 Fees Paid:      |                 | Date Fee Pai | d.*    |               |
|     | ventai rees. | -     | \$145.50 Update Fee      | Jiscount.   | Jales                    | Tax. (5.00%) \$,       | 7.28 Rental Total: | 31        | 52.76 rees raid.      |                 | Date ree Pai | u      |               |
| os  | it: \$0      | .00   | Deposit Paid:*           | Late        | Fee:                     | Late Fee Paid          | d: *               | Dama      | age Fee:              | Damage          | Fee Paid:*   |        |               |
| 0 5 | Staff:       |       | Che                      | ck-Out Con  | nments:                  |                        |                    |           |                       | ents on Receipt |              |        |               |
| es: | 6            |       |                          |             |                          |                        |                    |           | Include Notes o       | n Receipt       |              |        |               |
|     |              |       |                          |             |                          |                        |                    |           |                       |                 |              |        |               |
| bu  | nd Equipme   | ent   | Tools Payment Details /  | Subtotals   |                          |                        |                    |           |                       |                 |              |        |               |
|     |              |       | Refresh Find Equ         | ip ID:      | ~                        | Mark all Tools         | "Checked In"       | hange Sta | atus from 'Checked Ir | ' to:           |              | ∽ OK   |               |
|     | Select       |       |                          |             | Check-Out                |                        |                    | Check     | -Out Cl               | neck-In         | The second   |        |               |
|     | Equipment    | :     | Equipment Name: F        | ental Fee:  | Date: Re                 | turn Due Date:         | Check-In Date *:   | Comm      | ients: Co             | mments:         | Checked-In ? |        |               |
| •   | T0010        | ~     | Cordless drill           | \$7.50      | 5/1/2017                 | 3/28/2018              |                    |           |                       |                 |              | View   | A DECISION OF |
| -   | T0097        | ~     | Router                   | \$12.00     | 5/1/2017                 | 3/28/2018              | 3/10/2018          |           |                       |                 | Checked In   | View   |               |
| *   | T5003        | ~     | Craftsman 3" Belt Sander | \$11.00     | 5/1/2017                 | 3/28/2018              |                    |           |                       |                 |              | View   |               |
| R.  |              | 4     |                          |             | 5/1/2017                 | 3/28/2018              |                    |           |                       |                 |              | View   | X             |
|     | T5003        | > >   | Craftsman 3" Belt Sandei | \$11.00     | 5/1/2017                 | 3/28/2018<br>3/28/2018 |                    |           |                       |                 | 1            | View   | a second      |
|     | Total F      | ees f | or Tools/Equipment:      | \$30.50     |                          |                        |                    |           |                       |                 |              |        |               |

The Steps to create a rental:

| ele  | ct Renter:  | Dav   | is High School       |                  | Chg View<br>Renter Rents |                 |                    | Receipt        | t #: 18          | Ba                    | lance           | \$152. | 78 |
|------|-------------|-------|----------------------|------------------|--------------------------|-----------------|--------------------|----------------|------------------|-----------------------|-----------------|--------|----|
| nta  | ct: Georg   | e Smi | th                   | Phone: (530)     | 753-7999 Cel             | II Ph           |                    | asmith         | @dhs.org         |                       | anatus:         | _      | V  |
|      |             |       |                      |                  |                          |                 |                    | gamma          | eansierg         |                       |                 |        |    |
| eE   | quipment    | Out:  | 5/1/2017 * Re        | turn Due Date:   | 3/28/2018                | étum Du         | ue Date            |                |                  |                       |                 |        |    |
| al F | ental Fees: |       | \$145.50 Update      | Fee Discount:    | Sales                    | Tax: (5.00%) \$ | 7.28 Rental Total: | \$1            | 52.78 Fees Pa    | id:                   | Date Fee Pa     | id:*   |    |
| oos  | it: \$C     | .00   | Deposit Paid:*       | Late             | Fee:                     | Late Fee Pai    | d: *               | Dama           | ge Fee:          | Dar                   | mage Fee Paid:* | -      |    |
|      | taff:       |       |                      | Check-Out Cor    | nments:                  |                 |                    |                | Include Con      |                       |                 |        |    |
| es:  |             |       |                      | check out con    |                          |                 |                    |                | 8.0.00           |                       |                 |        |    |
| .es. |             |       |                      |                  |                          |                 |                    |                | Include Not      | es on Receipt         |                 |        |    |
| 011  | nd Fauinm   | ent   | Tools Payment Deta   | ails / Subtotals | 1                        |                 |                    |                |                  |                       |                 |        |    |
|      | in relation |       |                      | d Equip ID:      |                          | (               |                    |                |                  | ation and T           |                 |        |    |
|      | Select      |       | Refresh              |                  | v.                       | Mark all Tools  | "Checked In"       |                | tus from 'Checke |                       |                 | ~ OK   | l. |
| NI.  | Equipmen    | t     | Equipment Name:      | Rental Fee:      | Check-Out<br>Date: R     | eturn Due Date: | Check-in Date *:   | Check-<br>Comm |                  | Check-In<br>Comments: | Checked-In      | 2      |    |
|      | T0010       | ~     | Cordless drill       | \$7.50           | 5/1/2017                 | 3/28/2018       |                    |                |                  |                       |                 | View   | X  |
|      | T0097       | ~     | Router               | \$12.00          | 5/1/2017                 | 3/28/2018       | 3/10/2018          |                | 1                |                       | Checked In      | View   | X  |
|      | T5003       | ~     | Craftsman 3" Belt Sa | ndei \$11.00     | 5/1/2017                 | 3/28/2018       |                    |                |                  |                       |                 | View   | X  |
| *    |             | ¥     |                      |                  | 5/1/2017                 | 3/28/2018       |                    |                |                  |                       |                 | View   | ×  |
|      | 4           |       |                      |                  |                          | 5/20/2010       |                    |                |                  |                       |                 | (num   |    |
|      |             |       | or Tools/Equipment   | \$30.50          |                          |                 |                    |                |                  |                       |                 |        |    |

1) Select the Renter/Organization from the list. If you need to add a new Organization, click on the "Add Renter".

2) The Contract Date will be today's date unless you change it. The Receipt # will be the next number in sequence - unless you change it.

3) Enter the Return Due Date for the items to come back.

4) Select the pieces of Equipment off the "Select Equipment" drop-down list or scan the Inventory Tag Barcode.

5) Print a receipt. There are two styles - the "Receipt" with a lot of details on each item checked out and the "Brief Receipt" for less details and less paper.

Here is an example of a "Brief Receipt" for Sound Equipment and Tools.

|            |               |           |                        |         | Box 4345, Davis, |              |              |              |                |                     |
|------------|---------------|-----------|------------------------|---------|------------------|--------------|--------------|--------------|----------------|---------------------|
|            |               |           |                        | Equip   | ment Renta       | al Receipt   |              |              |                |                     |
| Organiza   | tion: Da      | vis Higl  | n School               |         |                  | Co           | ntract Date: | 5/27/2017    | Receipt #:     | 18                  |
| Date Check | ed Out: 5/1/  | 2017      | Return Due Date 3/     | 28/2018 | Total Fee        | \$145.50     | Amt Paid:    | Bal          | ance Due:      | \$152.78            |
| Contact: G | eorge Smith   |           |                        | Phone:  | (530) 753-7999   | Cell :       | E            | Mail: gsmith | @dhs.org       |                     |
| Discount:  |               | Tax: \$7. | 28 Deposit: \$0.00     | Depos   | it Paid:         | Paymen       | t Method     |              | Date Fee Paid  | i:                  |
| Sound Equ  | ipment Piec   | es Checke | ed-Out:                |         |                  |              |              |              |                |                     |
| Check-Out: | Check-In:     | Tag ID:   | Equipment Name:        |         | Category:        | Item:        | Rental Fee:  | Comments:    | Checked<br>in? | Return<br>Due Date: |
| 5/27/2017  |               | 1008      | Microphone             |         | Audio            | Microphone   | \$20.00      |              |                | 3/28/2018           |
| 5/27/2017  |               | S0002     | Wired Microphone       |         | Audio            | Microphone   | \$15.00      |              |                | 3/28/2018           |
| 5/27/2017  |               | S0011     | HDMI Extension Cable   |         | Cables and Adap  | ter Cable    | \$5.00       |              |                | 3/28/2018           |
| 5/27/2017  |               | S0015     | Wireless Mic           |         | Audio            | Microphone   | \$25.00      |              |                | 3/28/2018           |
| 5/27/2017  |               | S0016     | Wireless Mic           |         | Audio            | Microphone   | \$25.00      |              |                | 3/28/2018           |
| 5/27/2017  |               | S0017     | Wireless Mic           |         | Audio            | Microphone   | \$25.00      |              |                | 3/28/2018           |
|            | Total # of E  | quipment  | Pieces Checked Out:    | 6       |                  | Rental Fees: | \$115.00     |              |                |                     |
| Tools / Eq | uipment Pie   | ces Check | ed-Out:                |         |                  |              | _            |              |                |                     |
| Check-Out: | Check-In:     | Tag ID:   | Equipment Name:        |         | Category:        | Item:        | Rental Fee:  | Comments:    | Checked in?    | Return<br>Due Date: |
| 5/1/2017   |               | T0010     | Cordless drill         |         | Power Tools      | Drill        | \$7.50       | 1            |                | 3/28/2018           |
| 5/1/2017   |               | T0097     | Router                 |         | Power Tools      | Router       | \$12.00      |              |                | 3/28/2018           |
| 5/1/2017   |               | T5003     | Craftsman 3" Belt Sand | er      | Power Tools      | Belt Sander  | \$11.00      |              |                | 3/28/2018           |
|            | Total # - f = | 10111     | Pieces Checked Out:    | 3       |                  | Rental Fees: |              |              |                | 512012010           |
|            | 10(a) # 01 E  | quipment  | Pleces Checked Out.    | 3       |                  | Rental Tees. | \$50.50      |              |                |                     |

To find an existing Rental Record - use the "<u>Search</u>" button.

| Search for Rental Records           | - 🗆 X |
|-------------------------------------|-------|
| Search for Rental Records:          | Close |
| Find Rental Record by Organization: | ~     |
| Find Receipt #:                     | ~     |
| Find by Date:                       | ~     |
| Find by Notes:                      | ~     |
| Find by Status:                     | ~     |
|                                     |       |
|                                     |       |
|                                     |       |

You can search by Organization name, Receipt #, Date of Contract, Notes or filter the list by Status (Open / Closed)

Check-In:

There are 2 ways to check in a piece of equipment

1) On the "Check-In Date" field - enter the date the items were returned - or double click in the field to enter today's date or pick a date off the calendar (to the right of the field).

2) Use the "Quick Check-In" feature. The Quick Check-in button is at the top of the Rental screen. You can check-in Sound Equipment or Tools.

| Quick Check-in                                         | Close |
|--------------------------------------------------------|-------|
| Sound Equipment Check In<br>Tools / Equipment Check In |       |
|                                                        |       |

| nter Equ<br>heck-In Da | ipment Number:         | Check-In D                  | Date: 3/10/2018            | ]           |            | L8     |
|------------------------|------------------------|-----------------------------|----------------------------|-------------|------------|--------|
| st of Equip            | oment Checked In Today |                             | Print List with Storage Lo | ocations    |            |        |
| Tag ID:                |                        | Organization:               | Check-In Date:             | Receipt Num | iber:      |        |
| 0006                   | Circular saw           | Costume Inventory Resources | 3/10/2018                  | 13          | View Equip | Rental |
| 0097                   | Router                 | Davis High School           | 3/10/2018                  | 18          | View Equip | Rental |
|                        |                        |                             |                            | []]         | View Equip | Rental |
|                        |                        |                             |                            |             |            |        |

All the currently checked out Tools/Equipment items will appear in the "Enter Equipment Number" field. You can type in the number, select it off the drop-down list or place the cursor there then scan the inventory tag barcode. Once the Tag ID is selected, it will be checked in.

The list of items checked in today will appear in the bottom half of the screen. Once checked in you can view the Equipment record or the Rental from the line item.

You can also print a report of all items checked in - sorted by Storage Location so you know where they are supposed to be stored.

<u>Status</u>: Once all the items have been returned you can change the Status of the rental to "Closed". The "Closed" rental records will be still be in the system but will be at the bottom of the list when doing searches.

<u>Payment Details:</u> The details of the fees calculated for the rental are shown on the Payment Details screen. Any discounts, Late or Damage fees you have added will be shown here. While you can keep details of the payment - method or payment, credit/ debit card info, etc it is not a good idea to keep the Credit Card info in the Equipment Inventory Database as it is not a secure database. You could keep the last 4 digits if you want a record of which card they used.

| entals                                                                                                   | Search                             |                      | Quick Check In        | Check-Out         Refresh         Save and Close           Print Receipt         Brief Receipt |
|----------------------------------------------------------------------------------------------------|------------------------------------|----------------------|-----------------------|------------------------------------------------------------------------------------------------|
| elect Renter: Davis High School                                                                          | r Renter Add Contract Renter Date: | 5/27/2017 Receipt #: | 18                    | Balance Due: \$152.78                                                                          |
| ntact: George Smith Phone: (530) 753-7999                                                                | Cell Phone:                        | EMail: gsmith@d      | hs.org                | Status:                                                                                        |
| te Equipment Out: 5/1/2017* Return Due Date: 3/28/                                                       | 2018 Update Return Due Date        |                      |                       |                                                                                                |
| al Rental Fees: \$145.50 Update Fee Discount:                                                            | Sales Tax: (5.00%) \$7.28 Re       | ntal Total: \$152.   | 78 Fees Paid:         | Date Fee Paid:*                                                                                |
| posit: \$0.00 Deposit Paid:* Late Fee:                                                                   | Late Fee Paid: *                   | Damage               | Fee:                  | Damage Fee Paid:*                                                                              |
| op Staff: Check-Out Comments:                                                                            |                                    |                      | Include Comments on   | Receipt                                                                                        |
| tes:                                                                                                    |                                    |                      | Include Notes on Rece | ipt                                                                                            |
|                                                                                                    |                                    |                      |                       |                                                                                                |
| ound Equipment Tools Payment Details / Subtotals                                                         |                                    |                      |                       |                                                                                                |
|                                                                                                    |                                    |                      |                       |                                                                                                |
|                                                                                                    | Sou                                | nd Equipment Fees:   | \$115.00              | Update Fees /                                                                                  |
| Payment Method:                                                                                          |                                    | Tools Fees:          | \$30.50               | Refresh                                                                                        |
| Credit Card #:                                                                                           |                                    |                      |                       |                                                                                                |
| Name On Card:                                                                                            |                                    | Total Rental Fees:   | \$145.50              |                                                                                                |
| Security Code:                                                                                           |                                    | Discount:            |                       |                                                                                                |
|                                                                                                    |                                    | Late Fee:            |                       |                                                                                                |
| Note: It is not recommended that you keep Credit Card                                                    |                                    | Damage Fee:          |                       |                                                                                                |
| information in the database unless you are using a very<br>secure computer or network. Costume Inventory |                                    | SubTotal:            | \$145.50              |                                                                                                |
| Resources is not responsible for Credit Card number<br>theft from this database.                         |                                    | Sales Tax: (5.00%)   | \$7.28                |                                                                                                |
|                                                                                                    |                                    | Total Due:           | \$152.78              |                                                                                                |
|                                                                                                    |                                    | Fee Paid:            |                       |                                                                                                |
|                                                                                                    |                                    |                      |                       |                                                                                                |
|                                                                                                    |                                    | Balance Due:         | \$152.78              |                                                                                                |
|                                                                                                    |                                    | Balance Due:         | \$152.78              |                                                                                                |
|                                                                                                    |                                    | Balance Due:         | \$152.78              |                                                                                                |

## Reports

The Tools/Equipment Reports menu shows all the available reports.

| All Tools/Equipment All Tools/Equipment - Value Report           | Summary All         |                       |
|------------------------------------------------------------------|---------------------|-----------------------|
| All Tools/Equipment by Division/Owner: Select Division :         | All                 |                       |
| All Tools/Equipment by Category/Item Type: Select Category :     |                     |                       |
| All Tools/Equipment by Storage Location: Select Location:        | ✓ Detail:           | Selected Location All |
| Narranty Expires in Days:                                        |                     | Box Card              |
| All Tools/Equipment that Needs Repair:                           |                     |                       |
| All Tools/Equipment Pieces that have been discarded: Start Date: | End Date: 3/12/2018 | ОК                    |
| Fools/Equipment Inventory Worksheet                              |                     |                       |
|                                                                  |                     |                       |

The Tools / Equipment reports include:

All Tools/Equipment - every item is listed.

All Tools/Equipment - Value Report - both a Summary and a List of all items with their cost and replacement cost.

**All Tools/Equipment by Division / Owner**. If you record which department or division (i.e. Theatre or Music or Dance Dept) 'owns' the equipment - you can run a report to show all the items for each dept.

All Tools/Equipment by Category - you can select a Category or list all items - sorted by Category.

**All Cables by Connector** - If you have a lot of cables and want a list by cable connector type - you can print this one.

**All Tools/Equipment by Storage Location** - you can print a list of just a selected location or all locations. You can also print a Box Card which is a 4" x 6" card or 8 1/2" x 11" list of the contents of the selected storage location. If you have a lot of small pieces of equipment in a box (i.e. Box 12) you can print a list of what is in that box and put it on the front of the box.

List of Tools/Equipment where the warranty will expire in the selected number of days.

**All Tools/Equipment that Needs Repair**. This will list all the records where the "Needs Repair" field is checked with the details of what needs to be repaired.

**All Tools/Equipment that has been discarded**. You can select a Date range and print a list of everything that has been discarded.

**Tools/Equipment Inventory Worksheet** - If you have a lot of shelves or racks with equipment - you can print multiple copies of this is a blank worksheet. Using a clipboard

with the worksheets you can work through your racks/shelves to write all the information down and label the item with the Inventory Tag. The values in the tables at the bottom of the page are based on the values in the tables in your database.

| Equip ID:                                                                           | Nam                                        | e:                                           |                           |                                                           | <u>.</u>                                            |
|-------------------------------------------------------------------------------------|--------------------------------------------|----------------------------------------------|---------------------------|-----------------------------------------------------------|-----------------------------------------------------|
| Description:                                                                        |                                            |                                              |                           |                                                           | ~~~~~~~~~~~~~~~~~~~~~~~~~~~~~~~~~~~~~~~             |
| Division / Owner:                                                                   |                                            |                                              |                           |                                                           |                                                     |
| Category:                                                                           |                                            | Iten                                         | Type:                     |                                                           |                                                     |
| Manufacturer:                                                                       |                                            | M                                            | odel:                     |                                                           |                                                     |
| Serial #:                                                                           |                                            |                                              |                           | Condition:                                                | _                                                   |
| Size:                                                                               | v                                          | oltage:                                      | Polarity:                 | A                                                         | mps:                                                |
| Warranty:                                                                           |                                            |                                              | ty Expires:               |                                                           |                                                     |
| Source:                                                                             |                                            |                                              | en Acquired:              |                                                           | _                                                   |
| Cost/Value:                                                                         |                                            | Replacement Cost:                            |                           |                                                           |                                                     |
| Available For Loan:                                                                 | Rental Fee:                                |                                              |                           |                                                           |                                                     |
| Storage Location:                                                                   |                                            | Detail:                                      | Curre                     | ent Location:                                             |                                                     |
|                                                                                     | _                                          |                                              | can                       |                                                           |                                                     |
| Notes:                                                                              |                                            |                                              |                           |                                                           |                                                     |
|                                                                                     |                                            |                                              | Manufacturer              |                                                           | Voltage                                             |
| Category                                                                            |                                            |                                              |                           |                                                           |                                                     |
| Category<br>Hand Tools                                                              | Other                                      | Power Tools                                  | Black and Decke<br>DeWalt | r Craftsman<br>SKIL                                       | 120 V<br>20 V<br>220 V                              |
|                                                                                     | Other                                      | Power Tools                                  | Black and Decke           |                                                           |                                                     |
| Hand Tools                                                                          | Other                                      | Power Tools                                  | Black and Decke           |                                                           | 20 V<br>220 V                                       |
|                                                                                     | Other<br>Bench Grinder                     |                                              | Black and Decke           | SKIL                                                      | 20 V<br>220 V                                       |
| Hand Tools                                                                          |                                            | Power Tools<br>Chop Saw<br>Hammer            | Black and Decke           | SKIL<br>Storage Location<br>Shop-Aisle 1<br>Shop-Asile 12 | 20 V<br>220 V<br>9 V<br>Shop-Aisle 3<br>Shop-Rack 1 |
| Hand Tools<br>Item Type<br>Belt Sander<br>Circular Saw<br>Hand Saw                  | Bench Grinder                              | Chop Saw<br>Hammer<br>Ladder                 | Black and Decke           | SKIL<br>Storage Location<br>Shop-Aisle 1                  | 20 V<br>220 V<br>9 V<br>Shop-Aisle 3                |
| Hand Tools<br>Item Type<br>Belt Sander<br>Circular Saw<br>Hand Saw<br>Layout Square | Bench Grinder<br>Drill<br>Jig Saw<br>Level | Chop Saw<br>Hammer<br>Ladder<br>Orbit Sander | Black and Decke           | SKIL<br>Storage Location<br>Shop-Aisle 1<br>Shop-Asile 12 | 20 V<br>220 V<br>9 V<br>Shop-Aisle 3<br>Shop-Rack 1 |
| Hand Tools<br>Item Type<br>Belt Sander<br>Circular Saw<br>Hand Saw                  | Bench Grinder<br>Drill<br>Jig Saw          | Chop Saw<br>Hammer<br>Ladder                 | Black and Decke           | SKIL<br>Storage Location<br>Shop-Aisle 1<br>Shop-Asile 12 | 20 V<br>220 V<br>9 V<br>Shop-Aisle 3<br>Shop-Rack 1 |

## Utilities

Tools / Equipment Inventory Utilities:

| View Software Registration                                                                                                    | Lookup Tables                                                                                                    |
|----------------------------------------------------------------------------------------------------|----------------------------------------------------------------------------------------------------|
| Update Equipment ID Sorting<br>Database Statistics (How many records, etc.)<br>Re-index Tag ID's<br>Setup Folder for Photos<br>Update Storage Location for Select Tools | <ul> <li>Battery Type</li> <li>Category</li> <li>Condition</li> <li>Current Location</li> <li>Divisions / Owners</li> <li>Item Types</li> <li>Manufacturers</li> </ul> |
| Return to Main Utilities                                                                                                    | Power Source<br>Source / Supplier<br>Storage Locations<br>Voltage                                                                                                    |
|                                                                                                    |                                                                                                    |

1) View Software Registration - shows the Software Registration Key.

2) Database Statistics - this will give you a count of the records for all the Equipment databases

|                         | # of Record |
|-------------------------|-------------|
| ghting Fixtures:        | 49          |
| ccessories:             | 9           |
| obos:                   | 36          |
| els:                    | 7           |
| ound Equipment:         | 29          |
| ools:                   | 29          |
| ental Records:          | 19          |
| enters / Organizations: | 4           |
|                         |             |

3) Re-Index Tag ID's Sorting - The database records have an internal sorting key that is updated when records are added. Occasionally the key needs to be updated. If you renumber equipment records it is a good idea to update the sorting.

4) Set up Folder for Photos - This screen allows you to enter the name of the folder on your server or computer where the photos are stored. It makes it easier to add photos to your Equipment records.

| Uninstall Sound / Multi-Media 5/27/2017 20 C:\Costume Inventory Resources\Equipment Inventory Database\Sound\Photos Edit Path                                         |   |           | List of Installed N |                    |                | Adules Install New Module Refresh Close                                     |           |
|----------------------------------------------------------------------------------------------------|---|-----------|---------------------|--------------------|----------------|-----------------------------------------------------------------------------|-----------|
| Uninstall         Sound / Multi-Media         5/27/2017         20         C:\Costume Inventory Resources\Equipment Inventory Database\Sound\Photos         Edit Path |   |           | Module Name:        | Installation Date: | Display Order: | Path to find Photos:                                                        |           |
|                                                                                                    |   | Uninstall | Lighting            | 5/27/2017          | 10             | C:\Costume Inventory Resources\Equipment Inventory Database\Lighting\Photos | Edit Path |
| Uninstall Tools / Equipment 2/5/2017 30 C:\Costume Inventory Resources\Equipment Inventory Database\Tools\Photos Edit Path                                            | l | Uninstall | Sound / Multi-Media | 5/27/2017          | 20             | C:\Costume Inventory Resources\Equipment Inventory Database\Sound\Photos    | Edit Path |
|                                                                                                    | 1 | Uninstall | Tools / Equipment   | 2/5/2017           | 30             | C:\Costume Inventory Resources\Equipment Inventory Database\Tools\Photos    | Edit Path |
|                                                                                                    |   |           |                     |                    |                |                                                                             |           |
|                                                                                                    |   |           |                     |                    |                |                                                                             |           |
|                                                                                                    |   |           |                     |                    |                |                                                                             |           |
|                                                                                                    |   |           |                     |                    |                |                                                                             |           |
|                                                                                                    |   |           |                     |                    |                |                                                                             |           |

5) Update Storage Location for Select Equipment

| * |
|---|
| 4 |
| * |
| _ |
|   |
| w |
| w |
| w |
| w |
| w |
| w |
| w |
| w |
| w |
| w |
| w |
| w |
| w |
| w |
| w |
|   |

If you have recorded a Storage Location for several pieces of equipment and then move them to a new location you can do it one record at a time or use this utility to select a group of records and then change the Storage Location for all the selected records.

In the example above:

- 1) Select the new Storage Location. In this case Shop West Wall.
- 2) Select the records to update. You can do this my checking the check box for the record or using the drop down box to select the record or put the cursor in the box (#2) and scan the inventory label's barcode scanner.
- 3) All selected records will have a check mark.
- 4) The number of records selected will be shown at the bottom.

5) Click the "Update" button to update the selected records. (Shop, Rack 1 will be updated to Shop, West Wall).

Update Lookup tables.

All the drop-down boxes are based on tables. You can add, edit or delete values in all the tables. The Lookup table forms are all very similar. Here is a sample of the Manufacturers form. The "X" to the right of each value is a "Delete" key to delete a value. If an Tool record uses a value - such as SKIL (in this example) and you delete the value, then the Tool record will not show a Storage Location on the form.

|   | Manufacturers      | Add Manufacturer Close |
|---|--------------------|------------------------|
|   | Manufacturer Name: |                        |
| • | Black and Decker   | ×                      |
|   | Craftsman          | ×                      |
|   | DeWalt             | ×                      |
|   | SKIL               | ×                      |
| * |                    | ×                      |

### **Rentals**

## The Rentals Menu (from the Main Menu)

| The Oaks Youth Theatre Rentals                         | Close                                           |
|--------------------------------------------------------|-------------------------------------------------|
| Lighting Rentals           All Other Equipment Rentals | Renters / Organizations<br>Reports<br>Utilities |
|                                                        |                                                 |
|                                                        |                                                 |

This menu takes you to the Lighting Rentals or Sound Equipment / Tools Rentals.

The table of Renters / Organizations is shared by the Lighting and Sound and Tools rentals.

The Reports is for Sound / Tools Equipment rentals:

| Equipment Rental Repo                                                                | orts                |             |            |         | Close |
|--------------------------------------------------------------------------------------|---------------------|-------------|------------|---------|-------|
| List of All Sound / To<br>List of All Sound/ Tool E<br>Report of All Sound/Tools Equ | Equipment Past Retu | m Due Date: | dates:     |         |       |
| Start Date:                                                                          | End Date:           | 3/12/2018   | OK - Print | Summary |       |

The Utilities are for all rentals.

| Rentals Utilities                    | Close |
|--------------------------------------|-------|
| Payment Method Rental Agreement Text |       |
| Return to Main Utilities             |       |

The Rental Agreement Text appears at the bottom of each Receipt. You can update the text here:

| Rental Agreement text for the bottom of the Rental Receipt:                                    |   |
|------------------------------------------------------------------------------------------------|---|
| I agree to return all equipment items in the same condition that they were when I rented them. | X |
| Signed: Date:                                                                                  |   |
|                                                                                                | × |
|                                                                                                |   |

See an example of the text below.

The Oaks Youth Theatre (855) 468-8247 PO Box 4345, Davis, CA 95617 Equipment Rental Receipt Contract Date: 3/11/2018 Receipt #: 2018-3-11 Organization: Costume Inventory Resources Date Checked Out: 3/11/2018 Return Due Date 5/11/2018 Total Fee Balance Due: \$131.50 \$130.00 Amt Paid: \$0.00 Contact: Margaret Messick 530-753-7143 Phone: Cell : EMail: margaret@costumeinventory.com Deposit Paid: Discount: Tax: \$1.50 Deposit: \$0.00 Payment Method Date Fee Paid: Sound Equipment Pieces Checked-Out: Return Checked Tag ID: Check-Out: Check-In: Equipment Name: Item: Rental Fee: Comments: Category: in? Due Date:  $\checkmark$ 5/27/2017 3/9/2018 1002 Carry-all bag Miscellaneous Carry-all Bag \$10.00 5/11/2017 5/27/2017 5/11/2017 S0009 **Keyboard Synthesizer** Audio Keyboard \$15.00 Rental Fees: \$25.00 Total # of Equipment Pieces Checked Out: 2 Q Tools / Equipment Pieces Checked-Out: Return Due Date: Checked Check-Out: Check-In: Tag ID: Equipment Name: Category: Item: Rental Fee: Comments: in? ~ 5/27/2017 3/9/2018 Hand Tools 5/11/2017 T0125 Hammer Hammer \$5.00 Rental Fees \$5.00 Total # of Equipment Pieces Checked Out: 1 I agree to return all equipment items in the same condition that they were when I rented them. **Rental Agreement** Signed: Date: Text Mar 12, 2018 Brief Report \* = Discount Applied Page 1 of 1

## Reports

The Reports Menu takes you to the individual database reports:

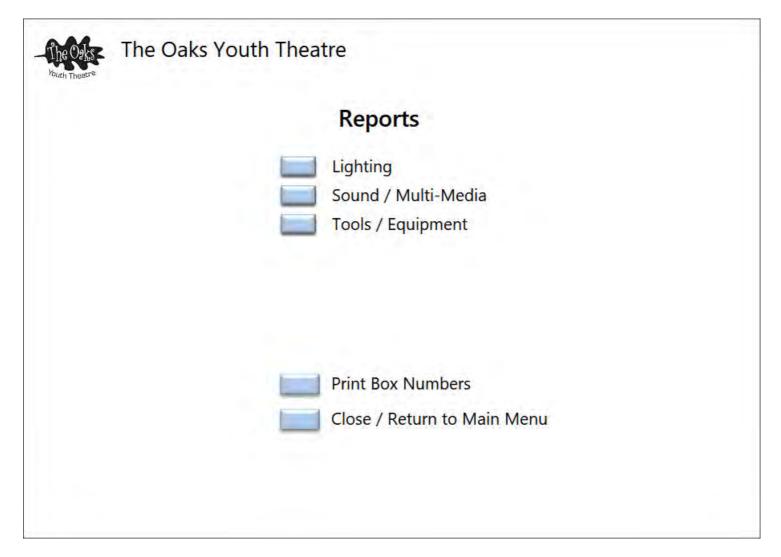

The Box Numbers are for printing 2 labels with box numbers for each box. One for the Box and one for the Lid.

| Select Box #'s                                                                        | to Print the Box and Lid                                               | Close Close |
|---------------------------------------------------------------------------------------|------------------------------------------------------------------------|-------------|
| Starting Box #:                                                                       | 1                                                                      |             |
| Ending Box #:                                                                         | 12                                                                     | 111         |
| This number of boxes will require this<br>number of pages of Avery Labels:<br>OK - Pi |                                                                        |             |
| This report will print 2 labels per number of                                         | on Avery #6572 Permanent Labels<br>ed - one for the front of the box a |             |

Sample of labels printed on Avery #6572 label stock.

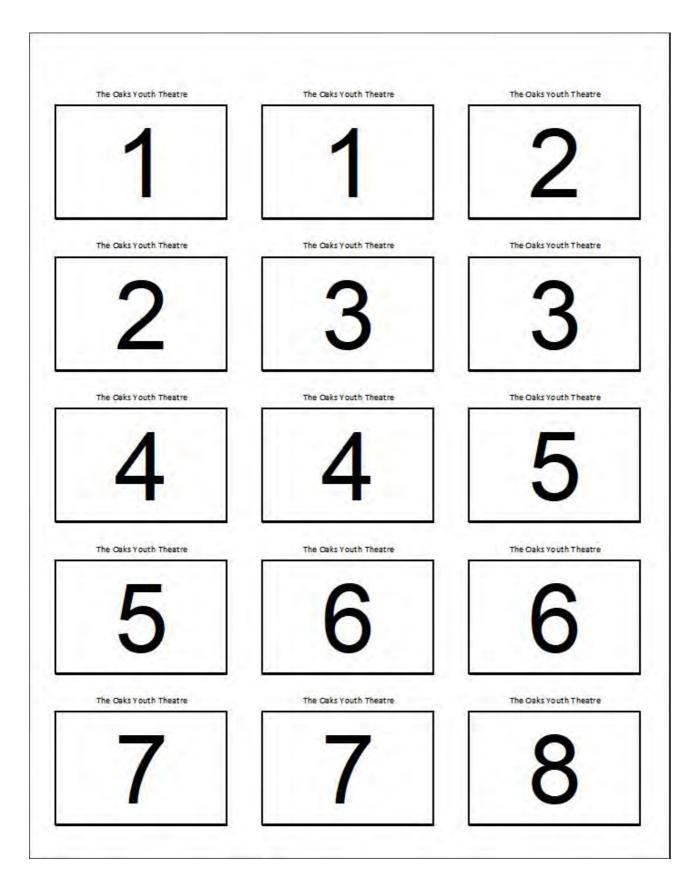

## Utilities

The Utilities menu allows you to set up features for all the databases, make a backup copy of the database and takes you to each Inventory Database Utility Menu.

| Utilitie   | s                                                                                                    |                                                                                    | Close |
|------------|----------------------------------------------------------------------------------------------------|------------------------------------------------------------------------------------|-------|
| Company    | Information                                                                                                    | Module Utilities                                                                   |       |
|            | Company / Application Information<br>View List of Installed Modules / Install New Module<br>Staff                                                                                                    | Lighting Utilities<br>Sound / Multi-Media Utilities<br>Tools / Equipment Utilities |       |
| Utilities  |                                                                                                    |                                                                                    |       |
|            | Make a Backup Copy of the Database<br>Database Statistics (How many records, etc.)<br>Instructions for Installing Bar Code Font<br>Setup Folder for Photos<br>Re-link Data Tables ** You need the Full Version<br>of MS Access for this feature.<br>Print Box Numbers | Rental Utilities                                                                   |       |
|            | n litles                                                                                                    |                                                                                    |       |
| Applicatio | Application Title                                                                                                    |                                                                                    |       |
| Applicatio | Application Title                                                                                                    |                                                                                    |       |
| Applicatio | Application Title<br>Productions Title<br>Rentals Title                                                                                                    |                                                                                    |       |

**Company Information:** You can enter your company name, logo and business address/phone. You can set up the names of different modules - application, rentals, etc.

| ny Setup                             |                           |                                                                                              |                                                                           | -                                                                                    |
|--------------------------------------|---------------------------|----------------------------------------------------------------------------------------------|---------------------------------------------------------------------------|--------------------------------------------------------------------------------------|
|                                      | Equip                     | ment Inventory Da                                                                            | tabase Setup                                                              | Clo                                                                                  |
| Pleas                                | e fill in the informat    | Welcome !<br>tion below so that the prog<br>professional company o                           |                                                                           | work with your                                                                       |
| Company/Sch                          | ool Setup                 |                                                                                              |                                                                           |                                                                                      |
| Company / School                     | Name: The Oaks You        | ith Theatre                                                                                  | Startup D                                                                 | Date: 3/1/2018                                                                       |
| Logo:                                | Daks                      | ge Zoom In<br>Zoom Out<br>Zoom Fit                                                           |                                                                           | R                                                                                    |
| Contact Person:                      |                           | Phone: (855) 468-8247                                                                        | EMail:                                                                    |                                                                                      |
| Address: PO Box                      | 4345                      |                                                                                              |                                                                           |                                                                                      |
| Application Se                       |                           |                                                                                              |                                                                           |                                                                                      |
| SECURITY: Do y<br>Application Title: | ou want to REQUIRE use    |                                                                                              | ductions                                                                  |                                                                                      |
|                                      | Rentals                   |                                                                                              |                                                                           | ~                                                                                    |
| (                                    | "Yes" ar                  | note that each Individual and Organization<br>nd the Sales Tax field has a value >0 the cust | record has a field which asks "Cha<br>omer will be charge sales tax on th | rge Sales Tax? ". If this field is marked<br>eir rental. The default value is "Yes". |
| View / Edit Mo                       | odules and Paths for Phot | tos                                                                                          |                                                                           |                                                                                      |
|                                      |                           |                                                                                              |                                                                           |                                                                                      |

The business address and phone are listed at the top of your rental receipts so it is good to have that information listed.

# Application Setup:

<u>Security:</u> You may select to require users to Log-in with a username and password. If you Require users to log-in you will need to set up user accounts for each person and set the security level (Admin, Staff, Read-only). See the <u>Utilities / Staf</u>f section to add / edit users.

<u>Application Titles:</u> You may select the text to see for the Application title (Equipment Inventory Database, Lighting Inventory Database, etc), the Productions title (Productions, Performances, etc), the Rentals title and the Student/Performer/Individual title. To update the list of options for each title, go to the Utilities Main Menu and look for the update form for each one.

<u>Sales Tax:</u> If your organization charges Sales Tax on rentals, this is where you enter the % Sales Tax. The sales tax will be calculated on the Rentals screen as you add items

to the rental record. In the <u>Organization</u> screen (where you enter the Renter's contact / shipping information) you have the option to charge / not charge Sales Tax.

# View List of Installed Modules - Install New Module

There are 3 modules in the Equipment Inventory Database - Lighting, Sound/Multi-Media, and Tools/ Equipment. If you purchase only one module - that module will be listed. If you want to add modules later - you can do so from this screen.

|           |                     | List of I          | Installed M    | Iodules Install New Module Refresh Close                                    |           |
|-----------|---------------------|--------------------|----------------|-----------------------------------------------------------------------------|-----------|
|           | Module Name:        | Installation Date: | Display Order: | Path to find Photos:                                                        |           |
| Uninstall | Lighting            | 5/27/2017          | 10             | C:\Costume Inventory Resources\Equipment Inventory Database\Lighting\Photos | Edit Path |
| Uninstall | Sound / Multi-Media | 5/27/2017          | 20             | C:\Costume Inventory Resources\Equipment Inventory Database\Sound\Photos    | Edit Path |
| Uninstall | Tools / Equipment   | 2/5/2017           | 30             | C:\Costume Inventory Resources\Equipment Inventory Database\Tools\Photos    | Edit Path |

**Staff** - see the <u>Utilites/Staff</u> page.

Make a Backup - see the Utilities/Backing Up Database .

**Database Statistics -** this will give you a count of the records for all the Equipment, Rentals and Organizations.

|                          | of Records |
|--------------------------|------------|
| ighting Fixtures:        | 49         |
| Accessories:             | 9          |
| Gobos:                   | 36         |
| Gels:                    | 7          |
| Sound Equipment:         | 29         |
| Fools:                   | 29         |
| Rental Records:          | 19         |
| Renters / Organizations: | 4          |

Installing the Barcode Font:

The barcode font is used on the regular (not Brief) Rental Receipt. The font was included in the download package when you installed the database. Look for an icon that looks like a barcode or go to the C:\Costume Inventory Resource\Equipment Inventory Database folder and look for the FRE3OF9.ttf file. Double-click the ttf file name to install it.

Set up Folder for Photos - this will take you to the same form as the Install Modules.

|        |                      | List of li         | nstalled M     | Adules Install New Module Close Close                                       |           |
|--------|----------------------|--------------------|----------------|-----------------------------------------------------------------------------|-----------|
|        | Module Name:         | Installation Date: | Display Order: | Path to find Photos:                                                        |           |
| Uninst | II Lighting          | 5/27/2017          | 10             | C:\Costume Inventory Resources\Equipment Inventory Database\Lighting\Photos | Edit Path |
| Uninst | Sound / Multi-Media  | 5/27/2017          | 20             | C:\Costume Inventory Resources\Equipment Inventory Database\Sound\Photos    | Edit Path |
| Uninst | II Tools / Equipment | 2/5/2017           | 30             | C:\Costume Inventory Resources\Equipment Inventory Database\Tools\Photos    | Edit Path |

Create a folder for the photos where everyone who uses the database can find them. Put the complete path name here so when you "Load" or link a photo to a fixture or equipment record it will know where to look for the file.

Re-Link Data - see Utilities / Relink Database Tables

## Staff

# Staff / Usernames:

|   | First Name: | Last Name: | User Name: | Password: | User Type:         |   |   |
|---|-------------|------------|------------|-----------|--------------------|---|---|
|   | Margaret    | Messick    | Margaret   | ****      | Administrator      | • | × |
|   | Peter       | Messic     | Peter      | ****      | Data Entry / Staff | - | X |
| 1 |             |            |            |           | Read-Only          | • | X |

Staff members can be assigned a User Type of:

Administrator - can add / edit / delete any record and update the Utilities

Data Entry / Staff - can add / edit / delete any records but NOT update the Utilities

Read-Only - can view all records, do searches and run reports but not any data adds/edits or deletes.

This menu is only available if the User Login is Required on the Company Setup screen.

**Making backups of your database is Essential !** Not just a good idea but <u>very, very</u> <u>necessary</u>. Every month I am asked to help recover a database that has been corrupted or difficult to recover from a damaged hard drive. If you make a backup of your database every week or after every major data entry session you will be protected in case you hard disk crashes or the lap top disappears.

It is a good idea to make a backup to your computer - but also - to a flash drive or an external hard disk. That way you will have a copy away from the computer if disaster strikes.

The Backup Utility (on the Utilities Menu) will make a backup of the Database-DATAONLY file. This is where your data resides. This is the important file to have.

(Remember the Equipment Inventory Database xx.accdb file is just the forms and reports. A backup of this file is made at the time of the installation.)

This example shows the backup being saved to the C:\ drive. It is strongly recommended that you backup the data to an external hard disk or at least a USB drive.

| Date                                                    | of Last Backup:<br>Make Backup<br>View Backup L | <b>3/9/2018</b>                    |          |
|---------------------------------------------------------|-------------------------------------------------|------------------------------------|----------|
| at Da alaun Ontion                                      |                                                 |                                    |          |
| Folder Name:<br>Where do you want<br>the backup stored? |                                                 | urces\Equipment Inventory Database | e\Backup |

The backup file in the Backup folder will have a name like this: "Equipment Inventory Database DATAONLY BACKUP 201803121051.accdb". This shows the date and time when the backup was made. That way you will know which one is the most recent.

## Restoring your database file:

\*\*\* To restore the data from a backup file - rename the file in the \Equipment Inventory Database folder to something like "Old Equipment Inventory Database DATAONLY.accdb" then copy the backup file to

that same directory. Rename the backup to remove the word "BACKUP" and the date and time info. The file should be named "Equipment Inventory Database DATAONLY.accdb" .

# **Relink Database Tables**

# Re-link Database (Front end) to Data Tables (DATAONLY file)

Click here to download a PDF with more information.

\*\*\*\* NOTE These instructions are for the Theatre Inventory Database. The same instructions work for the Equipment Inventory Database - just substitute the "Equipment" for "Theatre" when you read it.

The Theatre Inventory Database is made up of two files: The database front-end - Theatre Inventory Database(ver#).accdr. This file holds the data entry forms, reports and the programming code that makes the database work. The 2nd file is the database back-end that holds the actual data - Theatre Inventory Database-DATAONLY.accdb. The database is split into these two files to make the backup process easier and quicker and to allow for multiple people working on a network to share the database.

The two files are linked and the links are managed through the "Linked Table Manager".

If your database back-end file gets moved the front-end will not be able to find it. The two files can easily be re-linked by using the Linked Table Manager.

- 1) Go to Utilities
- 1) Click on the Re-link Data Tables button.

| AddRecordData (C:\Costume Inventory Resources\Theatre Inventory Database\Theatre Ir                                                                                                    | DK           |
|----------------------------------------------------------------------------------------------------|--------------|
| B_AccessLevel (C:\Costume Inventory Resources\Theatre Inventory Database\Theatre Ir     B_ModuleList (C:\Costume Inventory Resources\Theatre Inventory Database\Theatre Inve                                                                                                    | Cancel       |
| B_PaymentMethod (C:\Costume Inventory Resources\Theatre Inventory Database\Theatre     B_RenterType (C:\Costume Inventory Resources\Theatre Inventory Database\Theatre Inv     B Setup-AppTitle (C:\Costume Inventory Resources\Theatre Inventory Database\Theatre                                                                                                    | Select All   |
| B_Setup-ProductionTitle         (C:\Costume Inventory Resources\Theatre Inventory Database\Ti           B_Setup-RentaITitle         (C:\Costume Inventory Resources\Theatre Inventory Database\Theatre                                                                                                    | Deselect All |
| B_Staff (C:\Costume Inventory Resources\Theatre Inventory Database\Theatre Inventory     BoxNumbers (C:\Costume Inventory Resources\Theatre Inventory Database\Theatre Inventory     Cast (C:\Costume Inventory Resources\Theatre Inventory Database\Theatre Inventory Database\Theatre Invent |              |
| CatalooText (C:\Costume Inventory Resources\Theatre Inventory Database\Theatre Inven                                                                                                    |              |

- 2) Click on the "Always Prompt for new location" button.
- 3) Click on the 'Select All" button.
- 4) Click on the "OK" button.

5) Using the Browse window find the database back-end file (Theatre Inventory Database DATAONLY.accdb)

| Organize 🔻 New folder       |                                                   |                    |                    |            | III • 🔟 🔞 |
|-----------------------------|---------------------------------------------------|--------------------|--------------------|------------|-----------|
| A Microsoft Access          | Name                                              | Date modified      | Туре               | Size       |           |
|                             | 🕌 Backup                                          | 6/30/2015 8:18 PM  | File folder        |            |           |
| 🚖 Favorites                 | BackupFrontEnd                                    | 6/18/2015 12:51 PM | File folder        |            |           |
|                             | 🚇 Uninstall                                       | 6/30/2015 8:18 PM  | File folder        |            |           |
| 📜 Libraries                 | AHSDatabase.zip                                   | 7/19/2015 12:30 PM | WinZip File        | 18,149 KB  |           |
|                             | IIII BarcodeFontImage.ico                         | 12/10/2013 5:03 PM | Icon               | 52 KB      |           |
| 🜏 Homegroup 😑               | 🛃 dbPix-30.exe                                    | 5/23/2015 12:31 PM | Application        | 17,784 KB  |           |
|                             | 🚳 lua5.1.dll                                      | 6/18/2015 12:51 PM | Application extens | 323 KB     |           |
| 🖳 Computer                  | Theatre Inventory Database 5-6.accdr              | 7/19/2015 11:16 AM | Microsoft Access   | 167,264 KB |           |
| 🌉 OS (C:)                   | 🚯 Theatre Inventory Database 5-6.accdr - Shortcut | 7/19/2015 12:29 PM | Shortcut           | 2 KB       |           |
| a 927a04c32e192fa1a31a9a    | Theatre Inventory Database DATAONLY 2015-07       | 7/13/2015 9:29 AM  | Microsoft Access   | 8,312 KB   |           |
| JAMD                        | Theatre Inventory Database DATAONLY 2015063       | 6/18/2015 12:47 PM | Microsoft Access   | 8,304 KB   |           |
| 🍌 apps                      | (A) Theatre Inventory Database DATAONLY.accdb     | 7/19/2015 11:16 AM | Microsoft Access   | 6,848 KB   |           |
| Costume Inventory Resources | 🚯 Theatre Inventory Database.ico                  | 3/11/2015 9:53 PM  | Icon               | 17 KB      |           |
| 📙 dell                      | TheatreInventory.ico                              | 3/11/2015 9:53 PM  | Icon               | 17 KB      |           |
| Drivers                     | 🛃 uninstall.exe                                   | 6/18/2015 12:51 PM | Application        | 1,356 KB   |           |
| Messick Family              | ZTheatre Inventory Database 5-6.accdr             | 6/18/2015 12:53 PM | Microsoft Access   | 164,192 KB |           |
| MMC                         | IzTheatre Inventory Database DATAONLY.accdb       | 6/16/2015 12:32 PM | Microsoft Access   | 6,320 KB   |           |
| 🕌 MSOCache                  |                                                   |                    |                    |            |           |
| 🎍 PerfLogs                  |                                                   |                    |                    |            |           |
| 🍌 Program Files             |                                                   |                    |                    |            |           |
| 📕 Program Files (x86) 🗸 🖕   |                                                   |                    |                    |            |           |

6) Click on the Open Button. The database will update the links.

7) When it is finished (you will see a message that all tables have been linked. Then click on the Close button.

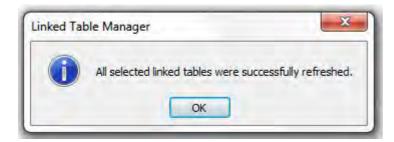

# Appendix

- The Appendices are here to give you more information.
- A. Barcodes and Barcode Readers
- B. Equipment ID's
- C. Database errors and events
- D. Sending the Database
- E. System Requirements, Installation and Security Settings for Windows
- F. Network Installation
- G. Install Database on a Mac
- H. Photos
- I. Known Issues
- J. Print Options
- K. Contact Us

## A. Barcodes and Barcode Readers

## A. Barcodes and Barcode Readers

#### Introduction

The Theatre Inventory Database is designed to accept input from Barcode scanners. If you have printed your inventory tags with a barcode you may enter the Tag ID # (coded into the barcode) at any place where you set the cursor.

Add a New Equipment record with Barcode Scanner

To create a new equipment record using the barcode scanner - click on the "Add Record" button. A dialog box will appear that allows you to enter the ID # or use the next available ID#. The cursor should be in the field for "Enter New Number". Just point to the barcode on the tag and scan the code. The barcode number should appear in the field.

#### **Equipment Check-Out**

To check out equipment to an organization or individual Open the Checkout or Rental form, select the Organization or person's name and place the cursor in the drop-down box under the words "Tag ID #". Scan the barcode and the Tag ID # will appear in the box. Move to the next record and scan the next code for the next equipment item to be checked out.

#### **Quick Equipment Check-In**

On the Quick Check-In form, place the cursor in the "Enter Item (Fixture, Sound Equip, etc) Number". You may scan many items one after the other and they will automatically be checked in and listed below. If you have any comments to make regarding the item returned (i.e. damage or missing parts) you can enter them at this time by placing the cursor in that field. Once the comments are entered you will need to place the cursor back in the "Enter Item Number" box to proceed with the barcode scanner.

#### Looking for a Barcode Reader

If you have inventory tags or labels with barcodes you will need a barcode scanner/reader to read the codes quickly. This is especially useful for checking costumes in and out. Several customers have asked about where to get barcode scanners. We sell 2 types of Barcode Scanners in our store (<u>www.costumeinventorystore.com</u>). They are generally not available in office supply stores but are in electronics store like Fry's Electronics or online. Most any USB or wireless scanner will work as long as they are not Point-Of-Sale scanners.

We recommend both of these scanners: The Adesso NuScan 2100 U - for a durable, wired scanner. The 2100U has a 5' cable that plugs into the USB port. The TaoTronics Wireless scanner has a small connector that plugs into the USB port. (www.costumeinventorystore.com)

Amazon/com has many scanners: www.Amazon.com.

You can also look up B&H Photo and look for Barcode Scanners. They have a good selection and very competitive prices.

Here are a few things to consider:

1) **Cost** - the cost of scanners can be between \$39 and \$200 (for wireless). The less expensive scanners can have fewer options - such as turning down the sound (how loud does it beep?) - or how to set the auto on/off features. The more expensive ones have more features and will be more durable. If the cord gets too worn it will lose it's connection. Scanners are small and easily dropped. Look for a scanner that has a 5' drop tolerance. (both our scanners have a 5' drop tolerance). I like the \$75 to \$100 scanners.

2) **Shape** - everyone is different in how they like to hold a scanner. There are pistol grips and over-hand styles. It is a good idea to try to find one in a store and see how you like holding it. For a large inventory project you may be holding a scanner for a very long time so it is good to find one that is comfortable.

3) **Stand** - some scanners come with a stand to hold the scanner for you. The scanner is always on and you can pass a barcode under the scanner to read it. That might be OK for some things but not all as it will be hard to get a large piece of equipment under the scanner if it is on a stand. Most people opt to just hold the scanner while using it.

4) **Wired / Wireless** - Most scanners have a cord that goes into the USB port. You can also have a wireless model but is much more expensive. Wireless models work well if you have two people working the collection at once. One person can be at the computer to direct the cursor to the field they want. The other person can be 10 or 20 feet away in the collection or up a ladder and scanning the costume tags.

# **B. Equipment ID's**

#### B. Equipment Tag ID's -

Things to consider when setting up a new inventory: Equipment ID's must have 3 digits to be read by most barcode scanners. If you want to start with "1" then you should start with "001" or "101". You should consider the entire collection before assigning the ID's.

The Equipment ID is essential to the Equipment Inventory Database. Each item must have a unique ID number. The ID number can contain numbers only or letters and numbers. When you add a new equipment piece record you will be asked to assign a new ID or accept the next ID in the sequence. Please note that ID numbers can start with one or more letters - such as ACC-001 or FIX-145. Tag ID's can end with a letter but the program will not be able to increment the number (add one to get the next number). Please note that **Tag ID's cannot start** and end with a letter.

| Sample ID # | Acceptable?                    | Reason                                                    |
|-------------|--------------------------------|-----------------------------------------------------------|
| 12345       | OK                             |                                                           |
| ACC-521     | OK                             |                                                           |
| 1256a       | Not Recommended                |                                                           |
| BBD-123-A   | Not Allowed                    | Cannot have letters at the beginning and end of the ID.   |
| 1           | Allowed but<br>not a good idea | Barcode scanners must have 3 digits, i.e. "001" or "101". |

#### Understanding how the "next number" is calculated

When a new Equipment record is added and the next number in sequence is calculated the program will look only at the <u>numbers</u> within the ID number. See some examples below.

| Current Number | Next number | Explanation                   |
|----------------|-------------|-------------------------------|
| 12345          | 12346       | 12345 + 1 = 12346             |
| AAC-521        | AAC-522     | 521+1 - Prefix stays the same |

If you are copying an equipment piece record the program will do it's best to assign the next number in sequence. If the calculated ID number is not correct - you can always change it by clicking on the "#" button next to the Tag ID field.

## **C. Database errors and events**

#### C. Database errors or events

#### Blank Reports and Results Screens

Most reports are designed to only print when the selected data is available to print. If you do a search for All Fixtures the Search Results report will print all records. But if you do a search for "Fixture Type" = "Belt" and Color = "purple" and you don't have any purple belts then the Results screen will be blank. Some reports may appear on the screen and be blank - that means that there is no data for that report at this time.

If you select to print a report of all costumes that need repair and no costume records are marked that they need repair - you will not get a report printed but a message that there is no data for that report and to try again. This is not an error in the program - it is just telling you that there is no data for the selection you made.

#### **Receiving an Error Message**

We have tried to find and fix all bugs in the Equipment Inventory Database but occasionally we find a new one. But there are several situations that can cause you to see a message from the program or MS Access - that may or may not be a bug. In any case, please contact *Costume Inventory Resources* to tell us the error so we can correct it as best we can.

Incompatibility issues: The current version of the Theatre Inventory Database requires MS Access 2010 or 2013 or 2016. If you have MS Access 2007 it will not be able to open the database and display the forms. Your data (Lighting, Sound, Tools, etc) is unaffected by the change and you will not harm the data by opening it in 2007 - you just won't be able to use the forms to get to it. Contact us for more info on how to upgrade your MS Access.

Macro Error: This can be caused by two things - 1) there is an error in the program (the famous bugs!!) or 2) the database has become corrupted and the code will not work. This can happen if you open the database with MS Access 2007 and 2010. In either case contact *Costume Inventory Resources* for an update or a database recovery.

New for Version 4 - if the program will not start the first time you try it and you get several "Macro errors" it may be that the dbPix30.exe file did not install properly during the program installation. Often if your computer or network have a lot of security the dbPix program will not install automatically. Go to the folder where you placed the database and double click on the file dbPix30.exe. Follow the installation instructions. Do not worry if you see it says "Evaluation copy". The software is fully licensed and the license information is embedded in the Theatre Inventory Database.

"Equipment Inventory Database" is not a database - this happens when the database gets corrupted. The database can become corrupted by shutting down the computer before the database has finished closing down. The Equipment Inventory Database is designed to do a Compact and Repair the data tables file every time you "Exit" the program. This may take a few seconds or up to 2 minutes - depending on the size of the database file. Please check the lower right side of the screen to see the progress of the query that compacts the database when it closes. Please contact *Costume Inventory Resources* to see if we can recover your data.

Records show #Deleted instead of data: This can be caused by the database losing connection to a network or being shut down while the record was being written to the hard disk. Please contact *Costume Inventory Resources* to see if we can recover your data.

EMail: info@costumeinventory.com Phone: 1-855-468-8247 (USA and Canada) 1-530-753-7143 - International

# **D. Sending the Database**

# D. Sending a copy of the database to Costume Inventory Resources

Occasionally your database may need to be repaired and you can make arrangements with us to fix it. In general you will need to send the database to Costume & Theatre Inventory Resources.

To Send a copy of your database to Costume Inventory Resources you can follow these steps:

1) Use a data compression program like WinZip to make the file smaller. (WinZip is available for download with a 30 day free trial.)

2) Send the zipped file to us using a File Transfer service such as TransferBigFiles.com or Google Drive

3) Send the database to: info@costumeinventory.com If you have any questions, please don't hesitate to call or email us.

# E. System Requirements, Installation and Security Settings for Windows

#### E. System Requirements, Installation and Security Settings for Windows

The database applications are created in MS Access<sup>®</sup> 2010 as a Runtime version. This means that you do not need to own MS Access<sup>®</sup> 2010 or 2013/16 to open the program, enter/edit data, or print reports. (Sorry MS Access 2007 is no longer supported.) The Runtime application from Microsoft can be downloaded for <u>free</u> from the Microsoft site (see the link on the Resources Page or search for 'Microsoft Access 2010 Runtime'). Another Resource Guide is available to help you with that installation (see website - Resource Guides).

If you have MS Access<sup>®</sup> 2010 or 2013/2016 (32 bit version only) you may use that for the database and you do not need the Runtime software. Please see the notes below on modifying the Security Settings in MS Access<sup>®</sup> 2010 / 2013 / 2016.

## **System Requirements:**

To run the application and the Runtime edition the computer needs

- Windows Windows 7, 8 or 10 operating system (32 or 64 bit)
- 1-2 GB of hard disk space (more for photos)
- 2 GB memory (4 GB or more recommended).
- MS Access 2010/2013/2016 or the MS Access Runtime 2010 (free) 32 bit version

(If you have Office 2010 or 2013 or 2016 <u>64 bit (Office 64 not Windows 64)</u> please contact Costume Inventory Resources for a custom version. Additional fees may apply.

#### **Installation Notes:** (for networks please see the Resource Guide for Network Installation)

The database applications are delivered in an installation package. The package has an \*.exe extension - which means it will open and install the database quickly. The default folder for installing the database is:

C:\Costume Inventory Resources\ application name

for the Theatre Inventory Database the database will be installed in:

#### C:\Costume Inventory Resources\Theatre Inventory Database

You may change the destination folder at the time of the installation. <u>If you change the installation folder</u> you will be prompted for the location of the database tables which is a file called Theatre Inventory Database DATAONLY.accdb . Contact us for more information.

| 🗸 🗢 📥 🕨 Computer 🕨 OS (C:) | •                           |                    | <ul> <li>✓ ✓ Search</li> </ul> | OS (C))         |             |
|----------------------------|-----------------------------|--------------------|--------------------------------|-----------------|-------------|
| Organize 🔻 New folder      |                             |                    |                                |                 | <b>E</b>    |
| Favorites                  | Name                        | Date modified      | Туре                           | Size            | -           |
| E Desktop                  | \$Windows.~BT               | 9/29/2015 9:25 AM  | File folder                    |                 |             |
| Downloads                  | AMD                         | 5/14/2015 11:30 PM | File folder                    |                 |             |
| OneDrive                   | apps                        | 5/14/2015 11:37 PM | File folder                    |                 |             |
| Public (WDNETWORKDRIVE)    | Costume Inventory Resources | 10/28/2015 9:57 AM | File folder                    |                 |             |
| 🖳 Recent Places            | 📕 dell                      | 5/23/2015 11:38 AM | File folder                    |                 |             |
|                            | Drivers                     | 5/24/2015 8:59 PM  | File folder                    |                 |             |
| 😝 Libraries                | Messick Family              | 7/25/2015 3:47 PM  | File folder                    |                 |             |
|                            | MMC                         | 11/2/2015 8:45 PM  | File folder                    |                 |             |
| 💐 Homegroup                | MSOCache                    | 5/23/2015 11:53 AM | File folder                    |                 |             |
|                            | PerfLogs                    | 7/13/2009 8:20 PM  | File folder                    |                 |             |
| Computer                   | 📕 Program Files             | 11/1/2015 9:21 AM  | File folder                    |                 |             |
| 💒 OS (C:)                  | Program Files (x86)         | 11/1/2015 9:21 AM  | File folder                    |                 |             |
| CTIR (D:)                  | ProgramData                 | 11/2/2015 7:16 PM  | File folder                    |                 |             |
| 👝 ClientData (H:)          | 📕 Seagull                   | 5/24/2015 9:01 PM  | File folder                    |                 |             |
| BACKUP (I:)                | 🕒 Temp                      | 10/14/2015 3:27 PM | File folder                    |                 |             |
| COSTUMEINV2 (J:)           | Theatre Inventory Database  | 6/16/2015 12:19 PM | File folder                    |                 |             |
|                            | 📕 TotalMedia Backup         | 5/29/2015 1:15 PM  | File folder                    |                 |             |
| 🗣 Network                  | Users                       | 5/19/2015 4:06 PM  | File folder                    |                 |             |
| COSTINVRESDESK7            | 🕌 Windows                   | 10/14/2015 3:50 PM | File folder                    |                 |             |
| F CTIR-DESK2015            |                             |                    |                                |                 |             |
| WDNETWORKDRIVE             |                             |                    |                                |                 |             |
|                            |                             |                    |                                |                 |             |
|                            |                             |                    |                                |                 |             |
|                            |                             |                    |                                |                 |             |
| File name: TAON            | ILY.accdb                   |                    | - Microsof                     | ft Office Acces | s (*.accd 👻 |

The database uses the DBPix-30<sup>™</sup> technology to link photos (JPG, BMP, etc.) to the costume/prop records. The dbPix-30.exe file will also be installed in the same folder as the database. If you move the database files to another computer you will need to re-install dbPix on each computer that uses the database <u>after</u> MS Access or the Runtime is installed. If you get a message during the installation of the program about a file conflict, select "Ignore" from the options. This is a trivial issue with the dbPix installation package.

A barcode font will also be copied to the database folder. It can be installed in the Windows font directory from the "Install Barcode Font" desktop icon.

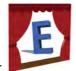

A desktop icon will be installed with a shortcut to the selected folder.

#### Set up folder for Photos:

You will need to set up at least one folder for photos. It is best to store your photos in one folder (with subfolders as needed). A possible setup could be:

#### C:\Costume Inventory Resources\Photos

On the "List of Installed Modules" screen (on the Utilities Menu) you can enter this path so the program will know where to start looking for photos when you are loading them into the data record.

# Trust Center / Security Settings:

If you get a message that tells you "A potential security concern has been identified" then you need to check the <u>Macro Security</u> settings in the Options setup (see below). These settings need to be modified in the MS

Access/Office<sup>®</sup> program. You need to change the setting on <u>each</u> computer the first time you open MS Access<sup>®</sup>. After it is setup once these changes should stay.

Note: For installations that have <u>only</u> the MS Access Runtime software installed (not MS Office) you will continue to get this security message. Sorry. I am working on a fix but at this time there does not seem to be a way to get this message to go away.

# MS Access<sup>®</sup> 2010 / 2013 / 2016

MS Access<sup>®</sup> 2010/2013/2016 has many security parameters already set when you install the system.

The only one you need to be concerned with is the Macro Security setting. You need to change the setting on <u>each</u> computer the first time you open MS Access<sup>®</sup>. After it is setup once these changes should stay.

To change the Macro Security setting:

Open MS Access<sup>®</sup> 2010/2013/2016 (just open the application – not the Costume Inventory Database) Click on the "File" menu tab (usually in red at the top left corner) Click on "Options" (usually near the bottom of the list) Click on "Trust Center" – the last menu item Click on "Trust Center Settings" (usually on the right side of the dialog box) Click on "Macro Settings" Click on the lowest setting "Enable all macros". It will tell you that it is not recommended but it is required to run VBA code and macros that are in the Inventory Databases. Click "OK" twice to close the menu dialog boxes. Close MS Access<sup>®</sup> and reopen it.

The Macro Security setting should now be set to run the Inventory Databases.

# **Network and Advanced Installation Notes**

# \*\*\* NOTE - These instructions are for the Theatre Inventory Database - The same instructions work for the Equipment Inventory Database - just substitute the word "Theatre" for "Equipment". Call us if you have questions.

All versions of the Theatre Inventory Database (Costume / Props / Lighting / Sound / Pattern / Scripts modules) can be installed and shared on a Windows network. While many networks may differ in their setup here are a few items that are common to all.

1) The Theatre Inventory Database is a **'split' database**. There is a front end, Theatre Inventory Database Elite.accdr which has the forms and reports, and a back end, Theatre Inventory Database DATAONLY.accdb which holds the data tables. The two files are linked using the Linked Table Manager.

If the database is installed in the default directory, C:\Costume Inventory Resources\Theatre Inventory Database, the two files will link up. If the database files are installed in another directory or drive they will need to be relinked. As of Version 5-11 the program will prompt you to find the DATAONLY file. Once you select the file in the installation folder it will take care of the links.

| Organize  Vew folder    |                                                                                                    |                    |             | #E •            |          | 6   |
|-------------------------|----------------------------------------------------------------------------------------------------|--------------------|-------------|-----------------|----------|-----|
| organize · New rolder   | *                                                                                                    | But when the       |             | -               |          |     |
| 🙀 Favorites             | Name                                                                                                    | Date modified      | Туре        | Size            |          |     |
| 🧮 Desktop               | 📕 \$Windows.~BT                                                                                                    | 9/29/2015 9:25 AM  | File folder |                 |          |     |
| 🐌 Downloads             | 👍 AMD                                                                                                    | 5/14/2015 11:30 PM | File folder |                 |          |     |
| OneDrive                | 🎍 apps                                                                                                    | 5/14/2015 11:37 PM | File folder |                 |          |     |
| Public (WDNETWORKDRIVE) | 퉬 Costume Inventory Resources                                                                                                    | 10/28/2015 9:57 AM | File folder |                 |          |     |
| 🔚 Recent Places         | i dell                                                                                                    | 5/23/2015 11:38 AM | File folder |                 |          |     |
|                         | Drivers                                                                                                    | 5/24/2015 8:59 PM  | File folder |                 |          |     |
| 浸 Libraries             | United States And International Measurements (International International Internationa | 7/25/2015 3:47 PM  | File folder |                 |          |     |
|                         | MMC.                                                                                                    | 11/2/2015 8:45 PM  | File folder |                 |          |     |
| 🔣 Homegroup             | MSOCache                                                                                                    | 5/23/2015 11:53 AM | File folder |                 |          |     |
|                         | PerfLogs                                                                                                    | 7/13/2009 8:20 PM  | File folder |                 |          |     |
| 📕 Computer              | 📕 Program Files                                                                                                    | 11/1/2015 9:21 AM  | File folder |                 |          |     |
| 🚢 OS (C:)               | Program Files (x86)                                                                                                    | 11/1/2015 9:21 AM  | File folder |                 |          |     |
| CTIR (D:)               | ProgramData                                                                                                    | 11/2/2015 7:16 PM  | File folder |                 |          |     |
| 👝 ClientData (H:)       | 📕 Seagull                                                                                                    | 5/24/2015 9:01 PM  | File folder |                 |          |     |
| BACKUP (I:)             | 퉬 Temp                                                                                                    | 10/14/2015 3:27 PM | File folder |                 |          |     |
| COSTUMEINV2 (J:)        | 📕 Theatre Inventory Database                                                                                                    | 6/16/2015 12:19 PM | File folder |                 |          |     |
|                         | 퉬 TotalMedia Backup                                                                                                    | 5/29/2015 1:15 PM  | File folder |                 |          |     |
| 🗣 Network               | Users                                                                                                    | 5/19/2015 4:06 PM  | File folder |                 |          |     |
| COSTINVRESDESK7         | Ju Windows                                                                                                    | 10/14/2015 3:50 PM | File folder |                 |          |     |
| CTIR-DESK2015           |                                                                                                    |                    |             |                 |          |     |
| WDNETWORKDRIVE          |                                                                                                    |                    |             |                 |          |     |
| I WONETWORKDIAVE        |                                                                                                    |                    |             |                 |          |     |
|                         |                                                                                                    |                    |             |                 |          |     |
|                         |                                                                                                    |                    |             |                 |          |     |
| File name: TAONL        | Y.accdb                                                                                                    |                    | - Microso   | ft Office Acces | s (*.acc | d 🕶 |

#### To link the tables yourself - go to the

Utilities Menu - OR - >Re-Link Data Tables Menu - External Data > Linked Table Manager

On the Linked Table Manager - Select All Tables and click the check box

Browse to the location of the Theatre Inventory Database\_be.accdb and select it. You will get a message once all the tables are re-linked.

| AddRecordData (C:\Costume Inventory Resources\Theatre Inventory Database\Theatre Ir                                                                                                    | DK           |
|----------------------------------------------------------------------------------------------------|--------------|
| B_AccessLevel (C:\Costume Inventory Resources\Theatre Inventory Database\Theatre Ir     B_ModuleList (C:\Costume Inventory Resources\Theatre Inventory Database\Theatre Inve     B PaymentMethod (C:\Costume Inventory Resources\Theatre Inventory Database\Theatre                                                                                                    | Cancel       |
| B_RenterType         (C:\Costume Inventory Resources\Theatre Inventory Database\Theatre Inventory Database\Theatre Inventory B_Setup-AppTitle           B_Setup-AppTitle         (C:\Costume Inventory Resources\Theatre Inventory Database\Theatre                                                                                                    | Select All   |
| B_Setup-ProductionTitle (C:\Costume Inventory Resources\Theatre Inventory Database\TI     B_Setup-RentaITitle (C:\Costume Inventory Resources\Theatre Inventory Database\Theatre     B_Staff (C:\Costume Inventory Resources\Theatre Inventory Database\Theatre Inventory                                                                                                    | Deselect All |
| BoxNumbers (C:\Costume Inventory Resources\Theatre Inventory Database\Theatre Inventory Database\ |              |
| CatalooText (C:\Costume Inventory Resources\Theatre Inventory Database\Theatre Inventory                                                                                                    |              |

Click on the "Always Prompt for New Location" and "Select All". Then Click OK.

| Microsoft Access     Name     Date modified     Type     Size <ul> <li>Backup</li> <li>6/30/2015 8.18 PM</li> <li>File folder</li> <li>Backup 6/30/2015 8.18 PM</li> <li>File folder</li> <li>Backup 6/30/2015 8.18 PM</li> <li>File folder</li> <li>Backup 6/30/2015 8.18 PM</li> <li>File folder</li> <li>Backup 6/30/2015 8.18 PM</li> <li>File folder</li> <li>Backup 6/30/2015 8.18 PM</li> <li>File folder</li> <li>Backup 6/30/2015 8.18 PM</li> <li>File folder</li> <li>Backup 6/30/2015 8.18 PM</li> <li>File folder</li> <li>Backup 6/30/2015 8.18 PM</li> <li>File folder</li> <li>Backup 6/30/2015 8.18 PM</li> <li>File folder</li> <li>Backup 6/30/2015 8.18 PM</li> <li>File folder</li> <li>Backup 6/30/2015 8.18 PM</li> <li>File folder</li> <li>Backup 6/30/2015 12.31 PM</li> <li>Mono 5/2 K8</li> <li>Backup 6/30/2015 12.31 PM</li> <li>Application extens 323 K8</li> <li>Theatre Inventory Database 5/6 accdr</li> <li>Theatre Inventory Database DATAONUY 2015 9.27 PM</li> <li>File folder</li> <li>Theatre Inventory Database DATAONUY 2015 9.27 PM</li> <li>Microsoft Access 6,334 K8</li> <li>Theatre Inventory Database DATAONUY 2015 9.23 PM</li> <li>Microsoft Access 6,344 K8</li> <li>Theatre Inventory Database DATAONUY 2015 9.33 PM</li> <li>Koon</li> <li>Theatre Inventory Database DATAONUY 2015 9.33 PM</li> <li>Koon</li> <li>Theatre Inventory Database DATAONUY 2015 9.33 PM</li> <li>Koon</li> <li>Theatre Inventory Database Artaonux</li></ul>                                                                                                    | Organize 👻 New folder       |                                             |                    |                  |            |  | · == | = | 0 |
|----------------------------------------------------------------------------------------------------|-----------------------------|---------------------------------------------|--------------------|------------------|------------|--|------|---|---|
|                                                                                                    | Microsoft Access            | Name                                        | Date modified      | Туре             | Size       |  |      |   | - |
| Revorites       BackupFrontEnd       6/18/2015 12:51 PM       File folder         Libraries       File folder       File folder         Libraries       GAStoBabase.cip       7/19/2015 12:30 PM       WinZip File       18,149 KB         Computer       GAStoBabase.cip       5/23/2015 12:31 PM       Application       17/24 KB         Computer       GAStoBabase.cip       7/19/2015 11:16 AM       Microsoft Access       167,246 KB         S OS (c)       GAStoBabase.cip       7/19/2015 11:16 AM       Microsoft Access       167,246 KB         S OS (c)       GAStoBabase.cip       7/19/2015 11:16 AM       Microsoft Access       8,312 KB         S OS (c)       GAStoBabase.cip Acaced       7/19/2015 11:16 AM       Microsoft Access       8,312 KB         S OS (c)       GAStoBabase.cip Acaced       7/19/2015 12:37 PM       Microsoft Access       8,312 KB         S OS (c)       GAStoBabase.cip Acaced       7/19/2015 12:47 PM       Microsoft Access       8,312 KB         S OS (c)       GAStoBabase.cip Acaced       7/19/2015 11:16 AM       Microsoft Access                                                                                                    | Microsoft Access            | Backup                                      | 6/30/2015 8:18 PM  | File folder      |            |  |      |   |   |
| Libera       Junistall       6/30/2015 84.8 PM       File folder         Libera       AffSDatabase.aip       7/19/2015 12:30 PM       Vin2p File       18,149 K8         Homegroup       Image and the second moltmagaico       12/20/2015 303 PM       Kono       52.K8         Computer       Image and the second moltmagaico       7/19/2015 12:30 PM       Application       17.784 K8         Computer       Image and the second moltmagaico       7/19/2015 12:30 PM       Application second       17.784 K8         AMO       Image and the second moltmagaico       7/19/2015 12:30 PM       Application second       17.784 K8         Macro S (C)       Image and the second moltmagaico       7/19/2015 12:20 PM       Application second       2.K8         AMD       Image and the second moltmagaico       7/19/2015 12:20 PM       Microsoft Access       8.324 K8         Application second moltmagaico       7/19/2015 12:20 PM       Microsoft Access       8.324 K8         Application second moltmagaico       7/19/2015 12:30 PM       Microsoft Access       6.834 K8         Image and the second moltmagaico       7/19/2015 12:31 PM       Microsoft Access       6.834 K8         Image and the second moltmagaico       7/19/2015 12:35 PM       Icon       17.8         Image and the second moltmagaico                                                                                                    | Favorites                   |                                             |                    | File folder      |            |  |      |   |   |
| IIII BarcodeFontimage.ico       12/10/2013 503 PM       Icon       52 K8         IIII BarcodeFontimage.ico       12/10/2013 503 PM       Application       17,744 K8         IIII BarcodeFontimage.ico       5/23/2015 12:31 PM       Application       17,744 K8         Computer       IIII BarcodeFontimage.ico       6/18/2015 12:51 PM       Application extens       323 K8         IIII BarcodeFontimage.ico       17/19/2015 11:16 AM       Microsoft Access       167,264 K8         IIII BarcodeFontimage.ico       7/19/2015 11:16 AM       Microsoft Access       8,312 K8         IIII BarcodeFontimage.ico       7/19/2015 12:05 PM       Microsoft Access       8,312 K8         IIII BarcodeFontimage.ico       7/19/2015 12:04 PM       Microsoft Access       8,304 K8         IIII Dater Inventory Database DATAONLY 2015-05       6/18/2015 12:47 PM       Microsoft Access       8,304 K8         IIII Dater Inventory Database DATAONLY 2015-05       6/18/2015 12:47 PM       Microsoft Access       8,304 K8         IIII Divers       IIII Teatre Inventory Database 5-6.accdr       7/19/2015 12:51 PM       Microsoft Access       8,504 K8         IIII Divers       IIII Teatre Inventory Database DATAONLY.accdb       7/19/2015 12:51 PM       Microsoft Access       8,504 K8         IIII Divers       IIII Teatre In                                                                                                    |                             |                                             |                    |                  |            |  |      |   |   |
| Hill BarcodeFontimage.ico       12/10/2013 5/03 PM       Icon       52 K8         Homegroup       Image: Computer       Image: Computer                                                                                                    | Libraries                   |                                             |                    |                  | 18.149 KB  |  |      |   |   |
| Nomegroup       Image: Strain Strain St          |                             |                                             | 12/10/2013 5:03 PM |                  | 52 KB      |  |      |   |   |
| Image: Second Second | & Homegroup =               |                                             | 5/23/2015 12:31 PM | Application      | 17.784 KB  |  |      |   |   |
| Computer       Image: Computer       Image:                                                                                                    |                             |                                             | 6/18/2015 12:51 PM |                  | 323 KB     |  |      |   |   |
| Image: Solution of Solution of Solu | Somputer                    | Theatre Inventory Database 5-6.accdr        | 7/19/2015 11:16 AM | Microsoft Access | 167.264 KB |  |      |   |   |
| a       927-04C32e192fa1a31a9e       Image: Constraint of the end of the end of the                   | 🕰 OS (C:)                   |                                             | 7/19/2015 12:29 PM | Shortcut         | 2 KB       |  |      |   |   |
| apps     Image: Continue Inventory Database DATAONLY.accdb     7/19/2015 11:16 AM     Microsoft Access     6,848 KB       Continue Inventory Resources     Image: Continue Inventory Database ico     3/11/2015 9:33 PM     Icon     17 KB       Image: Continue Inventory Database     Image: Continue Inventory Database Inventory Database ico     3/11/2015 9:33 PM     Icon     17 KB       Image: Continue Inventory Database     Image: Continue Inventory Database Inventory Database Inventory Database Inventory Database Inventory Database Inventory Database DATAONLY.acceb     6/18/2015 12:53 PM     Microsoft Access     6/320 KB       Image: Continue Inventory Database Inventory Database DATAONLY.acceb     6/16/2015 12:32 PM     Microsoft Access     6/320 KB       Image: Continue Inventory Database Inventory Database DATAONLY.acceb     6/16/2015 12:32 PM     Microsoft Access     6/320 KB       Image: Continue Inventory Database Inventory Database Inventory Inventory Invento                                                                                                    | 927a04c32e192fa1a31a9a      |                                             | 7/13/2015 9:29 AM  | Microsoft Access | 8,312 KB   |  |      |   |   |
| apps       Image: Continue Inventory Database DATAONLY.accedb       7/19/2015 11:16 AM       Microsoft Access       6,848 KB         Cottume Inventory Resources       Image: Continue Inventory Database ico       3/11/2015 9:33 PM       Icon       17 KB         Image: Continue Inventory Database       Image: Continue Inventory Database ico       3/11/2015 9:33 PM       Icon       17 KB         Image: Continue Inventory Database       Image: Continue Inventory Database       6/18/2015 12:51 PM       Application       1,356 KB         Image: Continue Inventory Database DATAONLY.accedb       6/18/2015 12:53 PM       Microsoft Access       6,320 KB         Image: Continue Inventory Database DATAONLY.accedb       6/16/2015 12:32 PM       Microsoft Access       6,320 KB         Image: Continue Inventory Database DATAONLY.accedb       6/16/2015 12:32 PM       Microsoft Access       6,320 KB         Image: Continue Inventory Database DATAONLY.accedb       6/16/2015 12:32 PM       Microsoft Access       6,320 KB         Image: Continue Inventory Database DATAONLY.accedb       6/16/2015 12:32 PM       Microsoft Access       6,320 KB         Image: Continue Inventory Database Inventory Database DATAONLY.accedb       6/16/2015 12:32 PM       Microsoft Access       6,320 KB         Image: Continue Inventory Database Inventory Database Inventory Database Inventory Database Inventory Database Inventory Database In                                                                                                    | AMD                         | Theatre Inventory Database DATAONLY 2015063 | 6/18/2015 12:47 PM | Microsoft Access | 8,304 KB   |  |      |   |   |
| Costume Inventory Resources     Imathematical Inventory Database.ico     3/11/2015 9:53 PM     Icon     17 KB       Imathematical Inventory Database.ico     3/11/2015 9:53 PM     Icon     17 KB       Imathematical Inventory Database.ico     3/11/2015 9:53 PM     Icon     17 KB       Imathematical Inventory Database.ico     3/11/2015 9:53 PM     Icon     17 KB       Imathematical Inventory Database.ico     3/11/2015 9:53 PM     Icon     17 KB       Imathematical Inventory Database.ico     6/18/2015 12:51 PM     Application     1,356 KB       Imathematical Inventory Database.ico     6/18/2015 12:32 PM     Microsoft Access     6,320 KB       Imathematical Inventory Database.ico     6/16/2015 12:32 PM     Microsoft Access     6,320 KB       Imathematical Inventory Database.ico     6/16/2015 12:32 PM     Microsoft Access     6,320 KB       Imathematical Inventory Database.ico     6/18/2015 12:32 PM     Microsoft Access     6,320 KB       Imathematical Inventory Database.ico     6/18/2015 12:32 PM     Microsoft Access     6,320 KB       Imathematical Inventory Database.ico     6/18/2015 12:32 PM     Microsoft Access     6,320 KB       Imathematical Inventory Database.ico     6/18/2015 12:32 PM     Microsoft Access     6,320 KB       Imathematical Inventory Database.ico     6/18/2015 12:32 PM     Microsoft Access                                                                                                    | apps                        |                                             |                    | Microsoft Access | 6,848 KB   |  |      |   |   |
| Drivers     Grunnstall.exe     6/18/2015 12:51 PM     Application     1,336 KB       Messick Family     Grunnstall.exe     6/18/2015 12:53 PM     Microsoft Access     164,192 KB       MMC     Grunnstall.exe     6/18/2015 12:32 PM     Microsoft Access     6,320 KB       MSOCache     Forlogs     6/16/2015 12:32 PM     Microsoft Access     6,320 KB                                                                                                    | Costume Inventory Resources |                                             | 3/11/2015 9:53 PM  | lcon             | 17 KB      |  |      |   |   |
| Messick Family     Microsoft Access 164,192 K8     MMC     Microsoft Access 164,192 K8     MMC     Microsoft Access 6,320 K8     MMC     Microsoft Access 6,320 K8     Microsoft Access 6,320 K8     Portios     Portios     Portions     Portions                                                                                                    | 🕌 dell                      | TheatreInventory.ico                        | 3/11/2015 9:53 PM  | Icon             | 17 KB      |  |      |   |   |
| MMC     Microsoft Access 6,320 KB     Microsoft Access 6,320 KB     Pertops     Pertops                                                                                                    | Drivers                     | Suninstall.exe                              | 6/18/2015 12:51 PM | Application      | 1,356 KB   |  |      |   |   |
| USOCache PerfLogs Program Files                                                                                                    | Messick Family              | gzTheatre Inventory Database 5-6.accdr      | 6/18/2015 12:53 PM | Microsoft Access | 164,192 KB |  |      |   |   |
| 🔒 Perflogs                                                                                                    | MMC                         | zzTheatre Inventory Database DATAONLY.accdb | 6/16/2015 12:32 PM | Microsoft Access | 6,320 KB   |  |      |   |   |
| Program Files                                                                                                    | 🕌 MSOCache                  |                                             |                    |                  |            |  |      |   |   |
|                                                                                                    | PerfLogs                    |                                             |                    |                  |            |  |      |   |   |
| 🕌 Program Files (x86) 🖕                                                                                                    | Program Files               |                                             |                    |                  |            |  |      |   |   |
|                                                                                                    | 🕌 Program Files (x86) 🛫     |                                             |                    |                  |            |  |      |   |   |

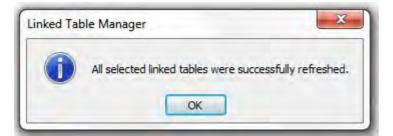

2) **Backups**: Backups are very important! Please be sure the database is backed up by the network software or locally. The Theatre Inventory Database has a Backup utility that can be run by the users. It will back up the database back end (the data tables). A copy of the database front end (forms and reports) is created at the time of the installation. It is highly recommended that a daily backup of the back-end (Tables) database be run. A monthly backup of the front end database is all that is needed. See notes on mapped drives below.

3) The Inventory Databases need to be in a "shared" drive/folder and all users of the database need to have network read/write privileges for that drive/folder. The photos should be stored in a folder that also needs to be on the network and shared. (If the photos stay on a workstation they will not be seen by others.) NOTE: the name of the shared drive must be the same for all users. See notes on mapped drives below.
4) Each workstation has to have MS Access® 2010, or 2013 (32 bit only) installed or the free MS Access® Runtime 2010 (32 bit) available from the Microsoft website. Do an internet search for "MS Access 2010 Runtime" or go the Resources section of the www.CostumeInventory.com web page. (If you have Office 64 bit running, please contact Margaret for the custom version. The Theatre Inventory Database that you download from the website will not run in OFFICE 64. Office 64 and Office 32 cannot be run on the same machine.)

\*\*\* **Special note**: You must use the <u>same</u> version of MS Access on all workstations. The database <u>may become</u> <u>corrupted or give you error messages</u> if you open it with <u>both</u> MS Access and 2010 or 2013.

\*\* Each workstation should also have **4 GB of memory**. It is possible to run it with less but users may have issues displaying large numbers of photos or working with large databases.

\*\* Each workstation should have a shortcut installed to point to the database front end (the \*.accdr file) on the network.

5) The image processing software, **dbPix-30.exe** needs to be installed on each workstation after MS Access is installed. The dbPix-30.exe file can be found in the folder where you originally installed the database (C: \CostumeInventoryResources\.... To install the software copy it to each workstation and double click on the filename - dbPix30.exe - and follow the prompts. (Do not worry about it saying "Evaluation" during the dbPix setup. The license Info is embedded in the application.)

6) If you **move the database** to the network after you have been using it on a single PC you will also have to move the pictures to a shared location just like the database. If the costume/prop *records* already have links to a folder on the local PC then the links will have to be updated to point to the new network location. Contact us for help in updating the records. We can do it with a TeamViewer session in just a few minutes.

7) The newest version of the setup file also installs a **barcode font** so that when you print a check-out report or a repair card the barcode will be printed on the report - which can then be scanned. The barcode font will need to be installed in the fonts directory of each workstation. The font file name is: FRE3OF9X.TTF and a copy of it will be located in the same directory as the database.

8) If you are experiencing any "**write conflicts**" when 2 people are using the database at the same time, then the database front end (Theatre Inventory Database - Elite.accdr) can be copied to the workstation for each users. The shortcuts for those users will need to be updated to point to the new location of the front end. The back end database (\*DATAONLY.accdb) should remain on the network drive. The front-end databases should not need to have the data tables re-linked but if they do, follow the instructions above.

9) It has been found that when shared databases are stored on **mapped drives** the Visual Basic code that is in the database can become corrupt or deleted. It is essential that the name of the mapped drive be the same for all users and that the network mapping happens before the database is opened. If the database will not open correctly and you get a message stating that the VBA code is missing or corrupt, replace the database front end file with a backup copy. That should fix the problem. The data is not affected by this problem. A copy of the database front end is made in a Backup folder at the time of the installation.

## G. Install Database on a Mac

The Equipment Inventory Database is written in MS Access - a Windows only application. It is possible and easy to use it on a Mac once you purchase / download and install additional software. Here is a list of the software programs you will need.

Please see the website for more instructions. Resource Guides

Software to purchase - if you do not have them already:

• VM Fusion® or Parallels® - these programs allow you to install MS Windows on the Mac and run Windows programs. Both will work with MS Office / Access and are easy to use and install. (I have only tested the VM Fusion product.)

VM Fusion®: <u>http://www.vmware.com/products/fusion/overview.html</u>Cost: \$49.99 (or less) Parallels®: <u>http://www.parallels.com/products/desktop/</u>Cost: \$79.99 (\$49.99 at Amazon.com)

Check the VM Fusion® and Parallels® websites for full documentation and support on these products. Please review the System (processor speed and memory) and Operating System requirements carefully. Older operating systems are not always supported. If you have problems with the installation please contact the software vendor directly.

• MS Windows® 7 Home Premium license (the Professional is an option but more expensive and not needed to run MS Access or the database.)

Microsoft: www.Microsoft.com Cost: \$199

Amazon.com \$ 150 and up (There are a lot of versions out there - <u>do not</u> get an "Upgrade" or OEM (Original Equipment Mfg) version.)

Software to Download for free:

• MS Access Runtime software - available free from Microsoft. Once you have installed the VM Fusion (or Parallels) and MS Windows you can download and install the Access Runtime software.

Search the web for MS Access Runtime software.

## **H. Photos**

#### H. Photos

#### Setting up folders for photos

Photos are not stored in the database. They are stored in one or more folders on the computer or network and only the link (directory and file name) is stored in the database record.

The photos can be stored in any folder but it is advisable (to make it easier to find and back them up) to create one or more folders for that purpose. You can set up the default folders for Costume Photos, Props Photos and Company Member (People) photos on the List of Modules screen.

Although the photos can be any size it is a good idea to **keep them under 0.5 MB (500 KB) each**. The Photo Gallery display from the Search Menus can become overwhelmed and will not display the photos if they are too large.

Once the path for the Photo folder is set here the program will open that folder every time you go to load a photo in the costume, prop, or company member record. Currently the default path is set to the C:\ drive. If you don't set up your own path every time you go to load a photo you will have to redirect the program to your photos folder in the Browse window.

Be sure to copy all your photos to the directory you set up before you try to assign it to a costume or prop.

*If you are on a local PC or network: The photos are not backed up with the Backup Utility* on the Utilities menu. These folders need to be backed up independently.

## Reducing the size of photos

The best way to manage the size of your photos is to reduce them in size before linked to the database. There are several software packages available for free or low cost that will save a lot of headaches. One that I use is called "FastStone Photo Resizer" <u>http://www.faststone.org.</u> There are detailed instructions on the Costume & Theatre Inv. Resources website / Resource Guides: <u>http://www.costumeinventory.com/Resource\_Guides.html.</u> Look for the "Tips for Saving Photos" Resource Guide.

## Rotating photos:

Many times you will take a photo in a horizontal orientation and other times you will turn or rotate the camera to get the best photo. This rotation information is stored in the photo. Some times when you load (link) photos to a database record it will come in correctly and other times not. You can use the a right-mouse click over the photo in the database to open a menu which will offer you a "Rotate" option. This will rotate the image temporarily but will not keep that rotation. The next time you look at the record / photo it will be back with the original rotation.

The best way to fix that is to use a software program like "FastStone Photo Resizer" (see above) to rotate the photos before they are linked to the database record.

# I. Known Issues

# I. Known Issues:

There are several known technical issues with the database. We are trying to resolve these issues but there may not be a fix for all of them.

1) Database forms/reports will lose the VBA (Visual Basic) programming code

This issue is most often found in installations where the database is stored on a network drive that is named with an Alias (nickname). For example the network drive might be called J: but it is referred to as "Wardobe Inventory". Each time the computer needs to find something on the J: drive it has to "map" the Wardrobe Inventory drive to J:

If the drive mapping doesn't happen before the database is opened the database (that is looking for the "Wardrobe Inventory" drive ) will crash and lose the VBA code.

Solution:

1) The Theatre Inventory Database is split into two files - the Front End (with the forms and reports) and a Backend (tables only). The two files are linked. If the FrontEnd becomes corrupt it can easily be replaced. A backup copy of the database front end file is placed in a folder at the time the database is installed. The corrupt copy of the database just has to be replaced by the backup file. Please contact Costume Inventory Resources if you need help with this.

2) Contact your IT Staff to have them review the drive mappings and see if they can insure that the drives are mapped before the database is open. This may be the drive where the database files are stored and the drives with the photos.

2) Open Window Message: Version 5-7+ . If you have 8 or more windows / tabs open the program will give you a popup message telling

| licrosoft Access                                                         |                                          |
|--------------------------------------------------------------------------|------------------------------------------|
| You have 8 or more windows open. P<br>to keep your database running fast | Please close one or more un-needed forms |
|                                                                          | OK                                       |

you :

MS Access keeps track of the number of tabs you have open. If you get 12 or more windows/tabs open the database will get very slow or stop and give you a lot of odd messages (such as 'you have too many databases open'). Just close a few unneeded tabs and the database will keep running smoothly.

3) Version 5-9 - The forms have all been updated with a new font and button styles. The database has a new, fresher look and more consistency between modules. You may notice that the tab controls are different colors now. Occasionally the text on the tab is a little slow to refresh but give it a second or click on the Refresh Lookups button to repaint the screen.

4) **Linked tables not found**. If you have installed the Equipment Inventory Database in a folder other than the default: C:\Costume Inventory Resources\Equipment Inventory Database - the main front end of the database will not be able to find the database tables (back end). Please contact Costume Inventory Resources to get help to resolve this. It is very easy to fix but the solution will depend on your setup.

5) Warning message when opening database in Runtime version.

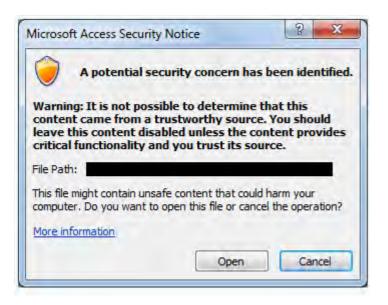

If you have only the MS Access Runtime software installed you may see this message. If you have a full version of MS Office you can make this message go away by modifying the Trust Center Settings. See the <u>Appendix</u> for more information. If you only have MS Access Runtime you may see this message. I am working on a solution but have not gotten it to work yet.

6) **dbPix Installation messages:** The dbPix program is used to manage the photos in the forms and reports. It is a wonderful program but recently has run into some issues with the installer program. You may see a message that says "New version is available" but the link doesn't work. Just ignore the "New version" message and continue with the installer. On later versions you may see a message about a "Twain.dll" file during the installation. Just click on the "Retry" button and it will go away and the installation will continue. Hopefully both of these issues will go away in the next version of the installation. The actual program, dbPix30 is quite sound and safe to use. If you or your IT staff have any concerns, please contact us.

# J. Print Options

# **Print Options:**

All reports can be printed to your printer or a PDF file. PDF Files can be emailed directly from the program if you have MS Outlook set as your default mail program.

The Print Preview menu options will look a little different between the full MS Access version and the Runtime version.

To print to a PDF file:

For the Full version of MS Access:

| File | Print Preview Size Margins Print Data Only Page Size Main Menu Costume Startup Cost                              | tt Landscape Columns Page<br>Page Layout                                                                                       | Page Pages Pages +<br>Zoom                                                                                               | Refresh Excel                                                    | Text PDF E-mail Mo<br>or XPS                 | re Close Print<br>Preview<br>Close Preview                                                                                                    |  |
|------|----------------------------------------------------------------------------------------------------|----------------------------------------------------------------------------------------------------|----------------------------------------------------------------------------------------------------|------------------------------------------------------------------|----------------------------------------------|----------------------------------------------------------------------------------------------------|--|
|      | Select the PDF of                                                                                                |                                                                                                    | Costumes - Search rest                                                                                                   | Arts (Ea) Searchi                                                | The Oaks Youth Thea<br>Search Results Photos |                                                                                                    |  |
|      | Publish as PDF or XPS                                                                                            | IS (C:) • Costume Inventory Resource                                                                                           | s <b>&gt; • •</b> • •                                                                                                    | Search Costum                                                    | ne Inventory Res P                           |                                                                                                    |  |
|      | Organize   New folder                                                                                            | s (c), y costanie inventory resource                                                                                           | 3 <b>7 7 7</b>                                                                                                    | Scorer costan                                                    |                                              |                                                                                                    |  |
|      | 🖈 Favorites                                                                                                    | né<br>Equipment Inventory Database<br>Lighting Inventory Database<br>Theatre Inventory Database<br>Uniform Invnentory Database | Date modified<br>6/19/2015 1:45 PM<br>6/19/2015 1:11 PM<br>7/24/2015 5:01 PM<br>7/5/2015 7:35 PM                         | Type<br>File folder<br>File folder<br>File folder<br>File folder | Size                                         |                                                                                                    |  |
|      | 1 Computer                                                                                                    |                                                                                                    |                                                                                                    |                                                                  |                                              | Choice and Choice and |  |
|      | CTIR (D:)                                                                                                    |                                                                                                    | III                                                                                                    |                                                                  | •                                            |                                                                                                    |  |
|      | File name: PhotoGallen                                                                                           | /Report.pdf                                                                                                    |                                                                                                    |                                                                  | -                                            | 1601                                                                                                    |  |
|      | Save arrype: PDF (*,pdf)<br>Open file a<br>Select the folder to st<br>report and the file name<br>want to change | tore the ne (if you                                                                                                    | <ul> <li>Standard (publishing online and printing)</li> <li>Minimum size (publishing online)</li> <li>Options</li> </ul> |                                                                  | •                                            | 1504                                                                                                    |  |
|      | Hide Folders                                                                                                    |                                                                                                    | Tools 👻                                                                                                    | Publish                                                          | Cancel                                       | Page 1 of 12                                                                                                    |  |

- 1) Select the PDF / XPS button
- 2) Select the folder where the file will be stored and the file name (if you want the change it).
- 3) Click "Publish"

For the Runtime version of MS Access:

Depending on your installation you have fewer options but you will still have the PDF option. Follow the steps above to create the file.

| <b>X</b>   9 - | * (24 *   ₹                  |                          | -                 | -                | -                         | Theat            | re Inventory Database  |
|----------------|------------------------------|--------------------------|-------------------|------------------|---------------------------|------------------|------------------------|
| File           | Print Preview                |                          |                   |                  |                           |                  |                        |
|                | Show Margins                 |                          |                   | 9                |                           | 0                |                        |
| Print          | Size Margins Print Data Only | Portrait Landscape Colum | nns Page<br>Setup | Zoom One<br>Page | Two More<br>Pages Pages ≠ | Refresh PDF More | Close Print<br>Preview |
| Print          | Page Size                    | Page Layout              |                   | Zo               | oom                       | Data             | Close Preview          |

## To Email a report:

- 1) From the Print Preview menu select "E-Mail".
- 2) Select PDF as the Output format

3) Click OK and the report will be outputed. Your email program will open for you to enter email address of the recipient.

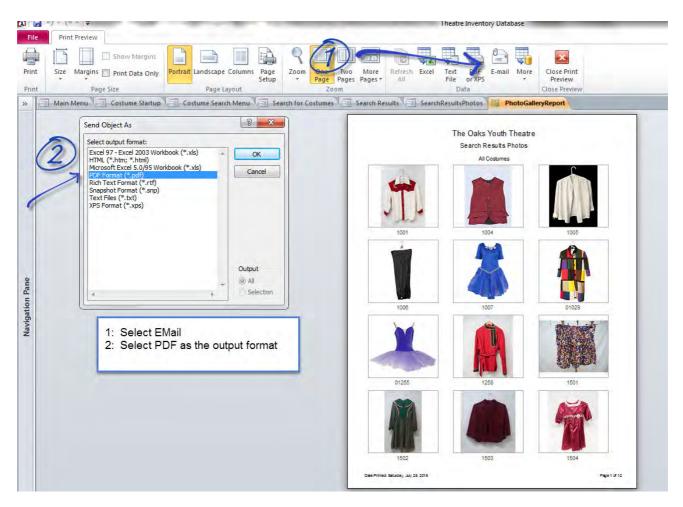

\*\*\*\*\* In order for this to work - your version of MS Outlook (2010 or 2013) <u>must</u> <u>match</u> your version of MS Access (2010 or 2013) !!! If they don't match the email won't send.

| Ste State       | Tahoma       12       A       A       I       I </th |
|-----------------|----------------------------------------------------------------------------------------------------|
| Clipboard       | Ty Basic Text Ty Names Include Tags Ty Zoom                                                                                                    |
| То              | nargaret@costumeinventory.com;                                                                                                    |
|                 |                                                                                                    |
| cc              |                                                                                                    |
| Subject         | Photo Gallery Report                                                                                                    |
| Attached        | PhotoGalleryReport.pdf (298 KB)                                                                                                    |
|                 |                                                                                                    |
| 1argaret Messic | e Inventory Resources                                                                                                    |

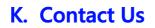

# For technical or sales support contact us at:

Phone: Toll-free (USA/Canada) **1-855-468-8247** (1-855-GOT-TAGS) - International **1-530-753-7143**.

EMail: Info@costumeinventory.com

Costume Inventory Resources, PO Box 4345, Davis, CA 95617